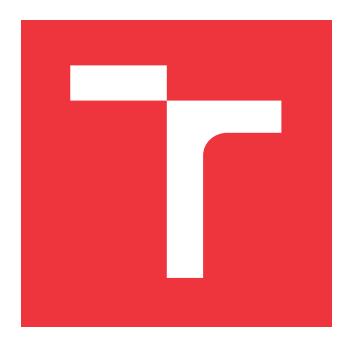

### **VYSOKÉ UČENÍ TECHNICKÉ V BRNĚ BRNO UNIVERSITY OF TECHNOLOGY**

**FAKULTA INFORMAČNÍCH TECHNOLOGIÍ FACULTY OF INFORMATION TECHNOLOGY**

**ÚSTAV POČÍTAČOVÉ GRAFIKY A MULTIMÉDIÍ DEPARTMENT OF COMPUTER GRAPHICS AND MULTIMEDIA**

# **ALGORITMICKÉ OBCHODOVÁNÍ NA BURZE S VY-UŽITÍM UMĚLÝCH NEURONOVÝCH SÍTÍ**

**ALGORITHMIC TRADING USING ARTIFICIAL NEURAL NETWORKS**

**DIPLOMOVÁ PRÁCE MASTER'S THESIS**

**AUTHOR**

**SUPERVISOR**

**AUTOR PRÁCE BC. DANIEL RADOŠ** 

**VEDOUCÍ PRÁCE Ing. IGOR SZŐKE, Ph.D.**

**BRNO 2017**

#### Vysoké učení technické v Brně - Fakulta informačních technologií

Ústav počítačové grafiky a multimédií Akademický rok 2016/2017

### Zadání diplomové práce

#### Řešitel: Radoš Daniel, Bc.

- Obor: Management a informační technologie
- Téma: Algoritmické obchodování na burze s využitím umělých neuronových vema: sítí

#### Algorithmic Trading Using Artificial Neural Networks

Kategorie: Umělá inteligence

#### Pokyny:

- 1. Seznamte se s teorií umělých neuronových sítí a intraday obchodování na burze.
- 2. Prostudujte dostupné techniky technické analýzy.
- 3. Seznamte se s vybraným nástrojem pro trénování neuronových sítí,
- 4. Definujte vhodná data pro trénování a testování metod pro algoritmické obchodování.
- 5, Zvolte vhodné indikátory technické analýzy či jiné parametry pro vstup neuronové sítě. Natrénujte a otestujte základní obchodní algoritmus.
- 6, Upravte výběr popř, vhodně zkombinujte indikátory a zlepšete váš základní obchodní algoritmus,
- 7, Zhodnoťte výsledky, vyberte nejvhodnější metodu (parametry modelu a indikátory) a navrhněte směry dalšího vývoje,
- B, Vytvořte 42 plakátek a cca 30 vteřinové video prezentující výsledky vašeho projektu.

#### Literatura:

o Dle pokynů vedoucího

Při obhajobě semestrální části projektu je požadováno:

o Body 7 až 5 ze zadání,

Podrobné závazné pokyny pro vypracování diplomové práce naleznete na adrese http://www.fit.vutbr.cz/info/szz/

Technická zpráva diplomové práce musí obsahovat formulaci cíle, charakteristiku současného stavu, teoretická a odborná východiska řešených problémŮ a specifikaci etap, které byly vyřešeny v rámci dřívějších projektů (30 až 40% celkového rozsahu technické zprávy).

Student odevzdá v jednom výtisku technickou zprávu a v elektronické podobě zdrojový text technické zprávy, úplnou programovou dokumentaci a zdrojové texty programŮ, Informace v elektronické podobě budou uloženy na standardním nepřepisovatelném paměťovém médiu (CD-R, DVD-R, apod,), které bude vloženo do písemné zprávy tak, aby nemohlo dojít k jeho ztrátě při běžné manipulaci.

Vedoucí: Szőke Igor, Ing., Ph.D., UPGM FIT VUT

Datum zadání: 1. listopadu 2016 Datum odevzdání:24, května 2017

VYSOKÉ UČENÍ TECHNICKÉ V BRNĚ .<br>1. . Fakulta iníorrnačních technolooií Ustav počítačové graíiky a muttimédií 612 S6 Brno, Božetěchova 2

 $\mathbb{C}^{\prime}$  /  $\qquad$ 

doc, Dr. Ing, Jan Černocký vedoucí ústavu

### **Abstrakt**

Táto diplomová práca sa zaoberá algoritmickým obchodovaním na forexovom trhu s využitým umelých neurónových sietí. Na úvod sú popísané termíny dôležité pre obchodovanie obecne. V práci je ďalej popísaná teória neurónových sietí a ich možné využitie. Praktická časť obsahuje navrhnuté obchodné stratégie s neurónovými sieťami. Vstup siete tvoria vybrané indikátory technickej analýzy alebo priamo cenové úrovne. Obchodné stratégie boli implementované a otestované. V závere práce sú vyhodnotené výsledky jednotlivých obchodných modelov.

#### **Abstract**

This master's thesis is focused on algorithmic trading on the forex market using artificial neural networks. In the introduction, there are generally described terms concerning the trading. Subsequently, in the following chapters, the thesis describes the theory of neural networks and their possible use. The practical part contains designed business strategies with neural networks. Inputs used in the network are indicators of technical analysis or directly price level. Business strategies have been implemented and tested. In the conclusion, there are summarized findings of individual business models.

### **Kľúčové slová**

obchodovanie na burze, umelé neurónové siete, technická analýza, price action, algoritmické obchodovanie, forex

### **Keywords**

stock trading, artificial neural network, technical analysis, price action, algorithmic trading, forex

### **Citácia**

RADOŠ, Daniel. *Algoritmické obchodování na burze s využitím umělých neuronových sítí*. Brno, 2017. Diplomová práce. Vysoké učení technické v Brně, Fakulta informačních technologií. Vedoucí práce Szőke Igor.

### **Algoritmické obchodování na burze s využitím umělých neuronových sítí**

### **Prehlásenie**

Prehlasujem, že som túto diplomovú prácu vypracoval samostatne pod vedením pána Ing. Igora Szőkeho, Ph.D. Uviedol som všetky literárne pramene a publikácie, z ktorých som čerpal.

> . . . . . . . . . . . . . . . . . . . . . . . Daniel Radoš 18. mája 2017

### **Poďakovanie**

Touto cestou by som sa veľmi rád poďakoval svojmu vedúcemu Ing. Igorovi Szőkemu, Ph.D. za ochotu pri konzultáciach a odborné vedenie. Ďalej by som sa chcel poďakovať Miroslave Dominovej za korekciu textu a celkovú podporu pri tvorbe tejto práce.

# **Obsah**

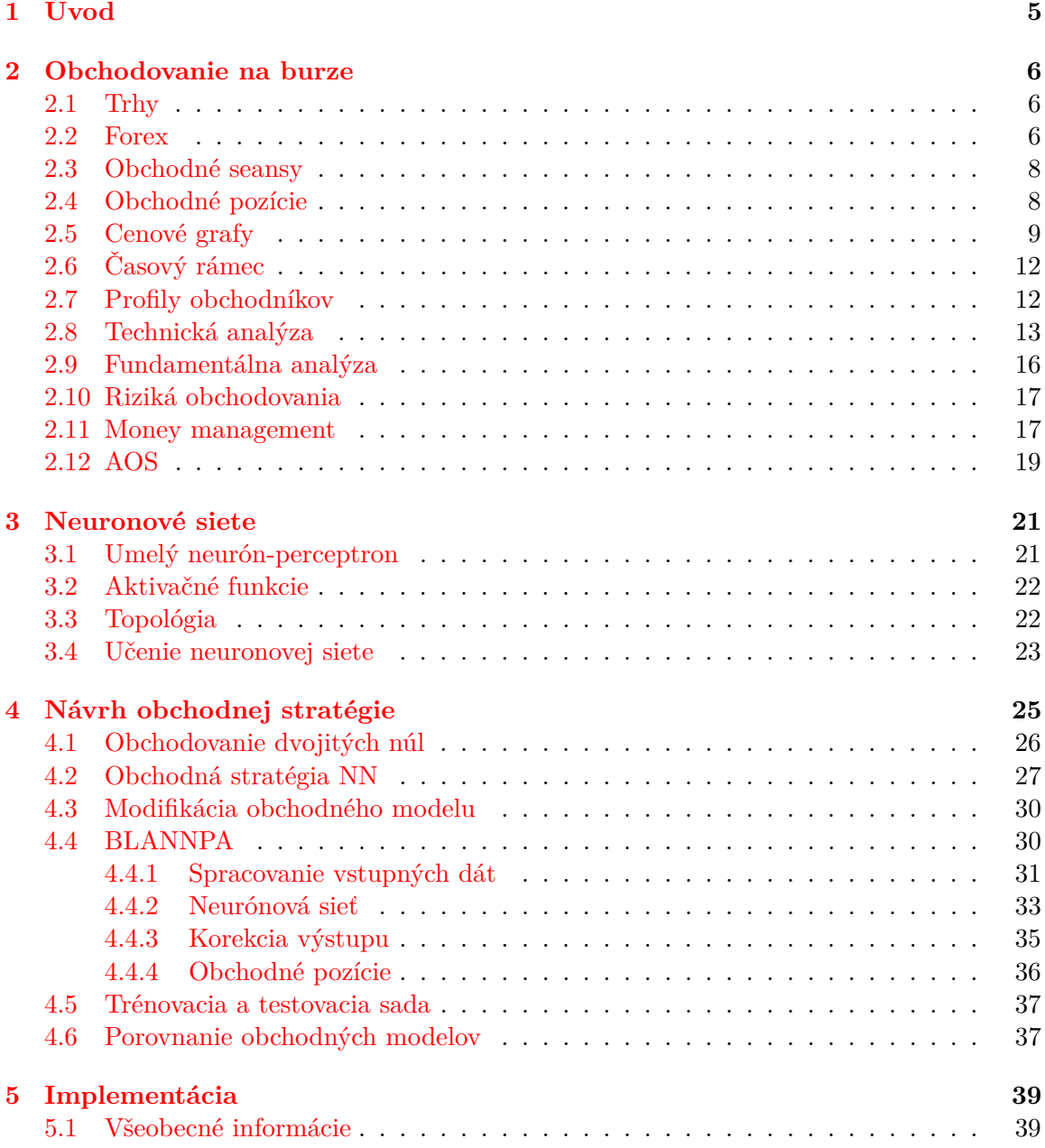

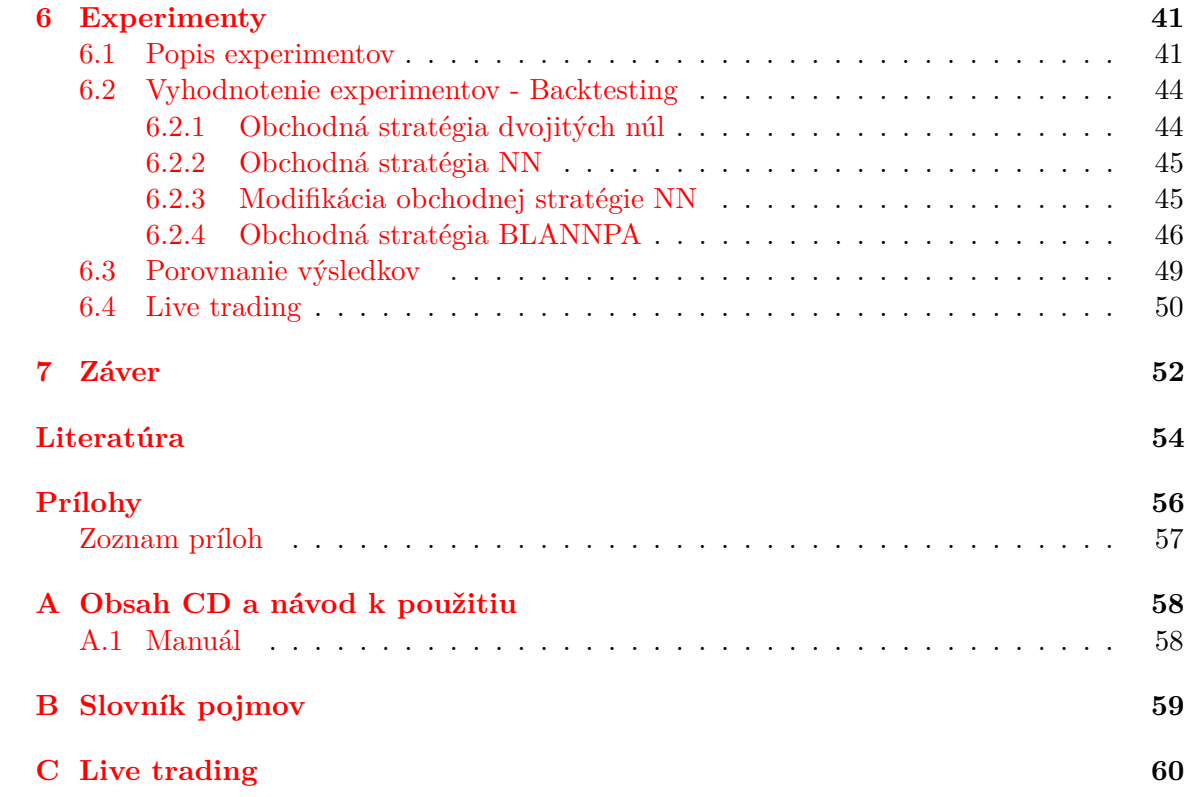

# **Zoznam obrázkov**

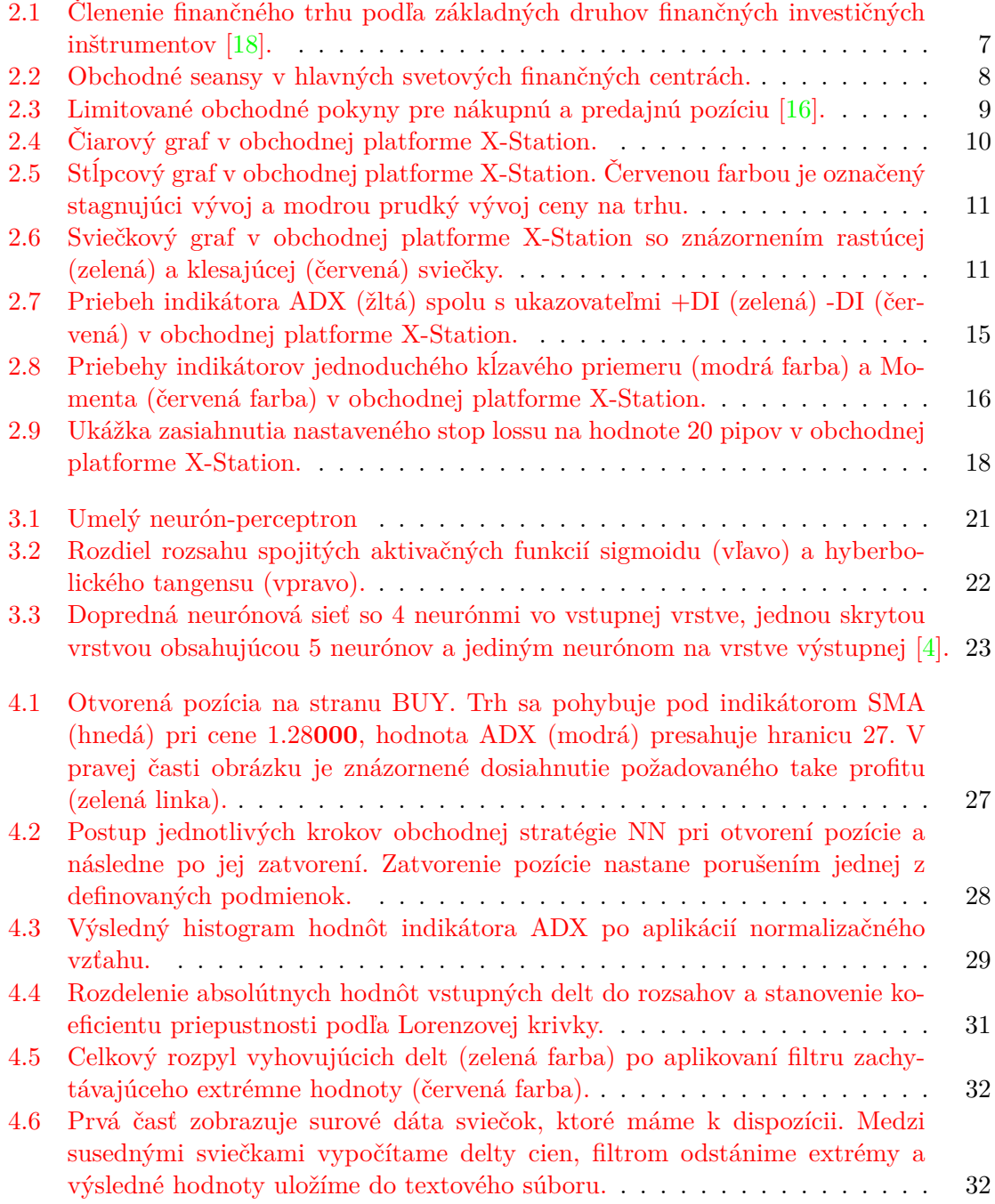

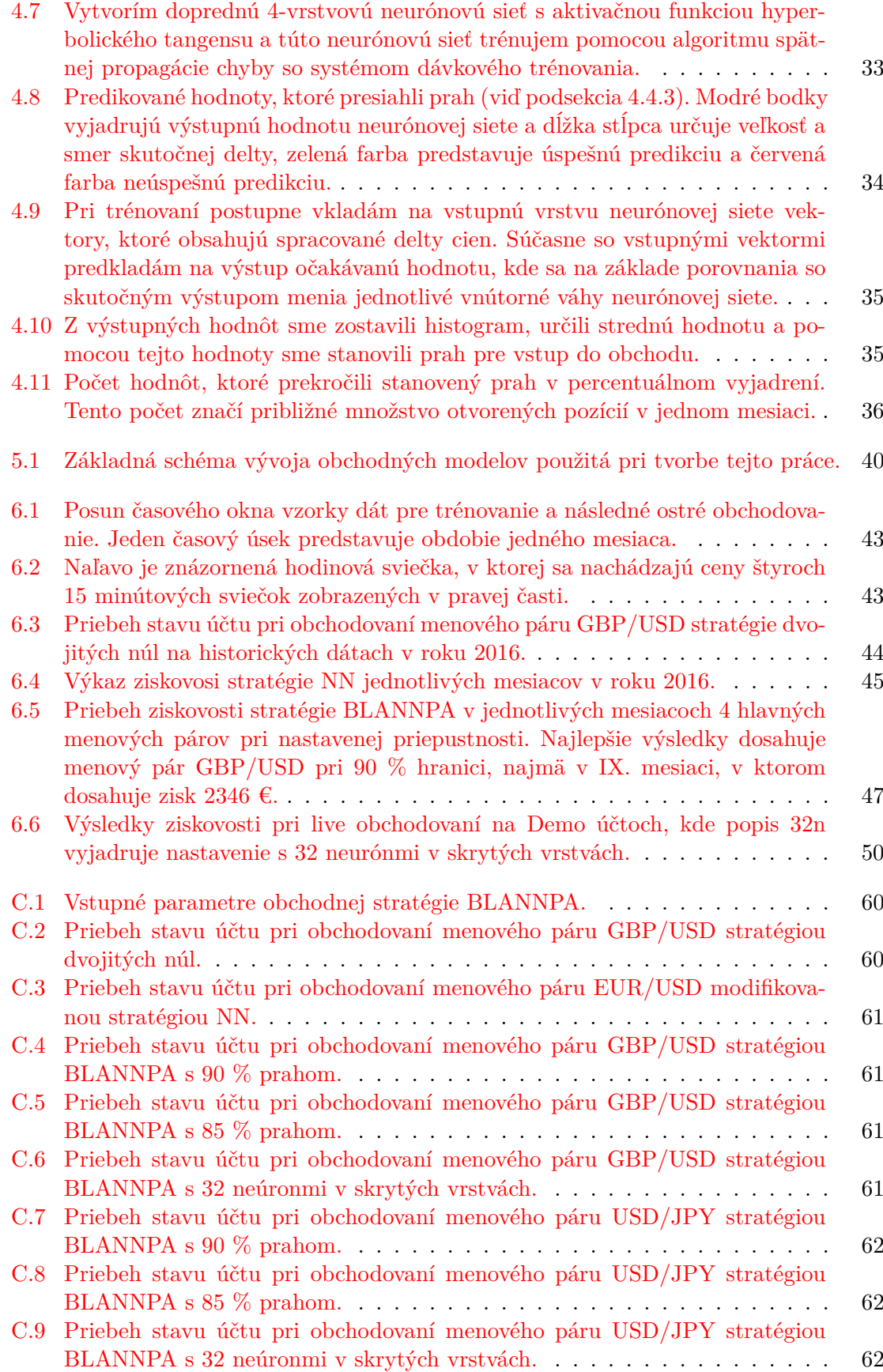

# <span id="page-8-0"></span>**Kapitola 1**

# **Úvod**

Obchodovaniu na burze sa v minulosti mohli venovať len tí najbohatší. Dodnes majú ľudia v sebe zakorenený názor, že burza je iba pre bohatých a menej majetní ľudia sa k nej nemajú ako dostať alebo sa jej na základe nepravdivých informácii vyhýbajú oblúkom. V dnešnej dobe už existuje obrovské množstvo prostredníkov, brokerov medzi obchodníkom a burzou, ktorí sprístupňujú obchodovanie na burze aj s nízkym počiatočným kapitálom.

Ako sa s rozvojom techniky a internetu vyvíjala situácia na trhu, tak sa aj zvyšovalo povedomie o algoritmickom obchodovaní. Na svete je už len málo obchodníkov, ktorí by riadili svoje obchody ručne. Navyše, obchodník musí neustále sledovať trh a už v malej nepresnosti môže prepásť ideálny vstup do obchodu. Preto, automatizované obchodovanie šetrí účastníkom trhu značné množstvo času, ktorý môžu teraz lepšie venovať jeho analýze a možnému vývoju.

Výhodou algoritmických systémov je to, že pracujú presne tak ako sú naprogramované. Do svojich obchodov nevkladajú emócie a necítia sa byť pod tlakom ako je to pri ručnom obchodovaní, napríklad, ak nastane dlhšia séria stratových obchodov. Automatické obchodné systémy dokážu analyzovať, vyhodnotiť a prípadne otvoriť obchod v priebehu sekundy. Tieto systémy sú postavené na tom, že na trhu obchodujú ľudia a ich správanie má tendenciu sa opakovať. Preto na trhu vznikajú situácie, ktoré sa už niekedy v minulosti opakovali.

V reálnom prostredí fungujú systémy, ktoré sú vybudované na veľmi jednoduchých pravidlách a sú napriek tomu úspešné, no v poslednej dobe sa rozvinuli komplexnejšie systémy s náročnými výpočtami, ako sú napríklad obchodné systémy využívajúce neurónové siete alebo genetické algoritmy. Práve obchodovanie pomocou neurónových sietí bude náplňou tejto práce, bude potrebné navrhnúť a vytvoriť obchodné stratégie využívajúce tieto siete, otestovať, najskôr na historických dátach a následne na reálnych dátach aktuálnej trhovej situácie. Pre porovnanie výsledkov a úspešnosti bude doimplementovaná naivná obchodná stratégia, ktorá pracuje s jednoduchými pravidlami pre vstup do obchodu a jeho následné riadenie.

Teoretickými informáciami o obchodovaní sa zaoberám v kapitole [2,](#page-9-0) v ktorej sú vysvetlené všetky potrebné pojmy k obchodovaniu, analýze trhu, pravidlám money managementu a využitiu automatických obchodných systémov. V ďalšej kapitole [3](#page-24-0) sú priblížené vlastnosti neurónových sietí, ich rozdelenie, použitie a samotné učenie neurónových sietí. V kapitole [4](#page-28-0) popisujem navrhnuté a vytvorené obchodné stratégie, ktoré sú následne implementované, otestované a vyhodnotené v kapitole [6.](#page-44-0) Na záver je uvedené zhrnutie dosiahnutých výsledkov tejto práce a vytvorený optimalizačný návrh pre pokračovanie práce.

### <span id="page-9-0"></span>**Kapitola 2**

# **Obchodovanie na burze**

Táto kapitola sa zaoberá všeobecným úvodom obchodovania na burze a stručným prehľadom fungovania trhu, ktorá má za úlohu zasvetiť čitateľa do tejto oblasti. Obchodovanie na burze je široký pojem, a preto bude táto kapitola venovaná bližšiemu popisu, ako aj celkovému zameraniu práce. K úspešnému zvládnutiu práce je potrebné pochopiť a uplatniť nadobudnuté technické a ekonomické znalosti, bez ktorých by nebolo možné ďalej pokračovať. V prílohách, na strane [59](#page-62-0) je uvedený slovník pojmov. S týmito obchodnými výrazmi sa budeme v tejto práci stretávať častejšie.

Počiatky burzovného obchodovania siahajú až do stredoveku, ale modernou burzou ju môžeme názývať až od 17. storočia, kedy sa vyvinuli techniky burzových obchodov a nové burzy sa začali zakladať v Anglicku, USA, pričom uplatnenie našli aj v ďalekom Japonsku [\[3\]](#page-57-2). K zásadnému vývoju a chápaniu obchodovania na burze dochádza až v 80. rokoch 20. storočia s rapídnym rozvojom výpočtovej techniky a nástupom počítačovej siete.

#### <span id="page-9-1"></span>**2.1 Trhy**

Trh všeobecne predstavuje proces nákupu a predaju. Ďalej, trh sa obvykle člení na trh tovaru a služieb, trh výrobných činiteľov a finančný trh. Nás budú zaujímať finančné trhy, na ktorých sa sústreďuje ponuka a dopyt peňazí a kapitálu [\[10\]](#page-57-3). Finančné trhy môžeme deliť z rôznych hladísk. Najčastejšie však vychádza jeho členenie z jednotlivých finančných inštrumentov, s ktorými sa na čiastkových segmentoch obchoduje. Ako vidíme na Obrázku [2.1,](#page-10-0) vzniká spojením krátkodobých a dlhodobých cenných papierov vcelku nový trh cenných papierov.

Tento trh rozdeľujeme na primárny a sekundárny. Na sekundárnych trhoch sa predávajú už do obehu uvedené cenné papiere. A teda, funkcia sekundárneho trhu spočíva v stanovovaní trhových cien a v zaistení ich likvidity. Tieto sekundárne trhy majú následne ďalšie delenie, nás však budú zaujímať najviac organizované mimoburzovné trhy. Na svete existuje celá rada mimoburzovných trhov a aj keď nemajú status burzy, vykazujú obdobnú činnosť s príslušnou licenciou a musia rešpektovať zákony daného štátu. Sem patrí celosvetový prepojený systém nazývaný FOREX [\[17\]](#page-58-2).

#### <span id="page-9-2"></span>**2.2 Forex**

Pojem FOREX (FOReign EXchange) vznikol až v roku 1973 za vyhrotených podmienok, keď sa zrútil systém devízových kurzov a obchodníci museli veľmi rýchlo zareagovať. Popri

<span id="page-10-0"></span>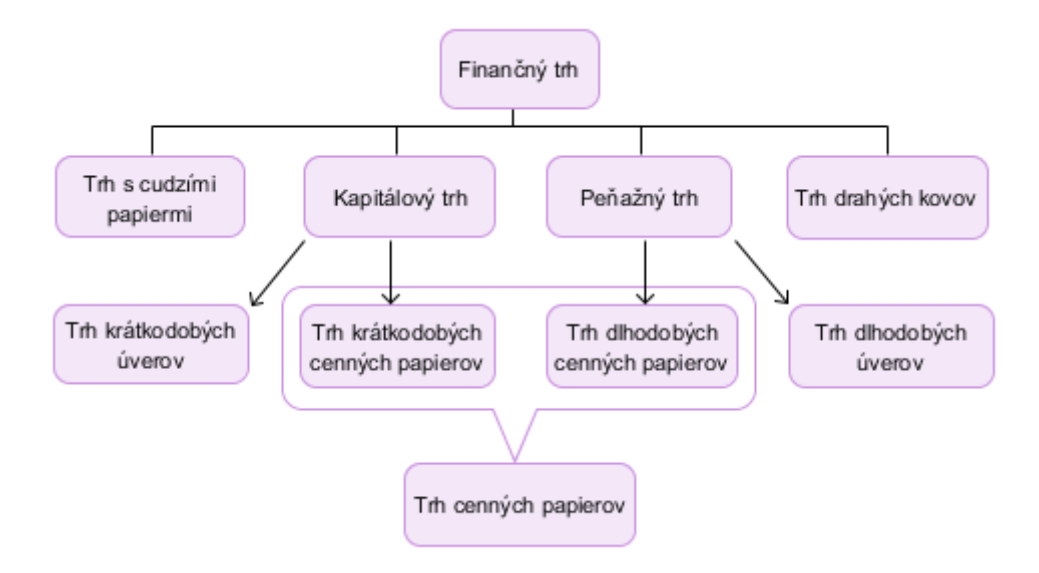

Obr. 2.1: Členenie finančného trhu podľa základných druhov finančných investičných inštrumentov [\[18\]](#page-58-0).

trhoch s akciami, opciami a komoditami tak vznikol úplne nový trh. Forex, označovaný aj ako FX, umožňuje učastníkom trhu nakupovať a predávať cudzie meny po celom svete aj s veľmi malým obchodným účtom. Nie je centralizovaný, a preto nemá kontrétnu kamennú inštitúciu s presne vymedzenými obchodnými hodinami. Jedná sa o OTC (Over the Counter) trh, v preklade voľný menový trh, čo znamená, že obchodovanie sa realizuje prostredníctvom elektronickej siete [\[7\]](#page-57-4).

Hlavnými účastníkmi na forexovom trhu sú banky, makléri a zákazníci. Do skupiny zákazníkov patria aj všetci menší obchodníci, ktorí správnym postupom a špekuláciou na trhu môžu zhodnotiť svoje finančné prostriedky. No podstatnú skupinu tvoria makléri, inak nazývaný brokeri. Ich hlavná úloha spočíva v tom, že sprostredkúvajú obchod medzi dvoma stranami [\[20\]](#page-58-3). Brokerov je na svete neskutočné množstvo a je len na obchodníkovi, ktorého brokera si zvolí. V kapitole [5](#page-42-0) sa bližšie zaoberám výberom brokera a obchodného účtu.

Členenie forexového trhu je ešte hlbšie, ale v celej tejto práci sa budem venovať tzv. **spotovému trhu**. Jedná sa o najväčší trh z pohľadu špekulácii obchodníkov, ďalej je charakteristický vysokou volatilitou a likviditou. Forexový trh je tak obrovský, že ani ústredné banky nemôžu ovplyvňovať trhovú cenu počas dlhšieho časového obdobia. Preto aj intervencie veľkých bánk sa stávajú menej účinnými a pôsobia len krátkodobo [\[19\]](#page-58-4).

Cieľom obchodovania na forexovom trhu je teda výmena jednej meny za druhú v očakávaní, že novo nadobudnutá mena porastie na svojej hodnote, zatiaľ čo hodnota predanej meny bude klesať [\[19\]](#page-58-4). Ako bolo spomenuté, na FX trhu sa obchoduje s cudzími menami a pre obchodovanie je potrebné pochopiť označovanie týchto mien.

Menový symbol sa vždy skladá z troch písmen, kde prvé dve písmená identifikujú meno krajiny a tretie písmeno označuje názov meny. Najvýznamnejšou menou je na svete je USD (americký dolár). Od 70-tych rokov minulého storočia je to tiež jediná mena, v ktorej sa obchoduje ropa, zemný plyn alebo fosílne palivá. Tvorí až 87,6% všetkých transakcií na forexovom trhu [\[2\]](#page-57-5).

Obchodovanie menového páru znamená zakúpenie jednotky prvej meny za zodpovedajúce množstvo meny druhej. Pomer možnej zmeniteľnosti nazývame menovým kurzom, každý menový pár teda obsahuje dve meny. Mena na prvom mieste sa nazýva základnou menou a mena na druhom mieste kótovacou menou. V prípade, že menový pár posilňuje, rastie hodnota základnej meny a v prípade, že menový pár oslabuje, hodnota základnej meny slabne. Hlavnými menami sú označované tie, v ktorých sa vyskytuje USD. Meny, ktoré neobsahujú americký dolár, sú označované ako krížové meny [\[20\]](#page-58-3).

#### <span id="page-11-0"></span>**2.3 Obchodné seansy**

Forexový trh funguje bez prerušenia 24 hodín denne, 5 dní v týždni, od nedele 23:00 do piatku 22:00. Toto je dôsledkom rozdelenia trhu na jednotlivé obchodné seansy podľa hlavných finančných centier, z ktorých je počas "obchodných hodín" uskutočnený najväčší objem obchodov. Za hlavné finančné centrá sú označované mestá Londýn, Paríž, Frankfurt, Tokyo, Sydney a New York. Z týchto miest sú potom zložené hlavné obchodné seansy ako Ázijská, Európska a Americká. To však neznamená, že v daných obchodných časoch smú obchodovať len obchodníci pochádzajúci z týchto oblastí, ani že sa obchoduje len v týchto oblastiach. Význam "obchodných hodín" značí práve najväčšiu aktivitu v danej oblasti, teda vytváranie trhu majú na svedomí najväčšie finančné inštitúcie, banky a rôzne fondy z oblasti aktívnej obchodnej seansy. A teda, 24 hodinový rozsah trhu je zapríčinený presúvaním ťažiska obchodovania z rôznych finančných centier po celom svete [\[1\]](#page-57-6).

<span id="page-11-2"></span>

| 2:00 0:00 1:00 2:00 3:00 4:00 5:00 6:00 7:00 8:00 9:00 10:00 11:00 12:00 13:00 14:00 15:00 16:00 17:00 18:00 19:00 20:00 21:00 22:00 |  |        |              |  |  |  |        |  |  |                 |  |  |
|----------------------------------------------------------------------------------------------------|--|--------|--------------|--|--|--|--------|--|--|-----------------|--|--|
|                                                                                                    |  | Svdnev |              |  |  |  |        |  |  |                 |  |  |
|                                                                                                    |  |        | <b>Tokio</b> |  |  |  |        |  |  |                 |  |  |
|                                                                                                    |  |        |              |  |  |  | Londýn |  |  |                 |  |  |
|                                                                                                    |  |        |              |  |  |  |        |  |  | <b>New York</b> |  |  |

Obr. 2.2: Obchodné seansy v hlavných svetových finančných centrách.

Na Obrázku [2.2](#page-11-2) je vidieť prelínanie jednotlivých obchodných seansí z jednej na druhú, pričom najdlhšie sa prekrývajú seansy Európska a Americká, kedy môžeme zaznamenať najväčší objem obchodov, zhruba 40 %. Čas od približne 14-tej hodiny do hodiny 18-tej predstavuje najväčšiu likviditu trhu. Okrem časového rozpätia obchodovania jednotlivých seansí je vhodné vedieť, ktoré menové páry sa v danom čase obchodujú najviac. Pri Ázijskej seanse je najviac obchodovaný menový pár obsahujúci JPY a AUD. Prechodom k Európskej seanse sa začína najviac obchodovať s menovým párom obsahujúci EUR, GPB a CHF. Pri Americko–Európskej seansí je najobchodovanejším párom EUR/USD, ktorý predstavuje 23 % podiel zo všetkých zrealizovaných obchodov. V dnešnej dobe presahuje denný objem obchodov hranicu 6 biliónov amerických dolárov [\[2\]](#page-57-5).

#### <span id="page-11-1"></span>**2.4 Obchodné pozície**

Na to, aby sme mohli otvárať naše obchodné pozície, potrebujeme poznať význam jednotlivých obchodných pokynov. Pre začiatok by postačilo poznať pokyny na nákup a predaj pozície. Niekedy ale tieto príkazy nemusia postačovať a je potrebné sa ponoriť hlbšie do problematiky. V cenových grafoch v sekcii [2.5](#page-12-0) sa stretneme s dvomi cenami a tie sú práve spojené s nákupom alebo predajom aktuálnej pozície.

Ak chceme špekulovať na nákup, inak označovaný ako **BUY**, nakupujeme za cenu **ASK**, to je cena, za ktorú nám broker predáva základnú menu. Ak bude cena naďalej rásť, tak my generujeme zisk, ale ak dôjde k poklesu ceny, vzniká nám strata. Naopak, ak sa snažíme za určitú cenu predať, teda používame pokyn **SELL**, musíme sledovať nižšiu cenovú úroveň ako úroveň ceny ASK, táto sa nazýva cena **BID**. Je to cena, za ktorú náš broker od nás základnú menu nakupuje. V tomto prípade, ak cena začne klesať, potom náš účet zaznamenáva zisk, a naopak, ak dôjde k rastu ceny, dostávame sa do stratovej pozície [\[9\]](#page-57-7).

Ak však máme predpoklad, že cena potenciálneho inštrumentu má klesnúť na určitú úroveň a následne sa hneď odraziť a stúpať hore, príkazy ako BUY a SELL nám nebudú postačovať. Práve preto, že tieto príkazy vykonávajú typ obchodu okamžite, teda s okamžitou exekúciou, nedá sa s nimi pracovať ako s príkazmi limitovanými budúcim vývojom na trhu. K tomuto nám poslúžia nasledujúce obchodné príkazy s exekúciou do budúcna.

Príkaz **BUY STOP** sa používa vtedy, ak sa cena trhu dostane na určitú hranicu, našu objednávku BUY STOP, prerazí ju a bude naďalej postupovať v býčom trende. Druhým pokynom je príkaz **BUY LIMIT**, ktorý ma odlišný význam ako predchádzajúci pokyn BUY STOP. Ak očakávame, že trh klesne na určitú úroveň a od tejto úrovne sa odrazí naspäť k stúpajúcemu trendu, potrebujeme nastaviť príkaz BUY LIMIT na úroveň podpory, tzv. supportu. Obdobnými príkazmi sú pokyny **SELL LIMIT** a **SELL STOP**, platia pre ne rovnaké pravidlá len v opačnom význame.

<span id="page-12-1"></span>A teda, ak predpokladáme prerazenie určitej hranice a pokračovanie medvedieho trendu, volíme príkaz SELL STOP a opačne, ak budeme predpokladať zmenu trendu z rastúceho na klesajúci, zvolíme príkaz SELL LIMIT na hranicu spätného odrazu úrovne odporu, inak nazývanej ako rezistencia. Pre lepšiu orientáciu sú popísané pokyny znázornené na Obrázku [2.3,](#page-12-1) kde zelenú farbu predstavuje aktuálny vývoj trhu a šedou farbou je znázornena budúca predpoveď ceny na trhu[\[21\]](#page-58-5).

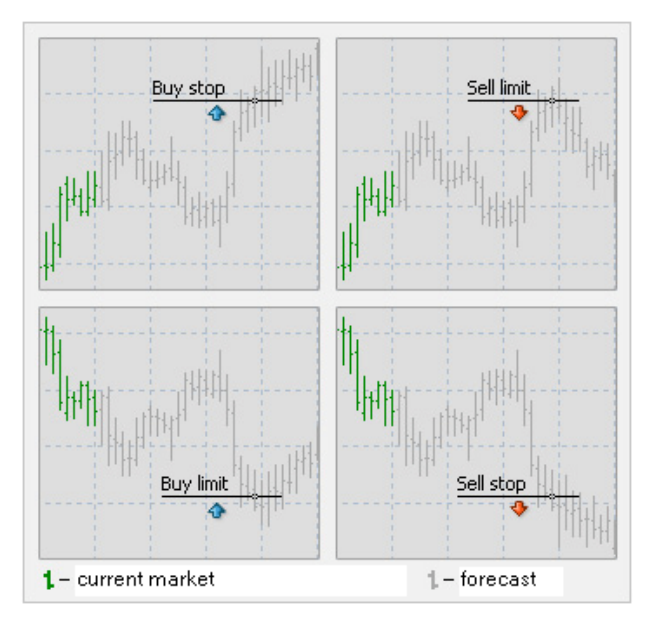

Obr. 2.3: Limitované obchodné pokyny pre nákupnú a predajnú pozíciu [\[16\]](#page-58-1).

#### <span id="page-12-0"></span>**2.5 Cenové grafy**

Každá obchodná platforma poskytuje reprezentáciu dát v podobe grafu. Táto reprezentácia sa môže líšiť v podobe, v akej sú dáta interpretované. Preto existuje viacero spôsobov alebo typov grafov, s ktorými sa môžeme v praxi stretnúť. Okrem zobrazovania čistých dát v podobe vývoja ceny na trhu, slúžia grafy na vykresľovanie rôznych technických indikátorov, nástrojov pre analýzu dát alebo ako pomôcka pri testovaní obchodných stratégií. Bližší popis k nástrojom a technickým indikátorom je uvedený v sekcii [2.8.](#page-16-0)

Najjednodnoduchším grafom, ktorý sa používa prevažne na ilustráciu vývoja trhu, je **čiarový graf** (Obrázok [2.4\)](#page-13-0). Tento graf zobrazuje len hodnoty jednej ceny, prevažne zatváracej alebo priemernej vo zvolenom časovom rámci, preto je pre obchodovanie takmer nepoužiteľný a jeho využitie slúži len ako pomôcka pre získanie obrazu a pre identifikáciu trendu, či sa jedná o stúpajúci (býčí) trh, klesajúci (medvedí) trh alebo trh smerujúci do strany, nazývaný ako bočný trend [\[20\]](#page-58-3).

<span id="page-13-0"></span>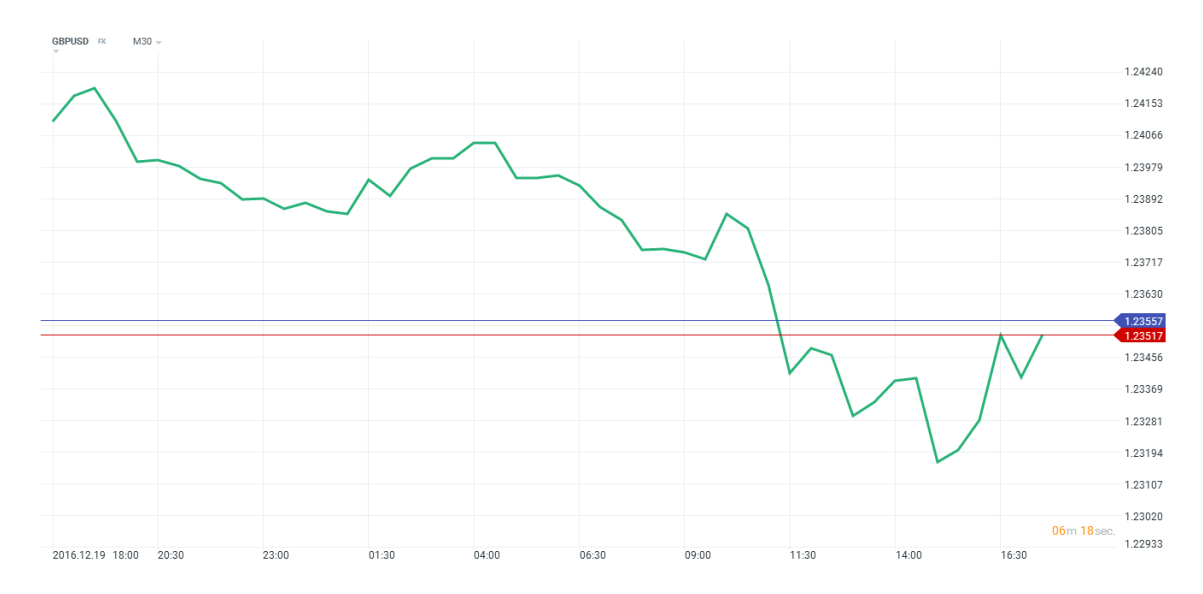

Obr. 2.4: Čiarový graf v obchodnej platforme X-Station.

Ďalšou variantou cenového grafu je **stĺpcový graf**, nazývaný aj ako OHLC graf, kde skratka OHLC značí jednotlivo, O-open, H-high, L-low a C-close úroveň ceny v grafe. Je znázornený zvislou čiarou s dvomi vodorovnými výbežkami z každej strany. Každá jedna zvislá čiara predstavuje pohyb ceny za jednu časovú jednotku, podľa toho, aký je zvolený časový rámec, bližšie k časovým rámcom v sekcii [2.6.](#page-15-0) V počiatku časovej jednotky je zaznačená vstupná hodnota vodorovnou čiarkou z ľavej strany zvislice. Následne je po zvislej čiare vykresľovaná priebežná cena pohybujúceho sa trhu, ktorá je zakončená vodorovným výstupkom na pravej strane zvislého stĺpca časovej jednotky predstavujúci zatváraciu cenu.

Ako je vidieť na Obrázku [2.5,](#page-14-0) dĺžka zvislej čiary je ovplyvnená zmenou trhu. Ak v jednom časovom rámci nastala prudká zmena ceny, zvislá čiara sa natiahne (vyznačené namodro) a naopak, ak vývoj ceny stagnuje, bude dĺžka zvislej čiary minimálna (vyznačené načerveno). Najnižšia úroveň, označená ako Low, je najnižšia cena, ktorú dosiahli predajcovia v jednom časovom rámci, v tomto prípade jednej čiary a opačne, High je najvyššia cena, ktorú kupci dosiahli v sledovanom časovom úseku [\[19\]](#page-58-4).

Aj keď stĺpcový graf spĺňa všetky požiadavky na využitie v praxi, najviac využívaným typom grafu je **sviečkový graf**. Podobne ako pri stĺpcovom grafe, aj sviečkový obsahuje cenu obchodovaného inštrumentu pri otvorení a zatvorení pozície. Rovnako obsahuje hodnoty o najvyššej cene, ako aj o cene najnižšej. Zároveň ale slúži ako spoľahlivejšia metóda identifikácie trendu pri prvom pohľade ako OHLC graf. Jednotlivé sviečky sa skladajú z knótov na oboch koncoch, označovaných aj ako tiene sviečky a tela sviečky, ktoré naberajú

<span id="page-14-0"></span>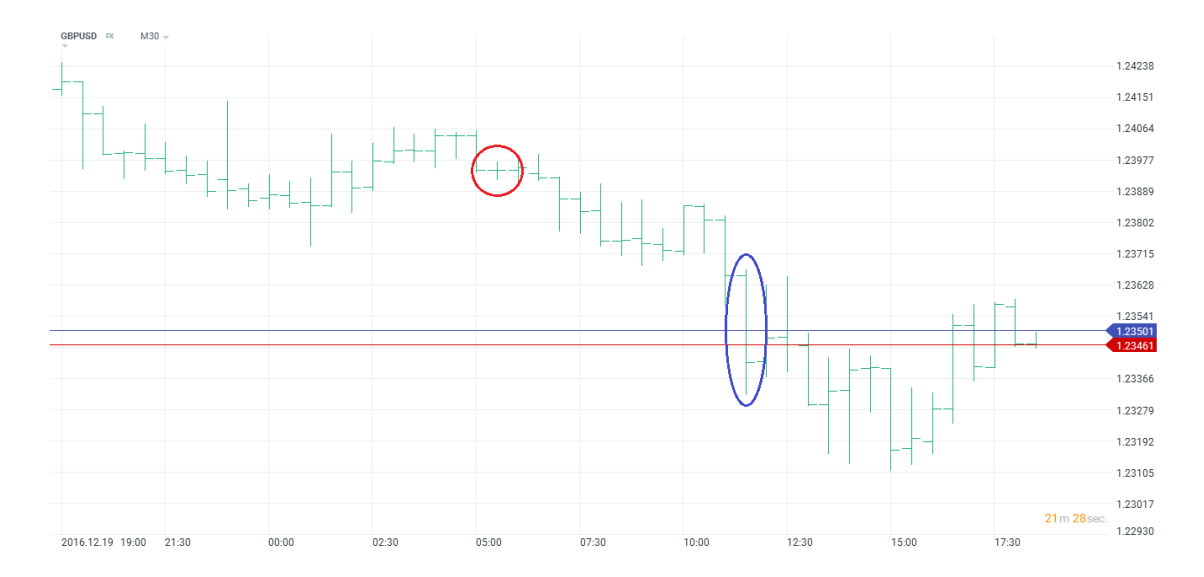

Obr. 2.5: Stĺpcový graf v obchodnej platforme X-Station. Červenou farbou je označený stagnujúci vývoj a modrou prudký vývoj ceny na trhu.

význam v závislosti od zafarbenia. Obrázok [2.6](#page-14-1) popisuje sviečkový graf spolu so zobrazením jednotlivých rozdielnych sviečok. Prvá, zelená sviečka, je označovaná ako býčia, pretože hodnota ceny pri otvorení sviečky je nižšia ako zatváracia cena. Oproti tomu, sviečka vpravo sa nazýva medveďou sviečkou, z dôvodu otváracej ceny, ktorá je vyššia ako cena zatváracia. Spojením viacerých sviečok vznikajú tzv. vzory v grafoch, existujú ich desiatky a sú využívané pri technickej analýze vstupu do pozície [\[21\]](#page-58-5).

<span id="page-14-1"></span>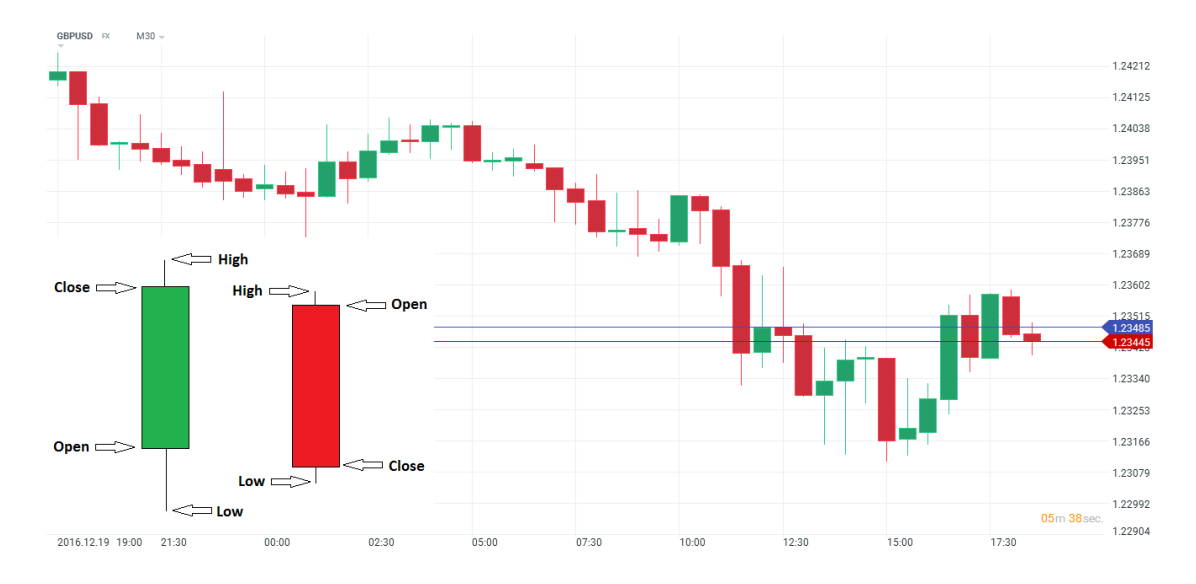

Obr. 2.6: Sviečkový graf v obchodnej platforme X-Station so znázornením rastúcej (zelená) a klesajúcej (červená) sviečky.

#### <span id="page-15-0"></span>**2.6 Časový rámec**

V predchádzajúcej sekcii boli popísané najčastejšie používané grafy v praxi. Pri stĺpcovom a sviečkovom grafe sme sa stretli s popisom a vývojom jednej sviečky v danom časovom rámci. Časový rámec je teda časová dĺžka jednej sviečky v grafe. A teda, ak jedna sviečka predstavuje 5 minútový interval, obchodujeme v časovom rámci M5. Najpoužívanejšie preddefinované časové rámce, ktoré podporujú takmer všetky platformy brokera, sú nasledovné [\[9\]](#page-57-7):

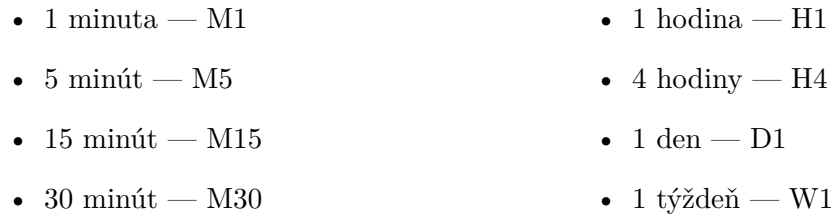

Časové rámce pre obchodovanie by sme mali voliť na základe systému obchodovania a výšky kapitálu. Pri nižšom vloženom kapitále je výhodnejšie obchodovať na krátkodobejších časových rámcoch ako sú napríklad M5–H1, ktoré umožnujú obchodovať s malým rizikom. Nevýhodou krátkodobých rámcov je ten fakt, že sa obchodník musí venovať obchodovaniu a sledovaniu trhu intenzívnejšie, čo pôsobí na celkovú psychiku a duševné napätie. Je potrebné uzatvoriť veľa úspešných obchodov s relatívne malým ziskom.

Ďalší fakt je ten, že čím menší volíme rámec, tým väčšiu váhu má pre naše obchody nastavený spread, ktorý predstavuje rozdiel medzi nákupnou a predajnou cenou obchodovaného menového páru a jeho veľkosť je pri každom menovom páre odlišná. Najmenší spread môžeme nájsť u hlavných menových párov s najväčšou likviditou [\[19,](#page-58-4) [21\]](#page-58-5).

Ak však disponuje obchodník dostatočne vysokým kapitálom, je pre neho výhodnejšie používať dlhodobejšie rámce na bázi D1–W1. Dlhodobejšie obchody nás nenútia tráviť toľko času analýzou grafov, ale uzatvárané obchody ovplyvňuje ďaleko vyššie riziko. Pri dlhodobom obchodovaní uzatvára obchodník len malý počet obchodov s vysokým objemom [\[21\]](#page-58-5). Väčšina literatúry uvádza, že voľba ideálneho časového rámca je subjektívna záležitosť a každému obchodníkovi vyhovuje iný štýl obchodovania.

#### <span id="page-15-1"></span>**2.7 Profily obchodníkov**

Na základe spôsobu obchodovania rozdeľujeme obchodníkov na štyri základné skupiny. Toto rozdelenie vzniklo na základe časových intervalov otvorených pozícii na trhu. Prvou skupinou sú **dlhodobí obchodníci**, ktorí pracujú s grafmi na dennej a týždennej bázi. Týždenný graf stanovuje dlhodobý výhľad a pomôže identifikovať aktuálny trend na trhu. Je časovo najmenej náročný a nevyžaduje častú kontrolu trhu. Počet obchodov je pomerne malý a pozície sú otvorené niekoľko týždnov až mesiacov. Nevýhodou tohto štýlu obchodovania je potreba nastavenia väčších stop lossov, hodnoty najväčšej prijateľnej straty [\[8\]](#page-57-8). Popri technickej analýze využíva obchodník na potvrdenie pozície taktiež fundamentálnu analýzu, popísanú v sekcii [2.9.](#page-19-0)

**Krátkodobí obchodníci**, nazývaní aj ako swingový obchodníci, používajú väčšinou na svoje obchodovanie hodinové časové rámce. Pozície držia otvorené niekoľko hodín, no nie však dlhšie ako pár dní. Počet obchodov je tým vyšší, čím narastajú poplatky spojené s obchodovaním. Swingovými obchodníkmi sa nazývajú preto, pretože často držia svoje pozície otvorené cez noc [\[9\]](#page-57-7).

Najčastejšou variantou sú **intradenní obchodníci**, ktorí používajú najčastejšie grafy M1 alebo M5. Svoje obchody uzatvárajú pred ukončením obchodného dňa, nedržia tak žiadnu pozíciu cez noc. Dĺžka otvoreného obchodu sa pohybuje v rozmedzí pár minút až hodín. Otvárajú sa prevažne menšie pozície a počet obchodov je omnoho vyšší ako pri dlhodobom obchodovaní, čím vznikajú vyššie poplatky za uzatvorenie obchodu v podobe spreadu [\[8\]](#page-57-8).

Posledným profilom, s ktorým sa môžeme stretnúť, je tzv. **scalping**. Je to metóda, pri ktorej je obchod otvorený len pár sekúnd, maximálne minút. Jedná sa teda o veľmi rýchle obchodovanie, kde obchodník otvorí pozíciu s relatívne veľkým objemom a to preto, aby sa mu v priebehu krátkeho času zaplatili poplatky za otvorenie obchodu a snaží sa dostať do ziskovej pozície v čo najkratšom čase. Cieľom je však dosiahnuť čo i len malý zisk v podobe 2–15 pipov (pip predstavuje jednotku, ktorá vyjadruje zmenu ceny menového páru). Nutnosťou je kvalitný broker s rýchlou exekúciu príkazov a minimálnym spreadom. Preto sa táto metóda využíva pri trhoch s vysokou volatilitou [\[5\]](#page-57-9).

#### <span id="page-16-0"></span>**2.8 Technická analýza**

Úlohou technickej analýzy je skúmanie vývoja pohybu cien na trhu. Použitím technickej analýzy by mal obchodník s prihliadnutím na historické pohyby cien rozhodnúť o ich budúcom vývoji. Ďalej sa technická analýza opiera o fakt, že história na trhu má tendenciu opakovať sa. V grafoch vznikajú rôzne trendy a vzory, ktoré dokážu pomôcť odhaliť výhodné príležitosti pre vstup do obchodu. Táto analýza sa stala najviac populárnym nástrojom pre krátkodobých obchodníkov. V neposlednom rade je kľúčovo dôležitým pojmom pre technickú analýzu trend. Trendy sa skladajú z troch základnych fáz [\[9\]](#page-57-7):

- Fáza akumulácie/distribúcie začiatok trendu, cena je na najnižšej/najvyššej úrovni, trend je najťažšie rozpoznateľný
- Fáza participácie táto fáza je zo všetkých najdlhšia a dochádza k najväčšiemu cenovému pohybu
- Fáza bubliny/paniky do trhu vstupujú najmenej skúsení investori, vývoj trhu sa zdá byť jednoznačný a najväčší investori začínajú vyberať zisky

Takmer všetka literatúra odporúča v rámci profitového obchodovania držať sa trendov a neobchodovať proti nim. Konceptom technickej analýzy je to, že ak trhy majú tendenciu vytvárať trendy, je potrebné ich zachytiť ešte v počiatku, aby sme sa vyhli obchodovaniu už nasýteného, upadajúceho trendu [\[20\]](#page-58-3).

Ďalej môžeme trendy rozlíšiť na dlhodobé a krátkodobé. Dlhodobé trendy môžu trvať niekoľko týždňov až mesiacov a naopak, krátkodobé trendy sa môžu pohybovať v rozmedzí hodín až pár dní. Špecifickými trendami sú intradenné trendy, ktoré trvajú len pár minút, maximálne hodín. Čím dlhšie ostáva trendová línia neporušená, tým väčší význam sa jej prikladá. Ak obchodujeme s menovými pármi, ktoré nie sú nachýlné na vznik trendov, nie je možné použiť trend sledujúce indikátory, ako sú napríklad kĺzavé priemery, pretože sa tu žiaden významný trend nevyskytuje [\[21\]](#page-58-5).

Pri vytvorených obchodných modeloch sa budeme stretávať s rôznymi indikátormi. Tieto sa rozdeľujú, ako už bolo spomenuté, na indikátory sledujúce trend, ktorých hlavnou úlohou je nájsť začiatok a koniec trendu, a oscilátory. Táto skupina indikátorov slúži k určeniu sily a rýchlosti pohybu ceny. Na rozdiel od predošlej skupiny dokážu tieto tzv. momentové indikátory indikovať zmenu ceny ešte pred tým, ako nastane. Silnou stránkou týchto indikátorov je ich využitie pre trhy v obchodnom rozpätí [\[20\]](#page-58-3).

Prvým z indikátorov, s ktorým sa v práci stretávame, je **jednoduchý kĺzavý priemer**. Jedná sa o najjednoduchší a najpoužívanejší technický indikátor. Kĺzavý priemer predstavuje priemerný kurz inštrumentu za určitú stanovenú dobu, ktorá je v priebehu každého vymedzeného časového úseku menená. Náš, jednoduchý kĺzavý priemer, označovaný ako SMA, je založený na výpočte jednoduchého aritmetického priemeru za určité obdobie. Zobrazovaná hodnota môže byť počítaná z rôznych cien predchádzajúcich sviečok. Najčastejším je výpočet z uzatváracích cien. Výpočet je možné vyjadriť matematicky ako $^1$  $^1$ :

$$
SMA_n = \frac{\sum_{i=1}^{n} D_i}{n}
$$
\n(2.1)

kde:

- SMA = jednoduchý kĺzavý priemer s periódou n
- $D_i = \text{hodnota}$  kurzu v čase i

Aby bol vzorec správne interpretovaný, je potrebné upozorniť, že ak hodnota indexu sa rovná 1, potom sa jedná o poslednú, najnovšiu, uzatvorenú sviečku a s rastúcim indexom sa dostávame k starším sviečkam. Jednoduchý kĺzavý priemer je počítaný stále z rovnakého počtu hodnôt určeného sledovanou periódou a celková línia grafu vznikne spojením všetkých vypočítaných hodnôt priemeru. Jednoduchý kĺzavý priemer s periódou 21 môžeme vidieť na Obrázku [2.8.](#page-19-1) Hlavnou výhodou tohto indikátora je jeho jednoduchosť a zrozumiteľnosť, za nevýhodu sa dá považovať fakt, že nedokáže zachytiť citlivosť na zmenu trendu, pretože každá historická hodnota v uvažovanej perióde má rovnakú váhu [\[20\]](#page-58-3).

Nasledujúci indikátor použitý v dvoch obchodných stratégiach bol vyvinutý k meraniu sily aktuálne rastúceho/klesajúceho trendu alebo k potvrdeniu netrendového trhu. **Average Directional Movement**, v skratke ADX indikátor, je možné využiť v trendových aj v netrendových trhoch. ADX je indikátorom, ktorý sa pohybuje v rozmedzí hodnôt 0 až 100, kde nízke hodnoty signalizujú slabý až žiadny trend a hodnoty vyššie, približne okolo hodnoty 40, signalizujú veľmi silný trend. Ukážku rastúceho trendu a klesajúceho trendu môžeme vidieť na Obrázku [2.7.](#page-18-0)

Tento indikátor je odvodený od dvoch ďalších indikátorov +DI (Positive Directional Indicator) a -DI (Negative Directional Indicator). Indikátor DI, označený ako pozitívny, meria silu pohybov smerom nahor a indikátor DI, označený ako negatívny, meria silu pohybu smerom nadol. Oba indikátory sú vykresľované do jedného grafu spolu s hlavným signálom ADX. Ak by sme nebrali do úvahy hodnoty +DI a -DI, samotná hodnota ADX je schopná zmerať silu alebo slabosť trendu, nie však podstatný smer trendu [\[21\]](#page-58-5).

<span id="page-17-0"></span><sup>1</sup>Prevzaté z http://www.shmula.com/forecasting-unweighted-and-weighted-moving-average-model/308

<span id="page-18-0"></span>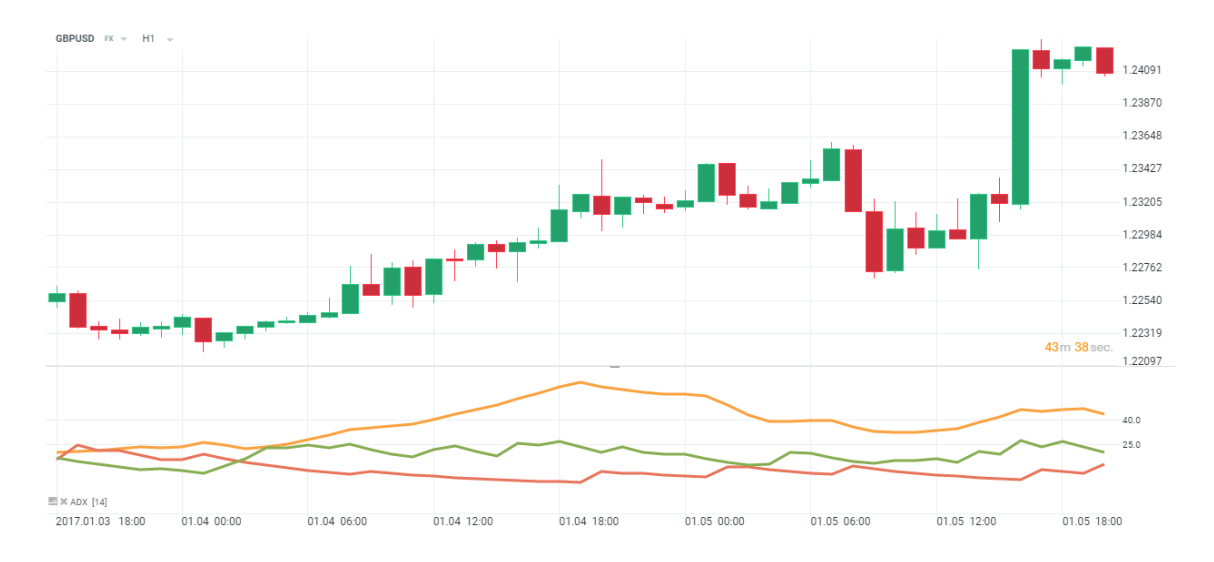

Obr. 2.7: Priebeh indikátora ADX (žltá) spolu s ukazovateľmi +DI (zelená) -DI (červená) v obchodnej platforme X-Station.

K ukončeniu prebiehajúceho trendu a nástup nového opačného trendu nás môže upozorniť oscilátor **Index relatívnej sily**. RSI, ako býva označený, je indikátor, ktorý signalizuje prekúpenosť alebo prepredanosť trhu. Taktiež sa pohybuje medzi hodnotami 0 až 100 ako predchádzajúci ADX indikátor. Pre výpočet indikátora RSI môžeme použiť nasledujúci  $\rm vztah^2$  $\rm vztah^2$ :

$$
RSI = 100 - \frac{100}{1 + \frac{K}{Z}}
$$
\n(2.2)

kde:

- $K =$  priemer kladných kurzovných zmien v stanovenej časovej perióde
- $Z =$  priemer záporných kurzovných zmien v stanovenej časovej perióde

Hlavným kľúčom k pochopeniu RSI indikátora je nasledovné: ak hodnota stúpne nad hodnotu 70, stáva sa obchodovaný trh prekúpeným a je vhodné vstúpiť do short pozície; ak však klesne hodnota pod úroveň 30, hovoríme o prepredanom trhu a vzniká predpoklad na vstup do long pozície. RSI slúži tiež k potvrdzovaniu trendových situácií. A to pri potenciálne vytvárajúcom sa trende, ktorý je potvrdený hodnotou RSI nad alebo pod 50, podľa toho či sa jedná o býčí alebo medvedí trend.

Posledným indikátorom, ktorý bude v tejto práci využitý, je **Momentum**. Jedná sa o cenový oscilátor, ktorý je schopný zmerať zrýchlenie alebo spomalenie trendu. Momentum je vypočítaný pomocou dvoch hodnôt. Tu sa Momentum rozdeľuje na 2 kategórie, a to absolútne alebo relatívne. V tejto práci budeme využívať relatívne Momentum. Obe plnia rovnakú funkciu a nemajú na výslednú interpretáciu zásadny vplyv. Vzťah pre výpočet relatívneho Momenta [\[21\]](#page-58-5):

$$
M_R = \frac{P_t}{P_{t-n}}\tag{2.3}
$$

<span id="page-18-1"></span><sup>&</sup>lt;sup>2</sup>Prevzatý z http://www.investopedia.com/terms/r/rsi.asp

kde:

- $\bullet$  n = časová perióda Momenta
- $P = \text{cena}\,\text{in}$ štrumentu

Keďže sa jedná o oscilačný indikátor, jeho hodnoty budú kolísať okolo hodnoty 100. Čím je hodnota Momenta vzdialenejšia od svojej oscilačnej línie, tým je rast alebo pokles kurzu rýchlejší. Aj keď je možné zásadným spôsobom ovplyvniť voľbu časovej periódy, patrí Momentum medzi rýchlejšie indikátory. Grafické znázornenie Momenta s periódou 7 sa nachádza na Obrázku [2.8.](#page-19-1)

<span id="page-19-1"></span>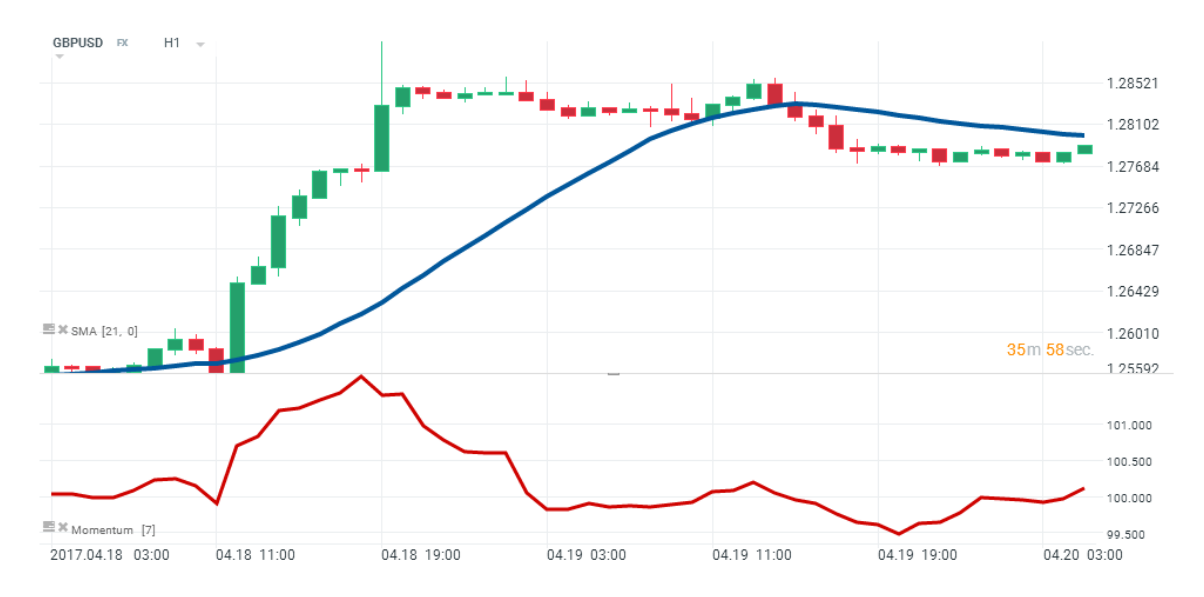

Obr. 2.8: Priebehy indikátorov jednoduchého kĺzavého priemeru (modrá farba) a Momenta (červená farba) v obchodnej platforme X-Station.

Hlavnou nevýhodou tohto indikátora je obmedzené čítanie vývoja situácie na trhu a odsledovanie nákupných a predajných signálov. No s použitím viacerých nástrojov používame Momentum pre potvrdenie vstupu do pozície [\[20\]](#page-58-3).

#### <span id="page-19-0"></span>**2.9 Fundamentálna analýza**

Veľké množstvo obchodníkov uprednostňuje technickú analýzu, pretože nevyžaduje toľko času a dokážu sledovať viac menových párov súčasne. Fundamentálna analýza vychádza z analýzy ekonomických, politických a sociologických aspektov jednotlivých ekonomík a na základe jej vyhodnotenia sa predpovedajú možné dopady na vývoj trhu jednotlivých mien [\[9\]](#page-57-7).

Fundamentálni obchodníci sú väčšinou špecializovaní na určitú menu alebo na úzko späté menové páry kvôli veľkému počtu dát, ktoré je potrebné dopodrobna analyzovať. Je potreba brať do úvahy obe stratégie, pretože fundamentálne ukazovatele môžu spúšťať technické pohyby a technická analýza môže pre zmenu objasniť pohyby, ktoré fundamentálna analýza pri pokojne sa správajúcom trhu nedokáže. Zohľadňovanie fundamentálnej analýzy je dôležité najmä pre obchodníkov, ktorí obchodujú pomocou automatických obchodných systémov (ďalej označované ako AOS), pretože práve obchodujúca stratégia na báze AOS môže byť značne ovplyvňovaná pri vyhlasovaní fundamentálnych správ. Takmer 90 % všetkých transakcií sa uskutočňuje proti americkému doláru, čo robí z USD podkladovú menu [\[11\]](#page-57-10).

V súvislosti s fundamentálnou analýzou je nutné sledovať makroekonomický kalendár, ktorý predstavuje zoznam dôležitých ekonomických vyhlásení predstavovaných verejnosti. Súčasťou tohto kalendára je taktiež zdôraznenie vplyvu vyhlásenia na ďalší vývoj ceny trhu. Najdôležitejšími vyhláseniami sú úrokové miery, inflácia, nezamestnanosť, HDP alebo index spotrebiteľskej dôvery. Cieľ tejto práce nezahŕňa zohľadnenie fundamentálnych ukazovateľov pri obchodovaní, ale plánom je primárne sa zameriavať na obchodovanie mimo vyhlasovania týchto správ.

#### <span id="page-20-0"></span>**2.10 Riziká obchodovania**

S obchodovaním na Forexe sa spája vysoká rizikovosť, a to najmä strata celkového investovaného kapitálu. Je potrebné si uvedomiť, s akými peniazmi môžeme obchodovať a akú stratu si môžeme ešte dovoliť. Každý obchodník chce rýchlo zbohatnúť a to je dôvodom, prečo títo obchodníci začínajú obchodovať pákové obchody. Tento spôsob je možnosťou, ako rýchlo zbohatnúť, ale vo väčšine prípadov končí vymazaním obchodného účtu. Literatúra uvádza, že až 90 % obchodníkov s túžbou rýchleho zbohatnutia s kombináciou obchodovania využívajúcich finančnú páku je neúspešných [\[8\]](#page-57-8). Ďalšími rizikami, ktoré existenčne ovplyvňujú náš obchodný účet a vedú k bankrotu, sú:

- skúsenosti
- psychológia obchodovania a emócie
- neexistujúci obchodný plán
- neexistujúci risk management a money management

Riadeniu a bližšiemu vysvetleniu money managementu sa venujem v nasledujúcej sekcii [2.11.](#page-20-1) Riziko emócií a slabú psychológiu obchodovania nám pomáha odstrániť využitie automatických obchodných systémov, na ktorých je postavená táto práca. Princípy a hlavné výhody využitia AOS sú popísané v sekcii [2.12.](#page-22-0)

Na plnohodnotné fungovanie AOS je potrebné vytvoriť obchodný plán, podľa ktorého sú nastavené kritériá ako vstupovanie do pozícií, riadenie rizika a money managementu, obchodované inštrumenty a hlavný podstatný faktor — výstup z pozície. Návrhu obchodného systému, ktorý sa riadi vytvoreným obchodným plánom, sa venuje celá kapitola [4.](#page-28-0) Posledným hlavným rizikom sú získané skúsenosti, toto riziko sa budem snažiť eliminovať aplikáciou overených stratégií dlhodobých úspešných traderov.

#### <span id="page-20-1"></span>**2.11 Money management**

Money management je jedným z najdôležitejších momentov v obchodovaní. Money management je o riadení rizika a veľkosti straty, zároveň s cieľom maximalizovať zisk. Súčasťou money managementu je tiež position sizing, čo v skratke znamená navyšovanie pozícií a cieľom je maximalizácia zisku. Pojem money management je vlastne komplex pravidiel, na základe ktorých riadime veľkosť rizika s cieľom ochrániť náš kapitál, minimalizovať straty a využiť všetky dostupné prostriedky na maximalizáciu zisku v konečnom štádiu obchodovania. Nepísaným pravidlom väčšiny úspešných traderov je fakt, že na jeden obchod neriskujú viac ako 2 % svojho kapitálu [\[8\]](#page-57-8). V následujúcom texte sú popísané metriky, ktoré sú najpodstatnejšie pre hodnotenie výkonnosti obchodného systému a ktoré sú kľúčové pre správne riadenie kapitálu.

S pravidlami money managementu úzko súvisí pojem **Risk Reward Ratio**, ďalej len RRR. RRR označuje pomer rizika k zisku. Pri obchodovaní je potrebné dbať na to, aby sme si určili pomer rizika k zisku pre každý jeden obchod, do ktorého vstupujeme. Musíme mať vytvorenú predstavu o tom, koľko sme ochotnýí stratiť a koľko chceme získať. Ideálnou variantou je mať RRR v pomere najmenej 1:2 a viac. Znamená to, že máme zisk 2krát vyšší ako prípadná strata [\[11\]](#page-57-10).

V dobrom money managemente by nemal chýbať pri každom otvorenom obchode nastavený **Stop Loss**, v skratke označovaný ako SL. Nastavením SL určujeme maximálnu stratu, akú sme ochotní prijať v akomkoľvek obchode. Používanie správnych stop lossov nám napomáha predchádzať situáciám, v ktorých máme veľa ziskových obchodov, ale jediná veľká strata nám vymaže všetky zisky z účtu. Ukážka zasiahnutého SL je zobrazená na Obrázku [2.9,](#page-21-0) ktorý uchránil náš kapitál pred ešte vyššou stratou. Dobrý money management vyžaduje dôkladné sledovanie parametrov rizika a nikdy by sa stanovený stop loss nemal posúvať smerom dolu, tým by sa len neustále navyšovala vznikajúca strata [\[19\]](#page-58-4).

<span id="page-21-0"></span>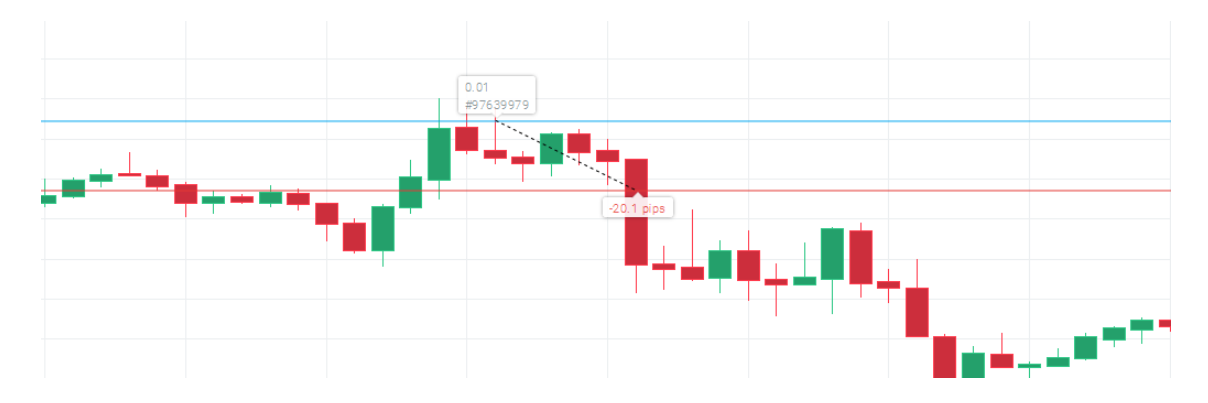

Obr. 2.9: Ukážka zasiahnutia nastaveného stop lossu na hodnote 20 pipov v obchodnej platforme X-Station.

Nemenej významným pojmom podstatným pri tvorbe obchodnej stratégie je hodnota skratky DD. **Drawdown** je maximálny pokles kapitálu. V každej stratégii sa stretneme so stratami a poklesmi kapitálu. Pre money management je dôležité poznať, aký veľký bol historický drawdown pri testovaní a následne pri ostrom obchodovaní. Ak chceme vedieť, či je náš obchodný systém dobrý alebo zlý, nemali by sme vynechať pojem **Expectancy**. V preklade, očakávanie obchodného systému. K výpočtu potrebujeme poznať priemerný zisk/stratu a pravdepodobnosť zisku/straty. Vzťah je nasledujúci [\[9\]](#page-57-7):

$$
Expectedancy = WR * AW - LR * AL \tag{2.4}
$$

kde:

- WR = pravdepodobnosť zisku
- AW = priemerný zisk
- $LR =$  pravdepodobnosť straty
- $AL =$  priemerná strata

Pre dlhodobý úspech pri obchodovaní je potrebné, aby hodnota očakávania obchodného systému bola väčšia ako 0. Ak sa dostaneme pod hodnotu 0, bude obchodný systém vždy stratový. Ako už bolo uvedené, súčasťou money managementu je riadenie a navyšovanie pozícií, nazývané **Position Sizing**.

Existuje mnoho prístupov a možností, ako riadiť veľkosť pozície. V tejto práci bude využívaný prístup nazývaný ako Fixed Percent of Capital, teda fixné percento kapitálu. Investovaná čiastka je odvodená od percenta z celkového kapitálu. A teda, ak nám rastie kapitál, zvyšuje sa aj investovaná čiastka do ďalšieho obchodu. Naopak, ak sa postupne dostaneme do mínusových čísel, hodnota investovaného kapitálu sa znižuje [\[8\]](#page-57-8).

#### <span id="page-22-0"></span>**2.12 AOS**

Automatický obchodný systém, v angličtine nazývaný ako Expert Advisor, je program, ktorý dokáže automaticky uzatvárať obchodné príkazy k nákupu alebo predaju na trhu. Ide teda o program, ktorý môže obchodovať bez prítomnosti a zásahu človeka [\[8\]](#page-57-8).

Automatické obchodné systémy sa riadia vopred zadanými pravidlami a kriteriami a na základe týchto kritérií v jednom momente analyzujú a vyhodnotia situáciu na trhu, podľa ktorej sa rozhodnú, či otvoriť obchodnú pozíciu alebo nie. Túto pozíciu dokážu ďalej riadiť alebo ju samé, opäť bez zásahu človeka, dokážu uzavrieť. Môžu byť vytvorené k fungovaniu na akejkoľvek stratégii, ktorá funguje na mechanickom princípe [\[9\]](#page-57-7). AOS môžu riadiť celý systém money managementu a risk managementu priamo v obchodnej platforme.

Podľa spôsobu obchodovania môžeme rozdeliť AOS na plnoautomatické a poloautomatické. Princíp plnoautomatického systému je rozobratý vyššie, rozdiel v poloautomatickom systéme spočíva v tom, že obchodný systém len analyzuje a vyhodnotí situáciu na trhu, následne upozorní obchodníka na vhodný vstup do pozície. Je však len na obchodníkovi, či daný obchod otvorí. Hlavnou nevýhodou poloautomatických systémov je nemožnosť historicky testovať vytvorenú stratégiu [\[21\]](#page-58-5). V tejto práci sa budem venovať len plnoautomatickým obchodným systémom.

Hlavnou výhodou AOS je neobmedzené fungovanie počas 24 hodín denne 5 dní v týždni počas celého obchodného týždňa. Pri splnení vytvorených podmienok ihneď otvorí obchodnú pozícu. Nerobí žiadne ľudské chyby, ani neprenáša žiadne emócie do obchodovania, dodržuje len vopred stanovené podmienky. Ďalšou výhodou je testovanie na historických dátach, ktoré umožnuje upravovať rôzne nastavenia pravidiel. Proces testovania a hodnotenia výkonnosti AOS je nazývaný ako **backtesting** [\[8\]](#page-57-8).

Kvalitný backtesting nám umožnuje získať množstvo informácií o výkonnosti AOS a na základe týchto informácií dokážeme predikovať, ako bude automatický obchodný systém pracovať v reálnom prostredí. Zasadný vplyv na výsledky backtestingu má dĺžka testovacieho obdobia. Robert Pardo uvádza dĺžku testovacieho obdobia v tzv. stupňoch voľnosti. Dostatočný počet zostávajúcich stupňov voľnosti pre testovanie by mal predstavovať aspoň 90 %. Zostávajúce stupne voľnosti sú počítané podľa vzorca [\[15\]](#page-58-6):

<span id="page-22-1"></span>
$$
Rdf = 100 * [1 - (Udf/Odf)] \tag{2.5}
$$

kde:

- Rdf = zostávajúce stupne voľnosti v  $\%$
- Udf = použité stupne voľnosti
- Odf = celkové stupne voľnosti

Celkové stupne voľnosti predstavujú každý jeden dátový bod použitý pri testovaní. Čiže, ak využívame OHLC dáta, celková veľkosť stupňov voľnosti bude 4krát väčšia ako veľkosť testovacieho okna vyjadrená v dňoch. Použité stupne voľnosti vyjadrujú počet využitých podmienok a indikátorov. Teda, ak využívame exponenciálny priemer s periódou 4 a jednoduchý kĺzavý priemer s periódou 21, potom počet použitých stupňov voľnosti predstavuje veľkosť 25.

Pri backtestingu sa môžeme zamerať na robustnosť vyvíjaného systému. Ak testujeme strátégiu len na určitých inštrumentoch alebo vybraných časových rámcoch, môžu pri backtestingu vychádzať vynikajúce výsledky. Na to aby sme overili celkovú robustnosť implementovanej stratégie, je potrebné tento systém otestovať aj na ďalších pároch a časových rámcoch. Pri dosahovaní podobných, ziskových výsledkov aj v ostatných testoch naznačuje, že tento systém bude s veľkou pravdepodobnosťou fungovať aj pri reálnom obchodovaní [\[21\]](#page-58-5).

Nevýhodou AOS je fakt, že pre nonstop fungovanie AOS je potrebné mať neustále zapnutý počítač. Riešenie prináša zaobstaranie si virtuálneho privátneho serveru. Jeho hlavnou výhodou je zamedzenie výpadku elektrickej energie alebo pripojenia k internetu, čo je pri realizácii AOS kľúčový faktor. Výberom tzv. VPS sa budem venovať v implementačnej časti v kapitole [5.](#page-42-0)

## <span id="page-24-0"></span>**Kapitola 3**

# **Neuronové siete**

S využitím neurónových sietí sa môžeme stretnúť pri riešení komplexných úloh, ktorých riešenie sa dá len veľmi ťažko, alebo vôbec, zapísať matematicky. Uplatnenie umelých neurónových sietí je najmä v oblasti rozpoznávania, optimalizácie, predickie časových rád alebo expertných systémov [\[12\]](#page-57-11).

#### <span id="page-24-1"></span>**3.1 Umelý neurón-perceptron**

<span id="page-24-2"></span>Základnym prvkom umelých neurónových sietí je práve neurón, nazývaný ako **perceptron**, zobrazený na Obrázku [3.1.](#page-24-2) Namiesto biologických funkcií, ako je to pri biologickom neuróne, je vyjadrený pomocou matematickej funkcie.

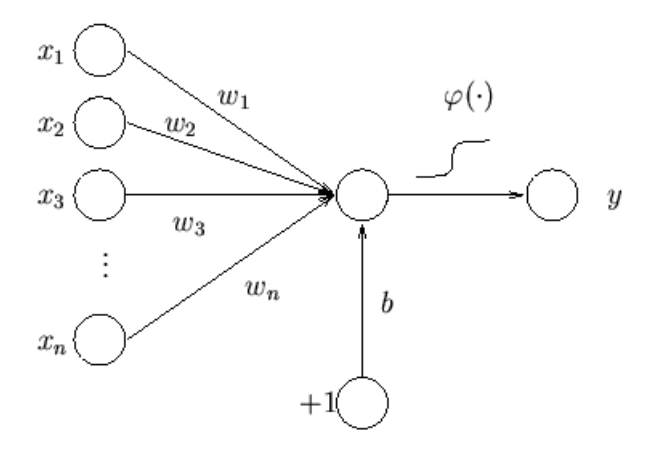

Obr. 3.1: Umelý neurón-perceptron<sup>1</sup>

Synapsie si môžeme predstaviť ako pamäťové elementy, ktoré sa učia na základe informácií prichádzajúcich z okolia neurónu, matematicky ich môžeme popísať ako operáciu konfluencie. Vychádzajúci signál postupuje do tela iného neurónu. Telo neurónu prijíma signály a vykonáva zlúčenie jednotlivých prichádzajúcich signálov. Následne, ak je výsledná hodnota vyššia ako stanovený prah, neurón sa aktivuje, tzn., že na výstupe neurónu sa objaví signál, ktorý je nelineárnou funkciou (viď sekcia [3.2\)](#page-25-0) výslednej sumácie [\[12,](#page-57-11) [14\]](#page-57-12).

<sup>1</sup>Prevzaté z http://users.ics.aalto.fi/ahonkela/dippa/node41.html

A teda, neurón môžeme považovať za matematický procesor, do ktorého vstupuje *n* vstupných signálov, označených  $x_1-x_n$ , a vystupuje práve jediný výstupný signál *y*. Každý vstup je ohodnotený svojou váhou *w*, ktorá je vyjadrená určitým reálnym číslom. Výstupný signál odpovedá pasívnemu stavu neurónu, ak je hodnota výstupnej veličiny nižšia ako prah  $w_0$  [\[14\]](#page-57-12).

#### <span id="page-25-0"></span>**3.2 Aktivačné funkcie**

Po aplikácii sumy na vstupy ohodnotené váhami následne aplikujeme prenosovú, tzv. aktivačnú funkciu neurónu  $\varphi$ . Aktivačná funkcia realizuje nelineárne zobrazenie. Najpoužívanejšiou aktivačnou funkciou je sigmoidálna funkcia, ktorá má obor hodnôt v otvorenom intervale (0,1) a vyjadruje ju nasledujúci vzťah [\[4\]](#page-57-1):

$$
y(t) = \frac{1}{1 + e^{-v(t)}}\tag{3.1}
$$

Táto aktivačná funkcia sa používa prevažne u sietí, u ktorých požadujeme binárny výstup alebo pracujeme s hodnotami nezáporného charakteru. Podobný priebeh, avšak s oborom hodnôt (-1,1), má funkcia *tanh*, hyperbolický tangens. Tá vychádza zo vzťahu [\[6\]](#page-57-13):

$$
y(t) = \frac{1 - e^{-v(t)}}{1 + e^{-v(t)}}
$$
\n(3.2)

Prenosové funkcie môžu byť rôzneho tvaru, ďalej môžeme prenosové funkcie deliť na spojité a nespojité. Modely so spojitými prenosovými funkciami označujeme ako modely druhej generácie [\[14\]](#page-57-12).

Aktivačných funkcí je mnoho, ale vždy je potrebné použiť takú, ktorá je vhodného typu a ideálna pre aplikáciu neuronónovej siete na daný problém. Pre obsah tejto práce bola zvolená prenosová funkcia typu hyperbolický tangens, pretože potrebujeme pracovať na výstupe s kladnými aj zápornými hodnotami. Grafy pre odlíšenie funkcií sigmoidu a hyperbolického tangensu sú znázornené na Obrázku [3.2.](#page-25-2)

<span id="page-25-2"></span>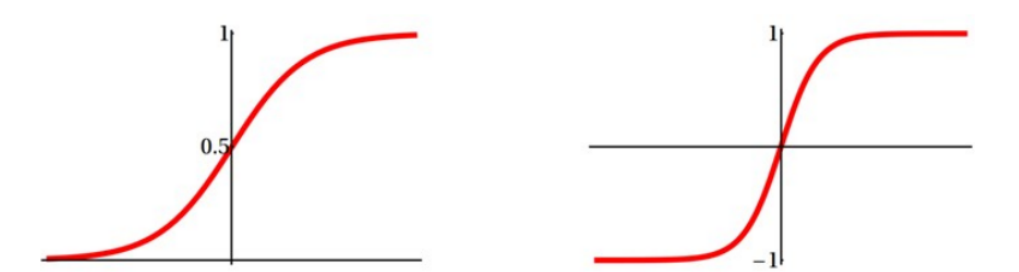

Obr. 3.2: Rozdiel rozsahu spojitých aktivačných funkcií sigmoidu (vľavo) a hyberbolického tangensu (vpravo).

#### <span id="page-25-1"></span>**3.3 Topológia**

Aby sme mohli pracovať na zložitých úlohách, nebude stačiť iba jeden neurón. Spojením viacerých neurónov do väčších celkov získavame **neurónovú sieť**. Neurónovú sieť charakterizuje jej štruktúra, použité neuróny, spôsob učenia a vybavovania. Toto všetko zahŕňa pojem architektúra neurónovej siete. Veľkosť neurónovej siete charakterizuje počet jednotlivých vrstiev. To znamená, že vrstevnaté neurónové siete obsahujú jednu vstupnú vrstvu, jednu výstupnú vrstvu a jednu alebo viac skrytých vrstiev, Obrázok [3.3.](#page-26-1) Často je ťažké určiť počet vrstiev a skrytých neurónov, ktoré sú v nich použité a je potrebné ručné ladenie k stanoveniu ideálnej štruktúry neurónovej siete [\[13\]](#page-57-14).

<span id="page-26-1"></span>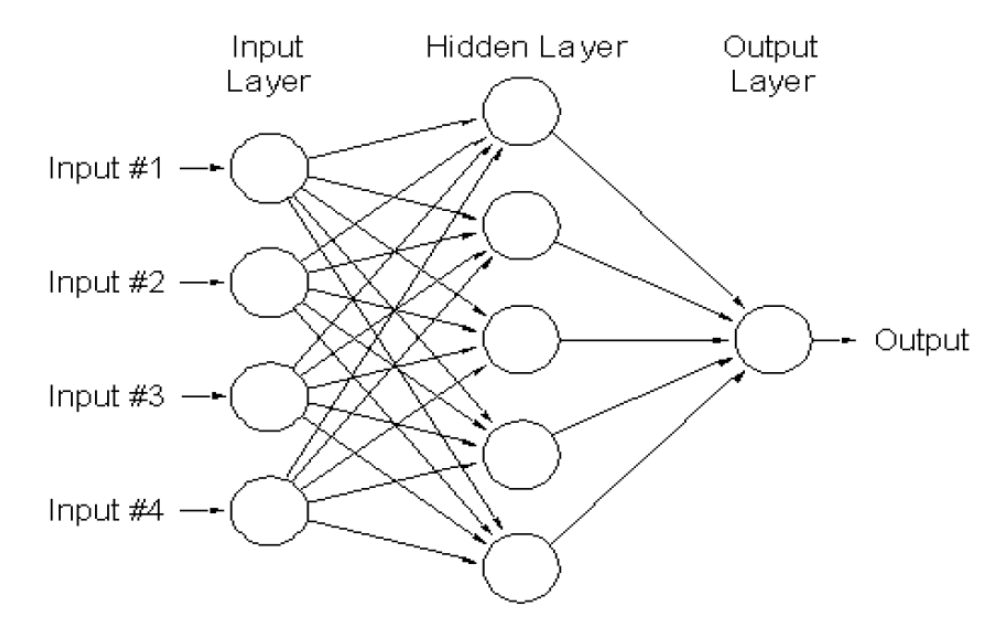

Obr. 3.3: Dopredná neurónová sieť so 4 neurónmi vo vstupnej vrstve, jednou skrytou vrstvou obsahujúcou 5 neurónov a jediným neurónom na vrstve výstupnej [\[4\]](#page-57-1).

Neurónové siete môžeme deliť podľa prenosu signálu medzi vstupmi a výstupmi na [\[14\]](#page-57-12):

- siete rekurentné (feed-back networks), pri ktorých sa signál šíri z výstupu n-tej vrstvy na vstup (n-i)-tej vrstvy pre  $i=1,2,...,n$
- siete dopredné (feed-forward networks), pri týchto sieťach sa signál šíri z výstupu n-tej vrstvy na vstup  $(n+1)$  vrstvy

U vrstevnatých sietí je rozmer (nazývaný ako dimenzionalita) celej siete vždy o aspoň o jednotku vyšší, ako je najvyššia dimenzionalita jej jednotlivých vrstiev. V praxi sa najčastejšie používajú jednotlivé vrstvy s dimenzionalitou veľkosťou jedna, a teda, celková štruktúra siete je dvojrozmerná.

V tejto práci budem pracovať výhradne s dvojrozmernou štruktúrou neurónovej siete s dopredným charakterom, u ktorej sa signál šíri len jedným smerom.

#### <span id="page-26-0"></span>**3.4 Učenie neuronovej siete**

Neurónové siete sú však charakteristické svojím adaptačným módom, schopnosťou učiť sa. Tu ešte nejde o to, využiť danú sieť k výpočtom hodnôt, ale nájsť takú sieť, ktorá by tieto výpočty realizovala. Tento proces je realizovaný nastavovaním jednotlivých váh medzi uzlami siete. Vzorky dát dvojíc [vstup, žiadúci výstup] nazývame **trénovacou množinou**. Druh adaptácie, pri ktorom je možné porovnávať skutočnú odozvu siete s odozvou žiadúcou, sa nazýva **učenie s učiteľom** [\[12\]](#page-57-11). Na základe porovnávania hodnôt sú následne vykonané korekcie parametrov. Učenie s učiteľom vyžaduje najviac informácií pre celkovú adaptáciu siete, v práci budeme využívať tento druh učenia siete.

Druhou skupinou sú samoorganizačné siete, ktorých adaptačný proces nazývame **učenie bez učiteľa**. Vyžadujú najmenej informácií a siete s týmto typom učenia vyžadujú len predkladanie vstupov a výstupy sa učia dávať podľa konkrétneho typu siete, zodpovedajúce vstupom [\[14\]](#page-57-12).

Po naučení siete prichádza exekučná časť, ktorú využívame na výpočet výstupných hodnôt na základe vstupu. Avšak, nie je vhodné trénovať sieť na špecifických dátach, na ktorých by sa sieť naučila produkovať presné výsledky na trénovacej množine, pretože na exekučnej časti by sme dostávali veľmi nepresné hodnoty spôsobené pretrénovaním siete [\[13\]](#page-57-14).

Najznámejším trénovacím algoritmom je **Backpropagation**. Ako už napovedá názov, tento algoritmus funguje na spätnej propagácií chyby, po ktorej sú upravené jednotlivé váhy. Hoci by sa mala stredná kvadratická chyba znižovať, najúčinnejší spôsob, ako to s týmto algoritmom dosiahnúť, je trénovanie na dátach sekvenčne, po jednom vstupe, namiesto trénovania na kombinovaných dátach. Backpropagation algoritmus sa dá rozdeliť na dve fundamentálne rozdielne cesty k učeniu siete:

- Inkrementálne trénovanie váhy sú menené po každom trénovacom vzore
- Dávkové trénovanie váhy sú menené po aplikácii celej trénovacej sady

Inkrementálne trénovanie má výhodu, že sa rýchlo učí, ale jeho trénovacie schopnosti sú obmedzené narastajúcou zložitosťou riešeného problému. Pri zložitejších algoritmoch sa využíva dávkové trénovanie [\[13\]](#page-57-14). V našom prípade budeme využívať obe varianty prístupu k učeniu neurónovej siete. Inkrementálne trénovanie využijeme pri učení siete počas nakupovania a dávkové trénovanie budeme využívať pri učení na historických dátach.

### <span id="page-28-0"></span>**Kapitola 4**

# **Návrh obchodnej stratégie**

Pre využitie obchodných systémov v automatickom obchodovaní je potrebné mať stanovené pravidlá vstupu a výstupu na trh, teda otvorenie a zatvorenie obchodnej pozície, prípadne príkazy k analýze trhového prostredia. V tejto kapitole budú popísané vytvorené obchodné modely, ktoré sú ďalej implementované a použité na obchodovanie v obchodnej platforme. Celkovo budeme analyzovať tri vytvorené obchodné modely s odlišnými pravidlami a príkazmi k obchodovaniu.

Každá jedna obchodná stratégia má jednoznačne definované pravidlá otvorenia a zatvorenia pozície na trhu. Riadenie rizika a pravidlá money managementu sú pre každú stratégiu rovnaké. S využitím prístupu fixného percenta kapitálu budeme vždy riskovať maximálne 2 % z celkového kapitálu. Túto metódu som mierne modifikoval a riadi sa nasledujúcim algoritmom:

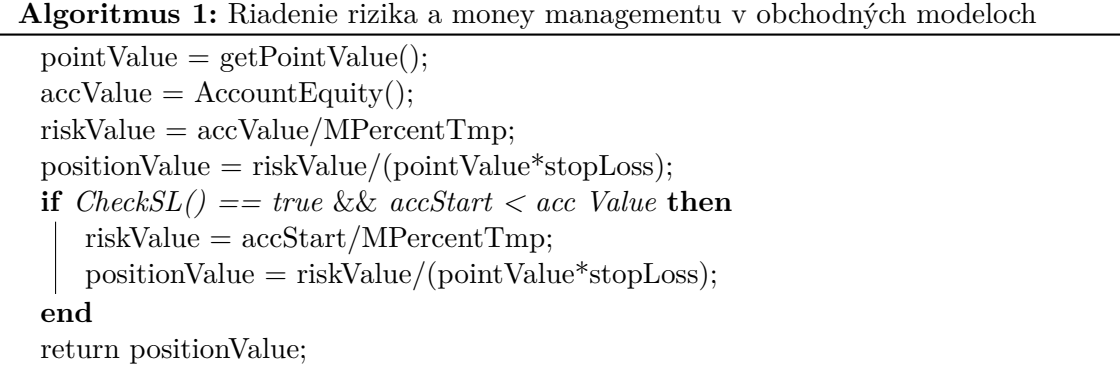

Vo veľa prípadoch nastáva, že stratégie uzatvárajú série profitových alebo stratových obchodov. A teda, ak uzavrie profitový obchod a jej aktuálny zostatok na účte sa nachádza nad úrovňou počiatočného kapitálu, ďalší obchod sa bude riadiť nastaveným 2 % rizikom z celkového kapitálu. Ak však príde stratový obchod (stratégia sa môže dostať do začiatku série stratových obchodov), nasledujúci obchod bude taktiež riadený 2 % rizikom, ale tentokrát z počiatočného kapitálu. Táto podmienka neplatí, ak sa aktuálny zostatok nachádza pod úrovňou počiatočného kapitálu, vtedy riskujeme nastavené percento z aktuálneho kapitálu.

Kontrola úrovne riskovaného kapitálu prebieha vždy pri otváraní obchodnej pozície. Vo všetkých obchodných modeloch pracujeme s nastavením, že v jednu dobu môže byť otvorený len jediný obchod. Pomocou tejto podmienky sa vyhýbame ďalšiemu riziku, a to, že ak by bolo otvorených viacero pozícií v jednej obchodnej stratégii a tie by boli v jednej dobe ziskové, nasledujúcu pozíciu by sme otvorili s väčším objemom. Problém by mohol nastať vtedy, ak by sa nakoniec všetky predošlé otvorené pozície uzatvorili v strate, potom by posledne otvorený obchod nespĺňal podmienku maximálej úrovne riskovaného kapitálu a prípadná strata by mohla byť oveľa výraznejšia.

Spočiatku bola implementovaná obchodná stratégia dvojitých núl. Táto slúži ako základná východisková stratégia pre porovnávanie s vlastnými navrhnutými modelmi, ktoré využívajú neurónové siete a tvoria gro tejto práce. Stratégia dvojitých núl využíva len jednoduché pravidlá vstupu do obchodu a bližšie ju popisuje sekcia [4.1.](#page-29-0)

Prvé dva obchodné modely, stratégia dvojitých núl a stratégia NN, ktoré boli implementované v rámci semestrálneho projektu, využívajú indikátory technickej analýzy. Tieto indikátory budú bližšie popísané pri predstavení jednotlivých obchodných stratégií. Tretí obchodný model, pomenovaný ako BLANNPA (Batch Learning Artificial Neural Network Price Action), bol navrhnutý a implementovaný ako možné zlepšenie v porovnaní so základnými modelmi. Pri tejto stratégii pracujem výhradne s cenovými hladinami jednotlivých sviečok, a teda, nevyužívame žiaden z technických indikátorov pre vstup do obchodu. Jej bližší popis sa nachádza na strane [30](#page-33-1) v sekcii [4.4.](#page-33-1) Fundamentálna analýza nie je ani v jednom z týchto prípadov zahrnutá.

Obchodná stratégia dvojitých núl a stratégia NN pracujú s každým tickom, ktorý sa na trhu generuje. To znamená, že hodnoty indikátorov sú prepočítavané pri každom ticku, a taktiež, že otvorenie pozície môže nastať v ktoromkoľvek okamihu pri splnení definovaných pravidiel. Obchodný model BLANNPA vyhodnocuje spätné hodnoty jednotlivých sviečok s hodinovým intervalom a neberie do úvahy každý generovaný tick. A teda, až po uzatvorení poslednej sviečky a prechode na nový interval nastane prepočet a vyhodnotenie, či sú vstupné hodnoty ideálne pre vstup do obchodu. Pri jednom z experimentov zvýšim interval získania a prepočítania dát na 4násobok, snahou je overiť, či je hodinový interval dostatočný, alebo zvýšenie intenzity pomôže k lepšej robustnosti celého systému.

Výsledky jednotlivých experimentov a ďalších optimalizácií sa nachadzajú v kapitole [6.](#page-44-0)

#### <span id="page-29-0"></span>**4.1 Obchodovanie dvojitých núl**

Stratégia obchodovania dvojitých núl čerpá inšpiráciu z knihy Forex - Ziskové intradenní a swingové obchodní strategie od Kathy Lien [\[11\]](#page-57-10), ktorá je zameraná výhradne na aktuálne dianie na trhu. Historické dáta v tomto prípade nehrajú veľkú úlohu a aplikácia obchodných príkazov je jedna z tých jednoduchších. Taktikou je, že keď obchodujeme intradenne, nie je možné sledovať odrazy od každej úrovne supportu alebo rezistencie.

Kľúčom k úspechu je, aby sme boli vyberavejší a vstupovali len na úrovniach, na ktorých je reakcia pravdepodobnejšia. Väčšina obchodníkov využíva zaokrúhlené čísla na vstup alebo výstup z pozície. Preto obchodovanie okrúhlych čísel alebo dvojitých núl je dobré na nájdenie príležitosti vstupu na trh. Dvojité nuly predstavujú posledné dve číslice v menovom páre, napríklad 1.05500 pri EUR/USD alebo 112.100 pri menovom páre USD/JPY. Tento typ obchodovania môže byť ešte ziskovejší, ak aplikujeme aj vytvorené pravidlá money managementu. Pravidlá pre vstup do pozíce podľa Kathy Lien:

- Trh sa pohybuje nad/pod svojím jednoduchým kĺzavým priemerom s periódou 20
- Časový rámec nastavený na M15
- Vstup do pozície blízko okrúhleho čísla
- Umiestnenie stop lossu pri vzdialenosti 20 pipov
- Take profit nastavený na hodnotu 40 pipov

Tieto pravidlá boli ďalej prispôsobené pre nákupnú a predajnú pozíciu. Otvorenie pozície v prostredí Metatrader znázorňuje Obrázok [4.1.](#page-30-1)

<span id="page-30-1"></span>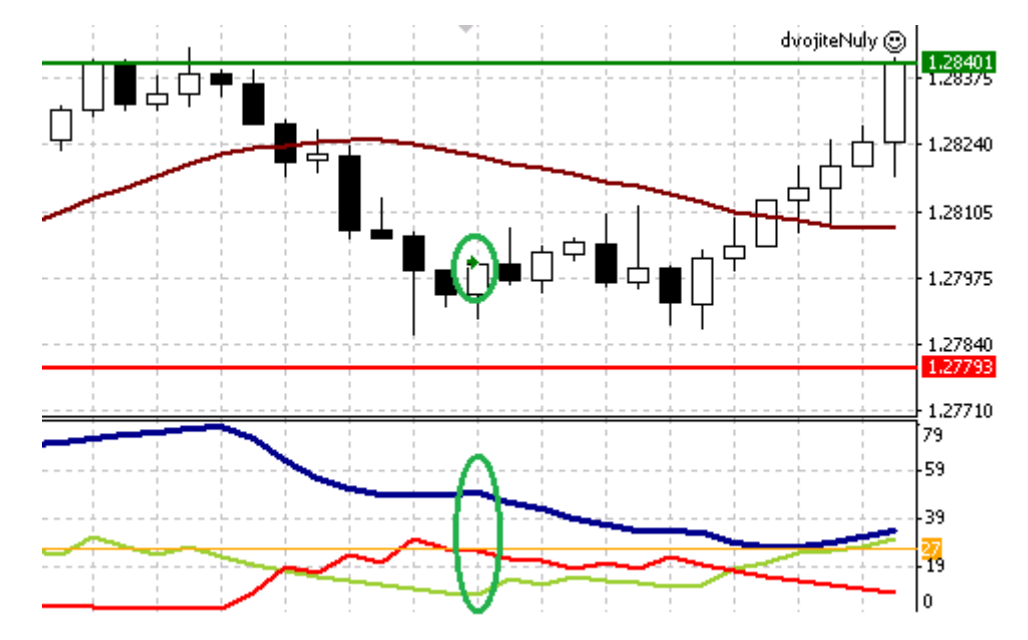

Obr. 4.1: Otvorená pozícia na stranu BUY. Trh sa pohybuje pod indikátorom SMA (hnedá) pri cene 1.28**000**, hodnota ADX (modrá) presahuje hranicu 27. V pravej časti obrázku je znázornené dosiahnutie požadovaného take profitu (zelená linka).

Táto stratégia funguje najlepšie, ak je použitá na menových pároch s tesnými obchodnými pármi, a hlavne, ak sa jej aplikácia neodohráva v čase vyhlásenia fundamentálnych správ [\[11\]](#page-57-10). Aby sme sa zachytili možný trend trhu, kontrolujeme hodnotu indikátora ADX, jeho hodnota musí presiahnuť hranicu 27. Ak sú splnené všetky podmienky, otvorí sa obchodná pozícia, ktorá nie je ďalej riadená. To znamená, že pre výstup z pozície nie sú stanovené žiadne pravidlá. Uzatvorenie pozície môže nastať len dosiahnutím požadovaného take profitu alebo zasiahnutím stop lossu vo vzdialenosti 200 bodov.

#### <span id="page-30-0"></span>**4.2 Obchodná stratégia NN**

Nasledujúca stratégia využíva viacero technických indikátorov pre vstup do obchodu. V tomto modeli sa snažíme zachytiť nastupujúci trend vyskytujúci sa na obchodovanom menovom páre. Pre túto stratégiu je kľúčovým faktorom vystihnúť správnu situáciu otvorenia pozície. Opäť sa zameriavame na intradenné obchodovanie, primárne v hodinovom časovom rámci H1, a na trhy hlavných menových párov s vysokou likviditou.

Dôležitým technickým indikátorom je ADX, hodnota tohoto indikátora značí výskyt trendu. A teda, ak je hodnota indikátora nad 25, hovoríme, že trh trenduje a ak sa hodnota ADX dostane pod 25, trh sa dostáva do bočného trendu. Prvým znakom pre vstup do obchodu tak bude hodnota indikátora ADX aspoň nad úrovňou 28.

Ďalším kritériom je nadradenosť ukazovateľa DI+ alebo DI-, tá určuje, či sa jedná o býčí alebo medvedí trend. Pre potvrdenie vstupu do pozície nám pomáhajú taktiež hodnoty indikátorov Momenta a RSI. V tejto stratégii vylučujeme indikátor ceny inštrumentu a zameriavame sa priamo len na situáciu na trhu, neberieme tak do úvahy žiadnu cenovú hladinu menového páru.

Výstupy spomenutých indikátorov predstavujú vstupy pre dve vytvorené neurónové siete. Aby sme sa vyhli skresleným výsledkom, obe siete majú rovnakú architektúru. Používame 4-vrstvovú doprednú sieť s jednou vstupnou, dvoma skrytými a jednou výstupnou vrstvou. Ako bolo uvedené vyššie, celkovo 5 hodnôt indikátorov tvorí vstupnú vrstvu každej neurónovej siete.

Jedna neurónová sieť je zameraná len na obchodovanie dlhých pozícií a druhá sieť, pre zmenu, pre vstup do krátkych pozícií. Každá sieť sa trénuje samostatne, podľa toho, aký obchod sa práve vykoná. Čiže, ak sa počas trénovania budú vyskytovať vhodné situácie len pre krátke pozície, potom sa sieť na dlhé pozície nenaučí na dostatočnom počte obchodov. Model bol vytvorený tak, aby každá sieť prešla určitou minimálnou hranicou vstupných hodnôt pre učenie každej siete. Proces obchodného modelu pri otváraní a po zatvorení obchodných pozícií je zobrazený na Obrázku [4.2.](#page-31-0)

<span id="page-31-0"></span>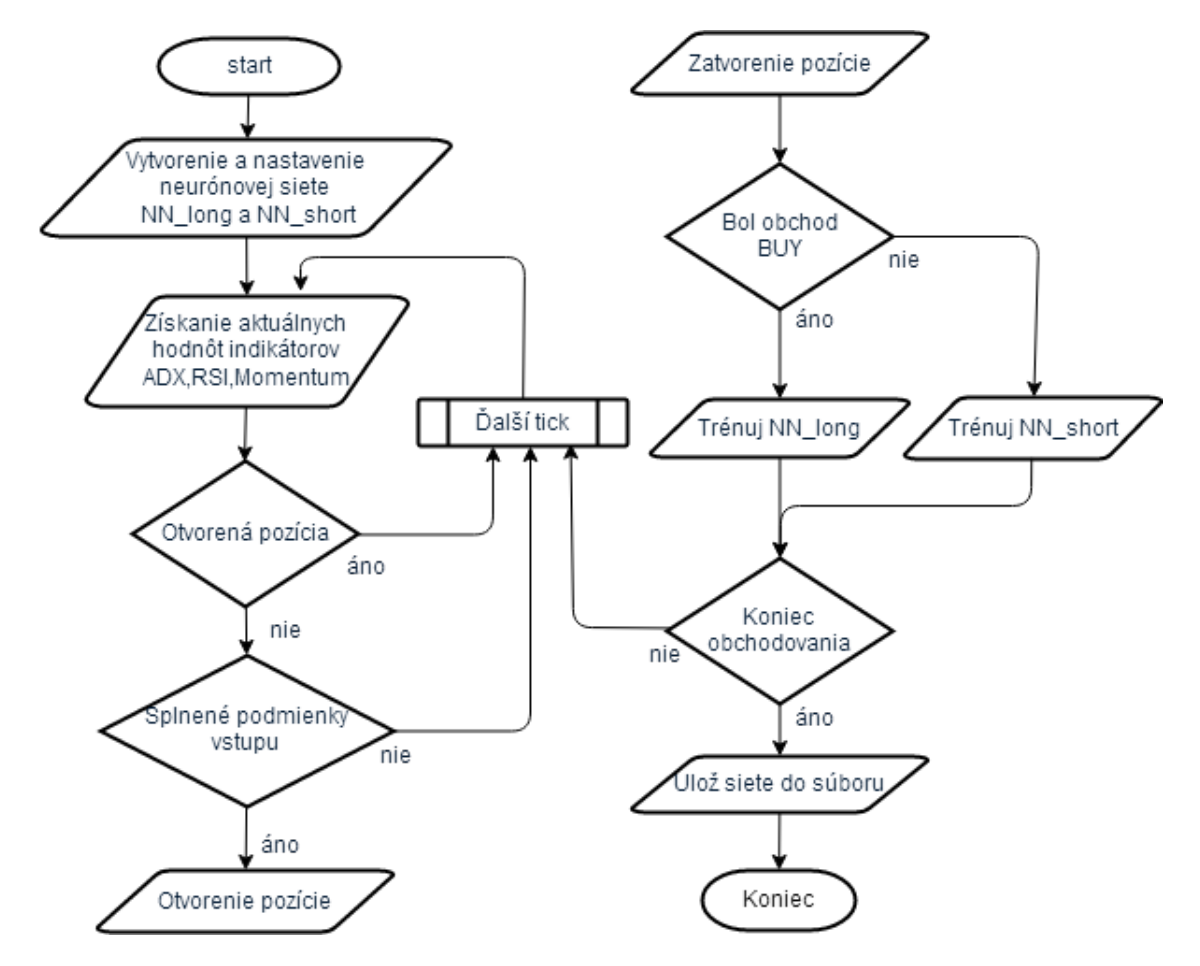

Obr. 4.2: Postup jednotlivých krokov obchodnej stratégie NN pri otvorení pozície a následne po jej zatvorení. Zatvorenie pozície nastane porušením jednej z definovaných podmienok.

Pre ďalšiu prácu s naučenými neurónovými sieťami, ktoré budeme využívať pri rozhodovaní otvorenia pozície, sú tieto uložené do samostatných súborov. Obchodný model by sa mal aj naďalej riadiť pravidlami pre vstup do obchodu rovnako ako pri fáze učenia.

Na rozdiel od obchodnej stratégie dvojitých núl bola implementovaná funkčnosť pre predčasný výstup z pozície. K uzatvoreniu pozície použijeme podmienku porušenia niektorého zo vstupných indikátorov, ako je pokles ADX pod úroveň 25 alebo dostatočná strata sily nadradenosti jedného z ukazovateľov DI+ voči DI- a opačne.

Aby sme získali optimálne hodnoty s približne normálnym rozložením, potrebujeme vstupné hodnoty neurónovej siete najskôr normalizovať. V tomto prípade normalizujeme hodnoty podľa nasledujúceho vzťahu:

<span id="page-32-1"></span>
$$
finalValue = \frac{indikatorValue - (halfRange + shift)}{halfRange} \tag{4.1}
$$

kde:

- indikatorValue je aktuálna hodnota indikátora
- halfRange predstavuje polovičnú hodnotu z rozsahu indikátora
- shift značí možný posun oproti nulovému počiatku

Posunutie som odsledoval najmä u hlavnej zložky indikátora ADX, ktorá neklesla pod hodnotu 10 a jej maximálna hodnota nepresiahla hranicu 80 za posledné 2 roky. Takto mierne optimalizované hodnoty tvoria lepší základ pre učenie neurónovej siete ako surové dáta. Rozloženie hodnôt indikátora ADX za posledné 2 roky je po normalizácii znázornené na Obrázku [4.3.](#page-32-0) Mínusom môže byť, ak celá trénovacia množina sleduje netrendový trh, tým pádom hodnota indikátora je veľmi nízka a trénovaná sieť sa dostatočne nenaučí reagovať na možné trendové situácie, ktoré chceme zachytiť.

<span id="page-32-0"></span>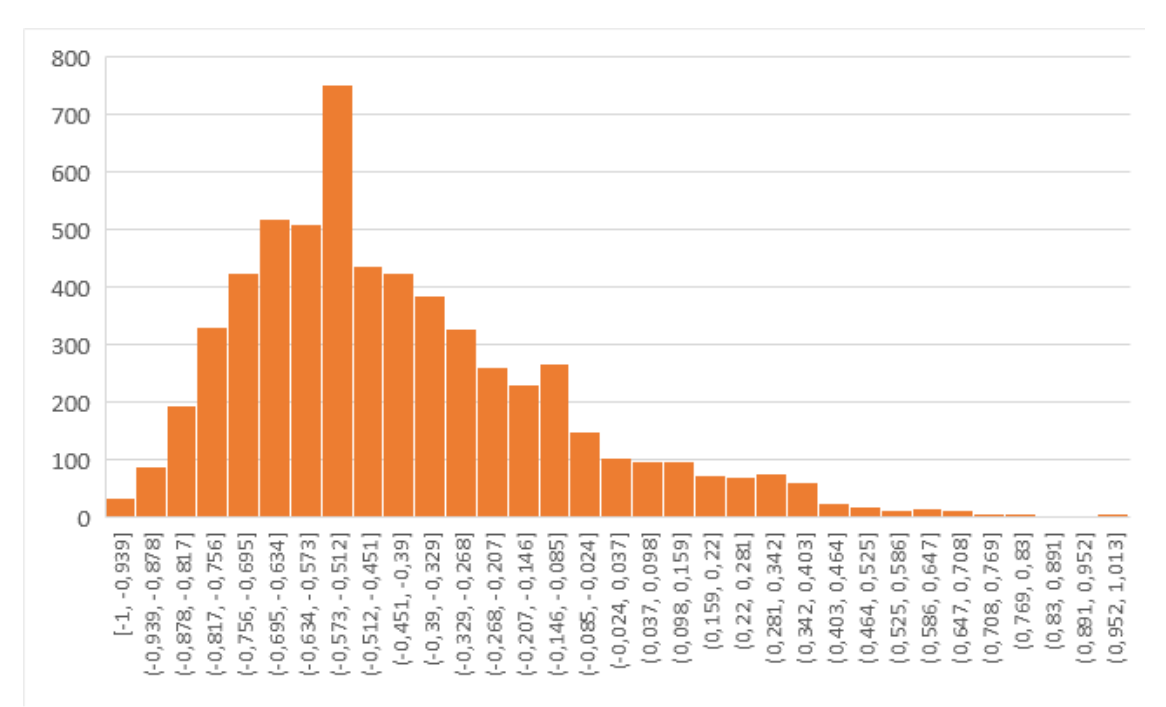

Obr. 4.3: Výsledný histogram hodnôt indikátora ADX po aplikácií normalizačného vzťahu.

V porovnaní so stratégiou dvojitých núl, je v tejto stratégií implementovaný kontrolný mechanizmus, ktorý pozastaví obchodovanie po určitú dobu. Tento mechanizmus zabraňuje situácii, kedy by sa po zasiahnutí stop lossu otvorila rovnaká pozícia v krátkom časovom slede. Funguje na podobnom princípe, ako keby sme neustále posúvali nastavený stop loss a navyšovali stratu. Zákaz obchodovania nastavujeme na dĺžku 6 sviečok, čo v našom prípade znamená pozastavenie obchodovania na 6 hodín. Táto kontrola funguje iba v prípade, ak bol posledný uzatvorený obchod vyhodnotený ako zasiahnutie stop lossu.

#### <span id="page-33-0"></span>**4.3 Modifikácia obchodného modelu**

Po dlhých úvahách a pokusoch použitia obchodnej stratégie NN som dospel k jej miernej modifikácii, ktorá by sa mohla uplatniť pri experimetoch v kapitole [6.](#page-44-0) Prvý námet použitia stratégie NN bol ten, že natrénujeme sieť na určitom časovom rozmedzí a tá bude obchodovať, už bez zmeny váh, v nasledujúcom časovom rozmedzí rovnakej dĺžky. Čiže, podstatou bolo naučiť sieť na historických dátach, aby tá mohla pracovať na dátach aktuálnych. A opäť, ak by skončil aktuálny časový interval obchodovania, vytvorená sieť by sa opäť natrénovala na týchto dátach, v tomto momente už historického charakteru, a jej exekučná časť pre otváranie aktuálnych pozícií by obchodovala v období nasledujúcom.

Modifikácia spočíva v tom, že vytvorené neurónové siete (NN\_long a NN\_short) sa budú trénovať i v priebehu ostrého nakupovania, teda v celom časovom intervale, odkedy bude stratégia spustená si bude uchovávať vstupné hodnoty neurónových sietí. Po každom vykonanom obchode, podľa toho, či bude obchod profitovať alebo strácať, vykoná kontrolu a následne prenastaví hodnotu váh práve tej siete, podľa toho, či sa jednalo o nákupnú alebo predajnú pozíciu.

Tým, že máme v jednom momente dostupné všetky potrebné dáta, môžeme sieť trénovať inkrementálnym spôsobom, kde sú jednotlivé váhy menené po každom trénovacom vzore. Neurónová sieť sa bude neustále učiť na aktuálnych dátach a zlepšovať svoje vstupné podmienky pre vstup do obchodu.

#### <span id="page-33-1"></span>**4.4 BLANNPA**

Táto finálna stratégia sa odlišuje od predchádzajúcich 2 obchodných modelov spracovaním a výberom vstupných hodnôt. BLANNPA (Batch Learning Artificial Neural Network Price Action) pracuje len s čistými hodnotami OHLC (Open-High-Low-Close) sviečok a jednotlivé pozície sú riadené na základe prahovej hodnoty z výstupu jedinej neurónovej siete. Implementovaná stratégia vychádza priamo len z historických dát, reaguje tak len na pohyb ceny a nepracuje so žiadnym ďalším technickým alebo fundamentálnym indikátorom.

Zámerom bolo vytvoriť striktne odlišnú stratégiu, ktorá hľadá príležitosti otvorenia obchodnej pozície priamo využitím cenových hladín a výber nie je ovplyvnený žiadnym indikátorom.

Po spracovaní vstupných dát vytvoríme a natrénujeme neurónovú sieť, zvolíme prah výstupných hodnôt, ktorý bude slúžiť ako hraničná hodnota pre otvorenie pozície. Prahová hodnota nám neskôr tiež pomôže pri výstupe z už otvorenej pozície. Obchodný systém môžeme rozdeliť na menšie podprogramy, akési subsystémy, ktoré nám dopomáhajú k funkčnosti celého systému. Jednotlivé moduly sú popísané a zobrazené v nasledujúcom texte.

#### <span id="page-34-0"></span>**4.4.1 Spracovanie vstupných dát**

V prvom rade je potrebné získať a spracovať vstupné dáta tak, aby boli pre nás v užitočnom formáte. Keďže dostupné dáta sú interpretované ako absolútne hodnoty cien, no tie nie sú úplne vhodné pre vstup neurónovej siete, pretože by sa vyskytoval problém správnej normalizácie. Nemám v úmysle predikovať presnú hodnotu výstupnej ceny, ale hlavnou myšlienkou je na základe rozdielu dvoch susediacich cien sviečok, tzv. delty, určiť smer pohybu vývoja na trhu. A teda, v našom prípade pracujeme priamo len s deltami cien, pričom jednotlivé delty sú tvorené hodinovým časovým intervalom. Získané delty následne uložíme do poľa hodnôt pre ďalšie spracovanie.

Ešte pred samotným uložením získaných hodnôt overujem, aký je celkový rozptyl jednotlivých delt celej časovej rady. Na Obrázku [4.5](#page-35-0) môžeme vidieť, že vo výsledku je rozptyl dosť široký a pri neskoršom použití neurónovej siete by mohol viesť k neoptimálnemu trénovaniu. Extrémne hodnoty, ktoré tento rozpyl rozširujú, mohli vzniknúť v čase vyhlásenia makroekonomickej správy a mohli by byť príčinou tvorby falošných signálov pre vstup do obchodu. K správnemu a použiteľnému rozsahu hodnôt pre trénovanie neurónovej siete som sa tieto extrémne hodnoty rozhodol odstrániť. V tomto kroku použijeme absolútne hodnoty, aby sme ku všetkým deltám pristupovali rovnako.

<span id="page-34-1"></span>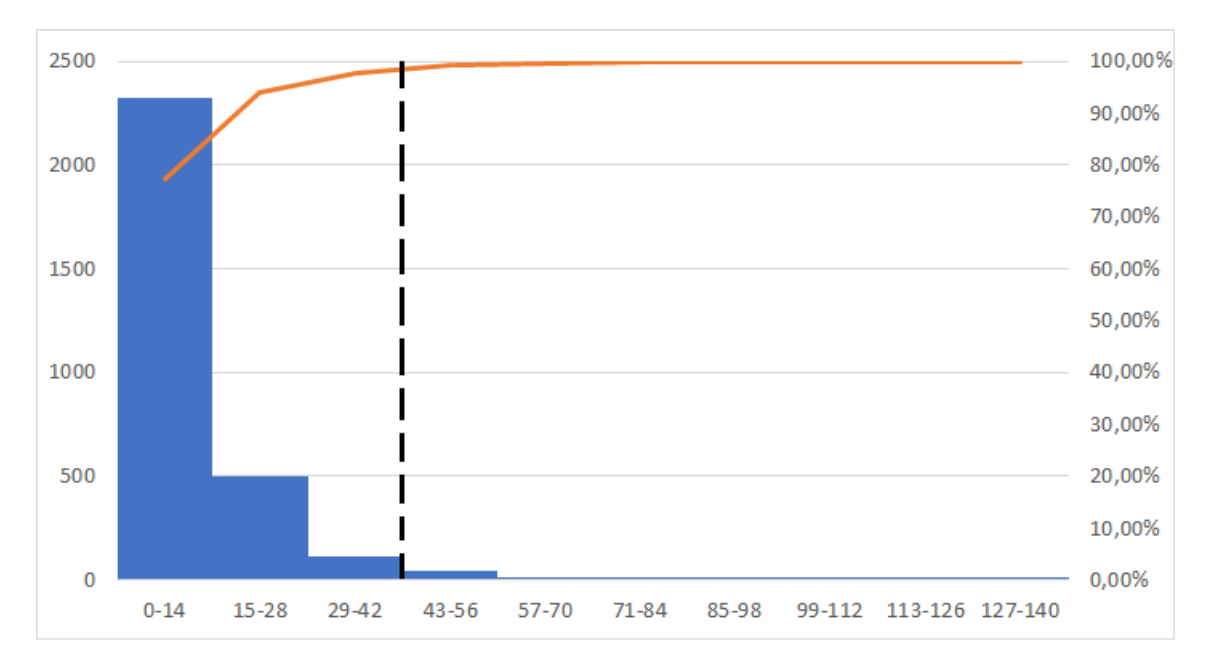

Obr. 4.4: Rozdelenie absolútnych hodnôt vstupných delt do rozsahov a stanovenie koeficientu priepustnosti podľa Lorenzovej krivky.

Využitím Paretovho diagramu môžeme vidieť, aké rozsahy absolútnych hodnôt delt sú obsiahnuté vo vstupných dátach. V tejto práci sú všetky delty zatváracích cien rozdelené do desiatich skupín s rovnako veľkým rozsahom. Hodnoty v krajných skupinách, extrémy, sú vyradené podľa vopred zvoleného koeficientu priepustnosti. Koeficient priepustnosti podľa Lorenzovej krivky a početnosť zastúpenia hodnôt v jednotlivých rozsahoch podľa Pareta znázorňuje Obrázok [4.4.](#page-34-1) V našom prípade vyraďujeme maximálne 5 % extrémnych hodnôt z celkového vstupného rozsahu. Pred aplikáciou tohto filtra bol celkový rozptyl hodnôt demonštračného príkladu až 142 pipov a po aplikovaní pracujeme s rozptylom necelých 45 pipov (Obrázok [4.5\)](#page-35-0). Práve v tomto rozptyle sa nachádza viac ako 95 % vstupných hodnôt.

<span id="page-35-0"></span>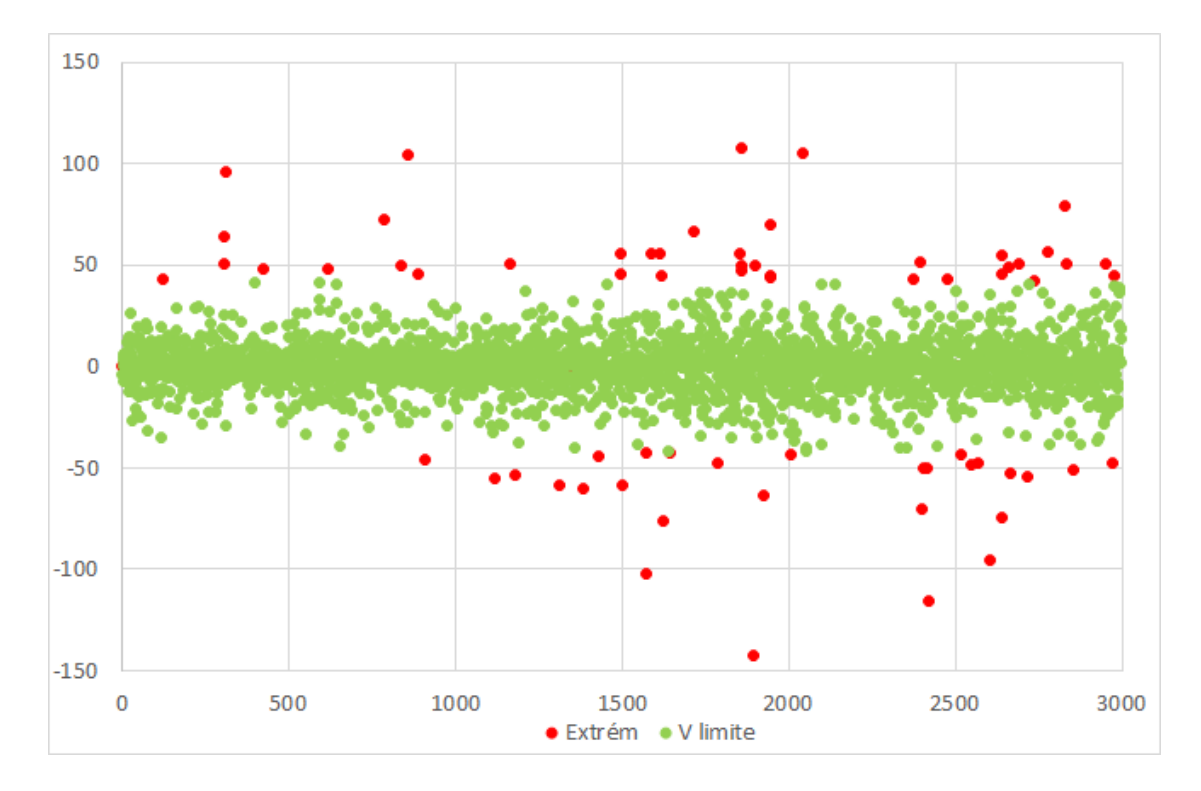

Obr. 4.5: Celkový rozpyl vyhovujúcich delt (zelená farba) po aplikovaní filtru zachytávajúceho extrémne hodnoty (červená farba).

Celý proces modulu predspracovania vstupných dát popisuje Obrázok [4.6,](#page-35-1) kde výsledné zostávajúce hodnoty uložím do textového súboru.

<span id="page-35-1"></span>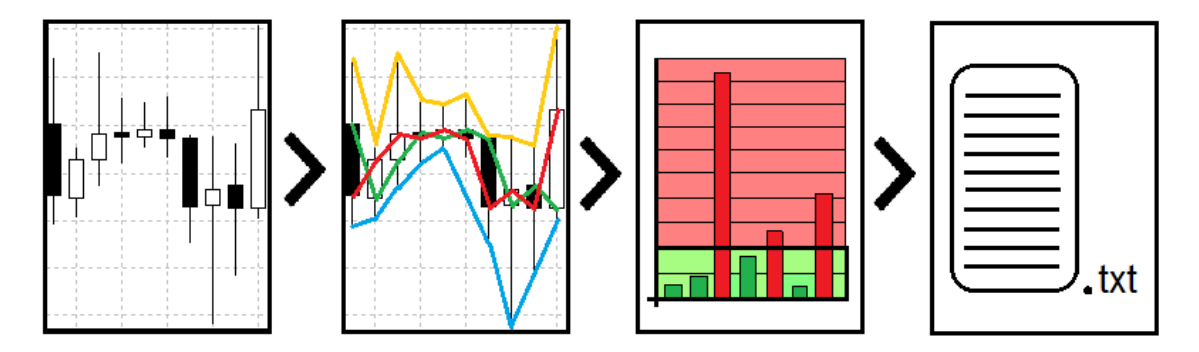

Obr. 4.6: Prvá časť zobrazuje surové dáta sviečok, ktoré máme k dispozícii. Medzi susednými sviečkami vypočítame delty cien, filtrom odstánime extrémy a výsledné hodnoty uložíme do textového súboru.

Vstup neurónovej siete budú tvoriť štyri veličiny, a to: delta otváracej ceny (zelená farba), delta najvyššej ceny (žltá farba), delta najnižšej ceny (modrá farba) a delta ceny zatváracej (červená farba). Jednotlivé delty, ktoré budeme predkladať na vstup neurónovej siete spolu s výstupnou deltou, ktorá bude slúžiť ako vzor pri učení neurónovej siete, sú vyjadrené nasledovne:

- $\Delta O = Open(n) Open(n + 1)$   $\Delta H = High(n) High(n + 1)$
- $\Delta L = Low(n) Low(n + 1)$ •  $\Delta C = Close(n) - Close(n + 1)$
- $\Delta Output = \Delta C(n-1)$ , kde *n* značí históriu ceny pre 1. n sviečok dozadu

#### <span id="page-36-0"></span>**4.4.2 Neurónová sieť**

Druhý podsystém je vytvorený ako modul pre prácu s neurónovou sieťou, znázornený na Obrázku [4.7.](#page-36-1) Spočiatku som pracoval s topológiou troch vrstiev a v skrytej vrstve som vyhľadával ideálne nastavenie počtu neurónov. Takmer vo všetkých prípadoch som na výstupe neurónovej siete dostával veľmi malý rozsah výsledných hodnôt, ktorý sa pohyboval v rozmedzí približne -0,1–0,1. Pridaním ďalšej vrstvy a nastavením počtu skrytých neurónov aspoň na 16 v oboch vrstvách sa rozptyl výsledných hodnôt pri testovaní výrazne zlepšil. Vo väčšine prípadov sa pohyboval medzi hodnotami -0,8–0,8. Tento rozptyl bol ešte mierne ovplyvnený aj počtom epoch pri trénovaní siete.

<span id="page-36-1"></span>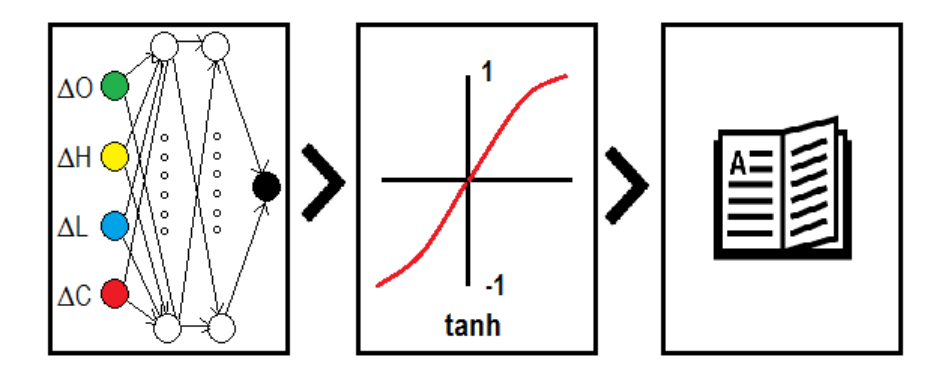

Obr. 4.7: Vytvorím doprednú 4-vrstvovú neurónovú sieť s aktivačnou funkciou hyperbolického tangensu a túto neurónovú sieť trénujem pomocou algoritmu spätnej propagácie chyby so systémom dávkového trénovania.

Úspešnosť predikcie historických dát jednotlivých delt, v tejto práci nazývané ako cvičné ciele pri experimentovaní s počtom neurónov v jednej alebo dvoch vrstvách, je znázornená v Tabuľke [4.1.](#page-36-2) Cieľom bolo zistiť, aké nastavenie by mohlo byť ideálnym pre výsledný obchodný model.

<span id="page-36-2"></span>

| Počet neurónov                                                      |                  |                                   | 64 | 128 |
|---------------------------------------------------------------------|------------------|-----------------------------------|----|-----|
| 1 skrytá vrstva                                                     | $\frac{1}{33}$ % | 41,2 %   44,7 %   42,5 %   43,8 % |    |     |
| <b>2 skryté vrstvy</b>   42,7 %   55,8 %   49,8 %   45,5 %   44,1 % |                  |                                   |    |     |

Tabuľka 4.1: Úspešnosť predikcie pri testovaní ideálneho počtu neurónov pri jednej alebo dvoch skrytých vrstvách.

Z tabuľky je vidieť, že pridaním druhej skrytej vrstvy sa výsledky mierne zlepšili a ako už bolo spomenuté, čím nižší počet neurónov som nastavil, tým menší rozsah výstupných hodnôt som dostal. Avšak, navyšovanie počtu neurónov nie je lineárne s úspešnosťou predikcie a po určitom počte sa úspešnosť mierne znižuje alebo stagnuje.

Predikované hodnoty v porovnaní so skutočnosťou popisuje Obrázok [4.8,](#page-37-0) jedná sa o konkrétny prípad pri použití neurónovej siete s 2 skrytými vrstvami s úspešnosťou 55,8 %. Celkový výsledok by v tomto prípade predstavoval zisk 60,2 pipov. V konečnom dôsledku budem v tejto obchodnej stratégii používať ako primárnu 4-vrstvovú doprednú sieť s topológiou 4-16-16-1.

<span id="page-37-0"></span>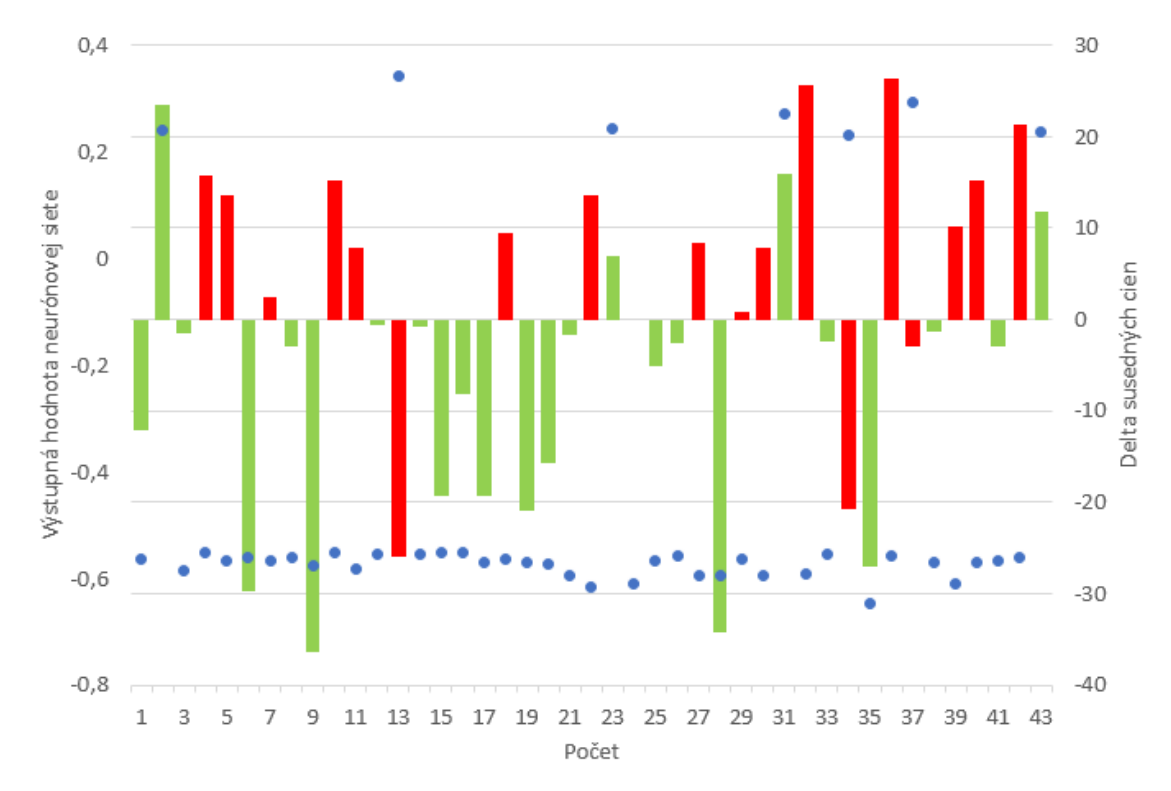

Obr. 4.8: Predikované hodnoty, ktoré presiahli prah (viď podsekcia [4.4.3\)](#page-38-0). Modré bodky vyjadrujú výstupnú hodnotu neurónovej siete a dĺžka stĺpca určuje veľkosť a smer skutočnej delty, zelená farba predstavuje úspešnú predikciu a červená farba neúspešnú predikciu.

Vstupnú vrstvu tvoria štyri neuróny a na ich vstupy vkladáme výstupné dáta z predchádzajúcej sekcie [4.4.1.](#page-34-0) Tieto dáta predstavujú časový rad s dĺžkou pol roka, to znamená postupnosť približne 2900 4-rozmerných vektorov<sup>[1](#page-37-1)</sup>. Túto hodnotu ovplyvňuje počet extrémov vyradených v minulom kroku.

Postup vkladania dát na neuróny vstupnej vrstvy je zobrazený na Obrázku [4.9.](#page-38-1) V kapitole [6](#page-44-0) bude popísaný experiment na stanovenie počtu neurónov v skrytých vrstvách. Pretože sa budem snažiť predikovať smer vývoju trhu len na najbližšiu sviečku, k čomu nám bude postačovať jeden výstupný neurón [\[14\]](#page-57-12).

V nasledujúcom momente prechádzam do fázy trénovania siete, kde využívam metódu učenia s učiteľom, a teda, pri učiacom sa procese predkladám vstupné hodnoty spolu so žiaducim výstupom, ktorý tvorí delta následujúcej zatváracej ceny. Neurónovú sieť trénujem s cieľom predikovať budúcu hodnotu delty zátváracej ceny, a teda, ak je výsledok kladný, jedná sa o rastúcu sviečku, a naopak, ak je výsledná hodnota záporná, jedná sa o klesajúcu sviečku. Posledným bodom k nastaveniu neurónovej siete je spôsob učenia, pri obchodnej stratégii BLANNPA využívam dávkové trénovanie, viď. strana [23](#page-26-0) sekcia [3.4.](#page-26-0)

<span id="page-37-1"></span> $^11$ deň=dĺžka 24, 1 týždeň=dĺžka 120, 1 mesiac=dĺžka približne 500

<span id="page-38-1"></span>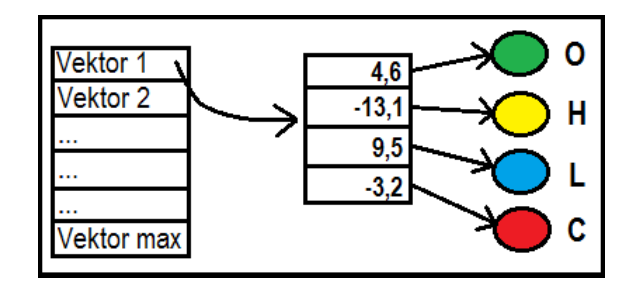

Obr. 4.9: Pri trénovaní postupne vkladám na vstupnú vrstvu neurónovej siete vektory, ktoré obsahujú spracované delty cien. Súčasne so vstupnými vektormi predkladám na výstup očakávanú hodnotu, kde sa na základe porovnania so skutočným výstupom menia jednotlivé vnútorné váhy neurónovej siete.

#### <span id="page-38-0"></span>**4.4.3 Korekcia výstupu**

Posledným modulom pred samotným obchodovaním je subsystém pre korekciu výstupu. Potrebujem otestovať, akú varianciu výstupu nám dokáže natrénovaná sieť poskytnúť pri rôznorodom vstupe, aby som mohol nastaviť hodnotu prahu pre otvorenie pozície a to pomocou cvičných cieľov, ktoré dosádzam na vstup naučenej siete a z ktorej získavam výstupné hodnoty. Z týchto hodnôt následne zostavím histogram, podľa ktorého zistím celkový rozptyl.

<span id="page-38-2"></span>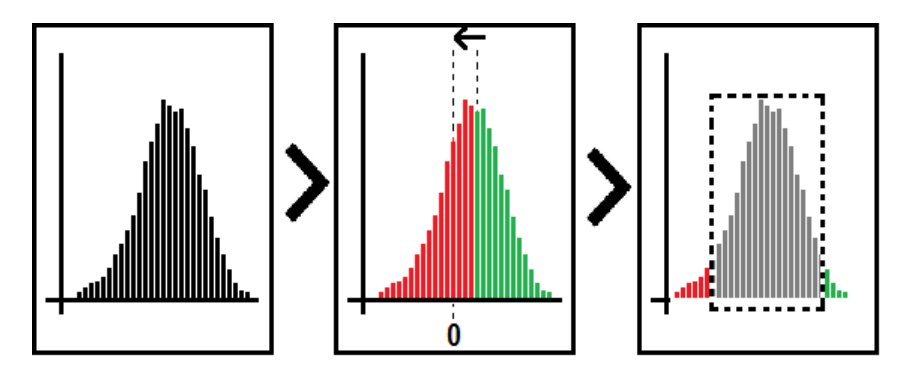

Obr. 4.10: Z výstupných hodnôt sme zostavili histogram, určili strednú hodnotu a pomocou tejto hodnoty sme stanovili prah pre vstup do obchodu.

Hodnoty som zoradili od najmenšej po najväčšiu a získal hodnotu nachádzajúcu sa v strede histogramu. Tento medián slúži ako primárny ukazovateľ, ktorý určuje, či sú výstupy neurónovej siete vychýlené, posunuté od nulového počiatku. Tento krok je vidieť na Obrázku [4.10](#page-38-2) v strednej časti. Ak by som nastavil rovnakú prahovú hodnotu pre mínusový výstup, predstavujúci predaj alebo pre plusový výstup neurónovej siete, predstavujúci nákup, nákupné pozície by boli v miernej "výhode", a otvárali by sa obchody, ktoré by za normálnych podmienok nemali byť uskutočnené, pretože nepredstavujú dostatočnú úroveň pre vstup do obchodu, preto je potrebné vykonať tzv. "mean normalizáciu".

Po posunutí výstupných hodnôt na stred sa zameriavam na záverečné odstránenie šumu. Prahová hodnota predstavuje percentuálne vyjadrenie z pôvodného rozdielu maxima/minima a mediánu a všetky výstupy, ktoré sa nachádzajú pod touto hranicou, sú označené ako šum a nebudú ďalej brané do úvahy. Vo výsledku pracujeme len s hodnotami vyššími ako je zvolený prah. Tieto výsledné hodnoty budú určujúce pre čas otvorenia pozície a ďalej, na akú stranu trhu. Hlavnou myšlienkou obchodného modelu je otvoriť aspoň jednu pozíciu denne.

<span id="page-39-1"></span>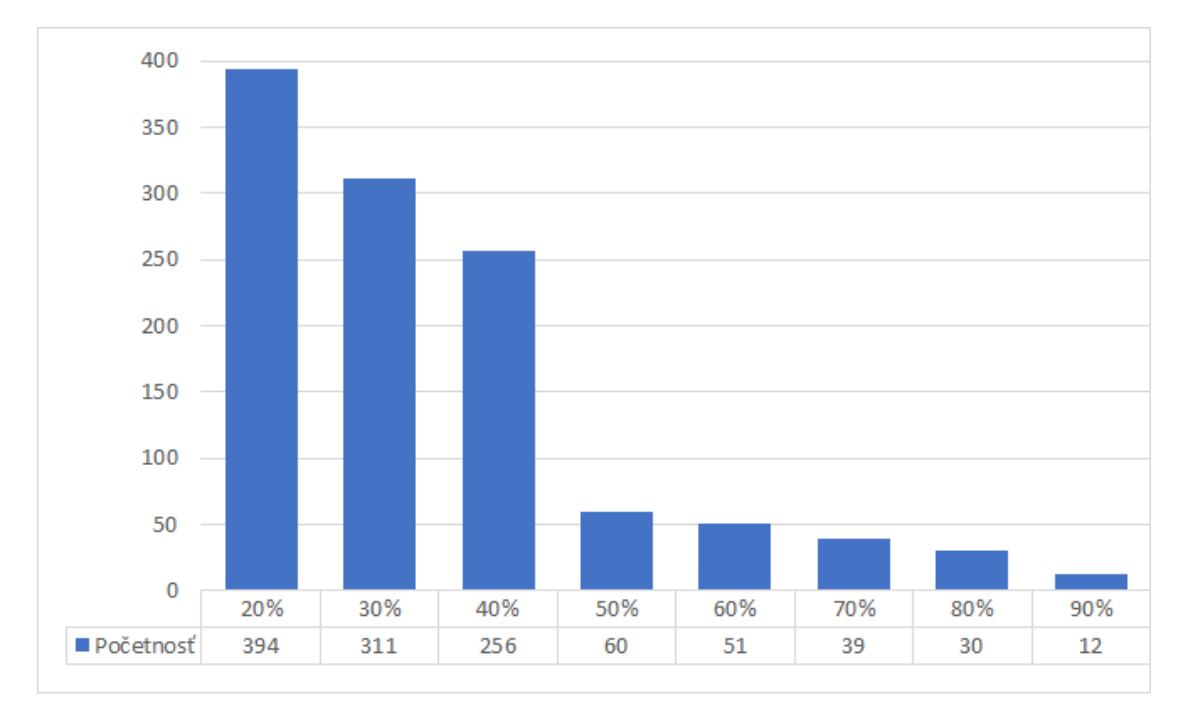

Obr. 4.11: Počet hodnôt, ktoré prekročili stanovený prah v percentuálnom vyjadrení. Tento počet značí približné množstvo otvorených pozícií v jednom mesiaci.

Z cvičných cieľov som zostavil graf (Obrázok [4.11\)](#page-39-1), ktorý určuje, koľko obchodov by sa približne zrealizovalo pri nastavenom percentuálnom prahu. Primárne bola zvolená prahová hodnota 85 %, táto hodnota približne zodpovedá jednému otvorenému obchodu za deň, ak uvážime, že trh je otvorený 20 pracovných dní v mesiaci.

#### <span id="page-39-0"></span>**4.4.4 Obchodné pozície**

Kontrola pre otvorenie alebo zatvorenie pozície prebieha v každú celú hodinu a v jednej chvíli môže byť otvorený len práve jeden obchod. Objem uzatváranej pozície sa riadi definovanými pravidlami money managementu

Zatvorenie pozície môže nastať v troch prípadoch. V prvom rade, ak je zasiahnutý stop loss, kde stratový obchod prekročil hranicu vyššie nastaveného rizika. V druhom prípade, ak bol zasiahnutý take profit, nami zadefinovaný požadovaný zisk a posledná možnosť môže nastať práve vtedy, ak ubehne jedna hodina od otvorenia pozície, nebol zasiahnutý stoploss ani take profit a získaný výstup z neurónovej siete nevyhovuje požiadavkam pre ďalšie držanie pozície.

#### <span id="page-40-0"></span>**4.5 Trénovacia a testovacia sada**

Na to, aby sme zistili, či sa môže stať obchodná stratégia úspešnou, je potrebné ju dostatočne otestovať. Prečo testovať obchodný systém bolo spomenuté už v sekcii [2.12.](#page-22-0) K backtestingu modelov, ktoré v aktuálnom nastavení pracujú len na 15 minútovom časovom rámci v prípade obchodovania dvojitých núl a s hodinovým grafom v prípade obchodovania stratégie NN a BLANNPA, bolo zvolené testovacie obdobie od januára roku 2016 do decembra roku 2016.

Backtesting a vyhodnotenie prvých 2 obchodných modelov prebehlo v rámci náplne semestrálneho projektu a toto testovacie obdobie by malo byť dostatočne rozsiahle na zachytenie viacero vzniknutých formácií a vzorov na testovaných trhoch. Z celého obdobia dokážeme určiť či, by mohla byť stratégia dlhodobo úspešná alebo stratová.

V rámci implementácie obchodnej stratégie BLANNPA, ktorá prebiehala až do apríla, som sa rozhodol backtestovať na úplne rovnakých dátach ako v predchádzajúcich prípadoch, aby záverečné hodnotenie bolo čo najviac objektívne. Podľa dostupnosti historických dát a dostatočnej dĺžky zvoleného testovacieho obdobia je splnený aj vzorec [2.5](#page-22-1) podľa Roberta Parda zo strany [19.](#page-22-1)

Všetky historické dáta boli stiahnuté pomocou programu SQ Tick Downloader<sup>[1](#page-40-2)</sup>. Stiahnutie všetkých menových párov s históriou až do roku 2011 by bolo pamäťovo veľmi náročné, jeden rok jedného menového páru historických dát zaberá približne 2GB pamäte na disku. Z toho dôvodu budeme v tejto práci pracovať s vyššie spomenutým obdobím maximálne 2 roky a testovanie bude prebiehať na vybraných menových pároch. Primárne sa budeme zameriavať na hlavné menové páry, kde sú pri reálnych situácich nižšie poplatky za otvorenie obchodu v podobe spreadu.

Aby sme mohli stiahnuté dáta použiť priamo v obchodnej platforme, sme potrebovali spracovať formát z pôvodného .csv súboru na súbory s príponou .fxt, k čomu sme využili skript CSV[2](#page-40-3)FXT<sup>2</sup>. Pri voľnej verzii stiahnutých dát sa nedá pracovať s možnosťou variabilného reálneho spreadu. Skript ale disponuje možnosťou ručne nastaviť fixný spread. Po preskúmaní testovaných menových párov som dospel k fixnej hodnote 19 bodov.

#### <span id="page-40-1"></span>**4.6 Porovnanie obchodných modelov**

Táto sekcia slúži na poukázanie rozdielnosti vytvorených obchodných modelov. Prvá obchodná stratégia sa snaží zachytiť sentimentálne správanie obchodníkov na trhu. Vstup do pozície, či už dlhej alebo krátkej, prebieha v momente dosiahnutia okrúhlych číslic v podobe dvojitých núl na konci aktuálnej ceny na trhu. V okamihu vstupu do obchodu sa nastaví take profit a stop loss na hodnoty uvedené v podmienkach stratégie. Pre tento model nie sú vytvorené žiadne iné výstupné pozície ako je dosiahnutie požadovaného profitu alebo zasiahnutie nežiaduceho stop lossu.

V experimente na obchodovanie dvojitých núl je aplikovaná aj vstupná podmienka podobajúca sa myšlienke vytvorenia druhej stratégie NN, a to odhadnutie nastupujúceho trendu pomocou indikátora ADX. Táto stratégia nedisponuje možnosťou prerušiť na určité obdobie obchodovanie z dôvodou uzatvárania série stop lossov. Pravý účel tejto stratégie je to, že slúži ako základná triviálna stratégia, s ktorou budú porovnané navrhnuté obchodné stratégie využívajúce pri svojom rozhodovaní neurónové siete.

<span id="page-40-2"></span><sup>1</sup>Dostupný na http://www.strategyquant.com/tickdownloader/

<span id="page-40-3"></span> ${}^{2}$ Prevzatý z https://eareview.net/tick-data/downloads

Druhý model, nazývaný NN, využíva na obchodovanie výstupy dvoch naučených neurónových sietí. V jednom z prípadov, základná varianta, bude treba siete najskôr natrénovať na testovacích dátach a následne uložiť do súboru pre ďalšie použitie obchodovania. Po načítaní natrénovaných sietí, jednej siete na dlhé pozície a druhej siete na krátke pozície, sú obe pripravené na otváranie ostrých pozícií.

Výstup z obchodu je, na rozdiel od prvej stratégie, riadený porušením aspoň jednej z nastavených podmienok v podobe hraničnej hodnoty technického indikátora. Hraničné hodnoty môžu signalizovať možný obrat trendu alebo nástup stagnujúceho bočného trendu, preto sa v tomto momente otvorená pozícia uzavrie. Celý proces aktualizácie hodnôt technických indikátorov a behu neurónových sietí je vyhodnotený po každom ticku, tzn., že obchod môže byť otvorený alebo uzatvorený po každej zmene na trhu a nie je potrebné čakať na novú sviečku.

Posledná implementovaná stratégia BLANNPA by mala byť odozvou na predchádzajúce obchodné modely. Jej návrh a implementácia prebehla až po vyhodnotení experimentov predchádzajúcich modelov. Cieľom bolo vytvoriť podobne pracujúcu stratégiu, ktorá by ale bola založená na úplne odlišných pravidlách v porovnaní so stratégiou NN a jej modifikáciou.

Tento predpoklad bol naplnený a bola vytvorená obchodná stratégia vychádzajúca výhradne z historických cien bez použitia akýchkoľvek technických alebo fundamentálnych indikátorov. Ďalej je v stratégii implementovaných viacero kontrolných a filtračných častí, aby sa pri trénovaní vyhlo extrémnym hodnotám alebo filtrovaním odstránil nežiadúci šum. Medzi ďalšie výhody tejto stratégie by som zaradil fakt, že nie je obmedzená žiadnym typom technického indikátora, či už sa jedná o trendový alebo oscilačný indikátor. Vyvinutá stratégia má preto predpoklad fungovať či už na silne trendujúcich, alebo na netrendujúcich trhoch.

## <span id="page-42-0"></span>**Kapitola 5**

# **Implementácia**

Pre implementáciu prístupu k trhovému prostrediu som zvolil platformu MetaTrader4, ktorá je zdarma dostupná<sup>[1](#page-42-2)</sup>. Túto platformu som zvolil z toho dôvodu, že sa jedná o najpoužívanejšiu a najrozšírenejšiu obchodnú platformu na svete. Je vytvorená a prispôsobená priamo na obchodovanie na trhu a disponuje vstavaným systémom na spúštanie automatických obchodných stratégií, tzv. Experts.

#### <span id="page-42-1"></span>**5.1 Všeobecné informácie**

Programovacím jazykom týchto stratégií je jazyk MQL4 (Meta Quotes Language), jedná sa o podtriedu jazyka C++, ktorý má veľmi rozšírenú fanúšikovskú základňu a je veľmi dobre dokumentovaný. K vytváraniu vlastných obchodných stratégií umožnuje ďalej vytvárať rôzne indikátory alebo jednorazové skripty. Priamo v platforme MetaTrader je zakomponovaný editor na vývoj potenciálnych obchodných stratégií. MetaEditor, ako je nazývaný, má v sebe zahrnuté globálne premenné na priame získanie cien trhu, vytvorené funkcie k výpočtu rôznych indikátorov, napríklad ADX alebo RSI, funkcie na otváranie a zatváranie pozícií a mnoho iných.

Ďalšou výhodou, prečo bola zvolená táto varianta, je zabudovaná genetická optimalizácia parametrov testovaných stratégií. Táto funkcionalita napomáha overeniu ziskovosti stratégie a prevedeniu vhodnosti nastavenia vstupných údajov, napríklad ideálny pomer veľkosti take profitu a stop lossu alebo stanovenie výšky objemu obchodnej pozície.

Dostupnosť, stiahnutie a spracovanie potrebných historických dát je zahrnuté v sekcii [4.5.](#page-40-0) Pre MetaTrader bola vytvorená knižnica FANN2MQL pánom Mariuszom Woloszynom [\[22\]](#page-58-7) a slúži práve na prácu s neurónovými sieťami, táto knižnica spadá pod GNU licenciu<sup>[2](#page-42-3)</sup>. Túto knižnicu bolo potrebné mierne modifikovať pre účely tejto práce.

Podstatným krokom bol taktiež výber prostredníka v podobe brokera. Pre potreby tejto práce je podstatný neobmedzený Demo účet. Túto funkcionalitu nepriamo spĺňa spoločnosť XTB, tá povoľuje Demo účet na 1 mesiac. Ešte pred písaním tejto práce som absolvoval školu tradingu v tejto spoločnosti, po ktorej ostal všetkým účastníkom neobmedzený prístup k Demo účtom. Výhodou je neobmedzená práca s Demo účtami, ako aj fixné nízke spready. Táto výhoda bude využitá pri Live obchodovaní, ktorá spočíva v tom, že každá obchodná stratégia bude využívať samostatný Demo účet, bližší popis sa nachádza v sekcii [6.4.](#page-53-0)

<span id="page-42-2"></span><sup>1</sup>http://www.metatrader4.com/en/download

<span id="page-42-3"></span><sup>2</sup>https://fann2mql.wordpress.com/download/

Aby sme mohli obchodné modely otestovať aj na reálnych dátach pri online obchodovaní, je potrebné mať nonstop spustenú obchodnú platformu. Tento problém sa dá vyriešiť pomocou zriadenia virtuálneho privátneho servera. Rozhodol som sa využiť služby tretej strany a server si prenajať. V dnešnej dobe sa ceny týchto VPS, ako sú označované, pohybujú veľmi nízko a škála poskytovateľov je široká. Podľa rôznych odporúčaní by malo bežať približne 7–8 samostatných klientských aplikácií, v podobe jednotlivých Demo účtov bez problémov aj na najnižšej dostupnej konfigurácii s prostredím Windows Server. Celý životný proces od stiahnutia historických dát až po live obchodovanie je znázornený na Obrázku [5.1.](#page-43-0)

<span id="page-43-0"></span>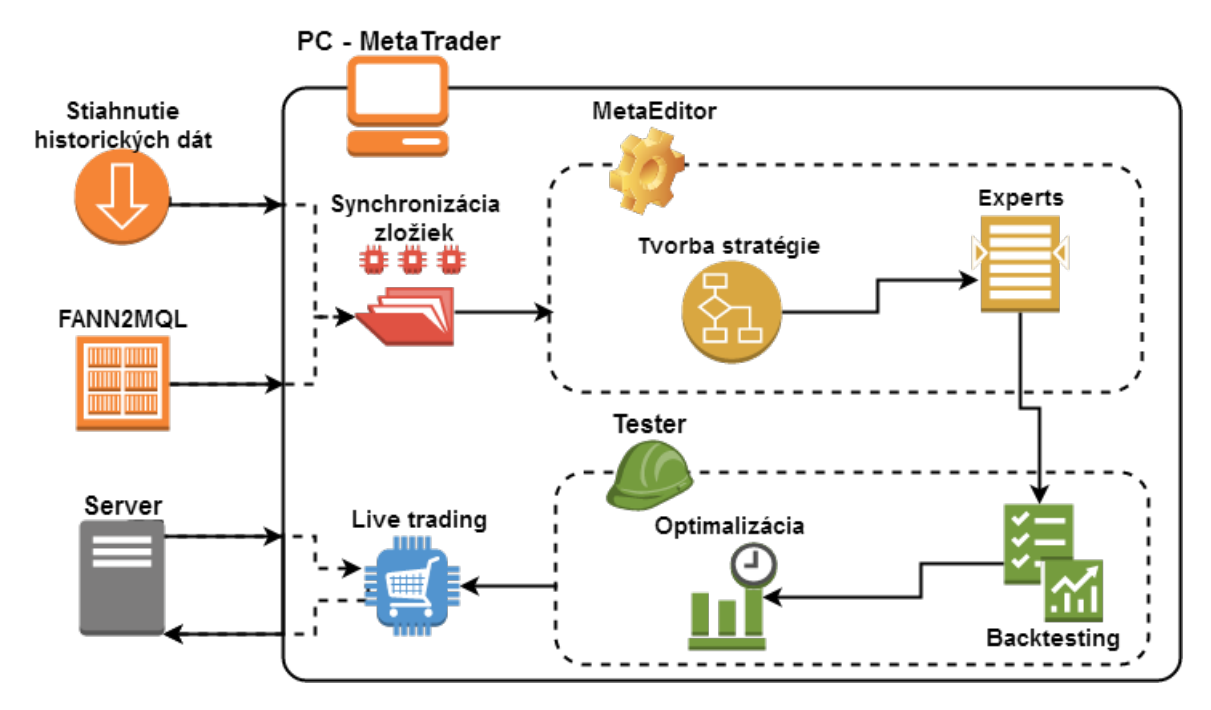

Obr. 5.1: Základná schéma vývoja obchodných modelov použitá pri tvorbe tejto práce.

## <span id="page-44-0"></span>**Kapitola 6**

# **Experimenty**

V tejto kapitole sa zameriavam na testovanie jednotlivých obchodných stratégií s možnosťou ich modifikácie. V prvej sekcii bude nasledovať popis experimentov, ktoré boli použité na historických dátach, a následne, na základe ich vyhodnotení boli vybrané vhodné parametre nastavenia a menové páry, na ktorých prebehlo online obchodovanie na prenajatom serveri. Experimenty neboli aplikované na stratégie s rovnakými podmienkami, keďže každá stratégia je vytvorená na trochu odlišný spôsob obchodovania.

V každej stratégii budem sledovať najdôležitejšie metriky vyvíjanej stratégie ako Profit Factor, Drawdown alebo maximálny zisk. Všetky stratégie boli testované s počiatočným kapitálom 10 000 € a poplatky v podobe spreadu sú nastavené na veľkosť 19 bodov. Boli vybrané hlavné menové páry, ktoré majú odlišné vlastnosti v podobe trendovosti alebo likvidity v rôznych časových intervaloch.

Dôležitým parametrom, ktorý odzrkadľuje celkovú kvalitu obchodnej stratégie, je profit factor (PF). Pre výpočet profit factoru sa používa následujúci vzorec [\[8\]](#page-57-8):

$$
PF = \frac{\sum zisk}{\sum strata} \tag{6.1}
$$

Ak sa hodnota profit factoru pohybuje nad hranicou 1, znamená to, že sme v daný mesiac skončili v zisku, a naopak, ak profit factor klesne pod hodnotu 1, náš účet vykazuje v danom období stratu.

#### <span id="page-44-1"></span>**6.1 Popis experimentov**

Aj keď sa jednotlivé obchodné modely odlišujú svojím správaním a pravidlami pre obchodovanie, budeme pri obchodnej stratégii NN pracovať s myšlienkou, že pre optimálne trénovanie neurónových sietí by mohlo byť ideálne, aby sa rozsah vstupných hodnôt pohyboval od –1,0 do 1,0. Všetky vstupné dáta sú normalizované do tohto rozsahu podľa individuálnych nastavení, ktoré sa riadia vzorcom [4.1](#page-32-1) zo strany [29.](#page-32-1) Napríklad, rozsah indikátora DI+ sa za posledné 2 roky pohyboval v rozmedzí hodnôt 0 až 50. Normalizáciu do potrebného rozsahu aplikujeme v tomto prípade ako:

$$
V_N = \frac{V - 25}{25} \tag{6.2}
$$

kde:

•  $V_N$  = Vstup pre NN v rozsahu -1,0–1,0

#### • V = Hodnota indikátoru RSI

Táto myšlienka sa bude týkať aj jej modifikovanej verzie. Návrh najmladšej stratégie BLANNPA už vychádzal z výsledkov backtestov stratégií dvojitých núl a modifikovanej NN. Na základe výsledkov, ktoré boli odsledované na testoch menových párov podľa nastavení z tabuľky [6.1,](#page-45-0) som sa rozhodol pri návrhu stratégie BLANNPA použiť väčší rozsah vstupných hodnôt pre neurónovú sieť. Výsledky testov sa nachádzajú v podsekcii [6.2.4.](#page-49-0) Na vstup stratégie BLANNPA budú vkladané hodnoty jednotlivých delt cien, ktoré majú viditeľne väčší rozsah ako pri predchádzajúcom modele NN. Tento zväčšený rozsah hodnôt delt spôsobí, že jednotlivé váhy neurónov budú dosahovať vyššie hodnoty [\[14\]](#page-57-12).

<span id="page-45-0"></span>

| Názov          | Objem | $\mathbf{T}\mathbf{P}$ | $\operatorname{SL}$ | Rámec | Menové páry                |
|----------------|-------|------------------------|---------------------|-------|----------------------------|
| Dvojité nuly   | $2\%$ | 40                     | 20                  | M15   | EUR/USD, USD/JPY, NZD/USD, |
|                |       |                        |                     |       | GBP/USD                    |
| NN.            | $2\%$ | 30                     | 20                  | H1    | EUR/USD                    |
| NN-modifikácia | $2\%$ | 30                     | 20                  | H1    | EUR/USD, USD/JPY, NZD/USD, |
|                |       |                        |                     |       | GBP/USD                    |
| <b>BLANNPA</b> | $2\%$ | 40                     | 20                  | H1    | EUR/USD, USD/JPY, NZD/JPY, |
|                |       |                        |                     |       | GPB/USD                    |

Tabuľka 6.1: Popis jednotlivých nastavení obchodných stratégií, TP predstavuje take profit v jednotkách pipov a SL je skratkou pre stop loss, taktiež v jednotkách pipov.

Prvý experiment bol spustený nad stratégiou NN v časovom horizonte jedného roku, presnejšie od 1.1.2016–31.12.2016. Vždy jeden predchádzajúci mesiac slúžil ako trénovacia množina pre dve vytvorené neurónové siete, kde jedna sieť bola zameraná na dlhé pozície a druhá sieť na pozície krátke. Po ukončení sú siete uložené do súboru a následne použité pre validačnú časť. Cieľom bolo odhaliť, či sa jednotlivé siete dokážu dostatočne naučiť obchodovať v kratšom časovom období. Tabuľka [6.2](#page-45-1) znázorňuje dátové sety(DS) pre tréningovú a testovaciu časť.

<span id="page-45-1"></span>

| DS             | Tréning                | Test                 |
|----------------|------------------------|----------------------|
| 1              | 1.12.2016-31.12.2015   | 1.1.2016-31.1.2016   |
| $\overline{2}$ | $1.1.2016 - 31.1.2016$ | 1.2.2016-28.2.2016   |
| 3              | 1.2.2016-28.2.2016     | 1.3.2016-31.3.2016   |
| 4              | 1.3.2016-31.3.2016     | 1.4.2016-30.4.2016   |
| 5              | 1.4.2016-30.4.2016     | 1.5.2016-31.5.2016   |
| 6              | $1.5.2016 - 31.5.2016$ | 1.6.2016-30.6.2016   |
| 7              | 1.6.2016-30.6.2016     | 1.7.2016-31.7.2016   |
| 8              | 1.7.2016-31.7.2016     | 1.8.2016-31.8.2016   |
| 9              | 1.8.2016-31.8.2016     | 1.9.2016-30.9.2016   |
| 10             | 1.9.2016-30.9.2016     | 1.10.2016-31.10.2016 |
| 11             | 1.10.2016-31.10.2016   | 1.11.2016-30.11.2016 |
| 12             | 1.11.2016-30.11.2016   | 1.12.2016-31.12.2016 |

Tabuľka 6.2: Trénovacie a testovacie dátové sety pri experimentoch obchodnej stratégie NN.

Taktika mesačných období bola nasadená aj na stratégiu obchodovania dvojitých núl, no bohužiaľ, otvorených pozícií v jednom mesiaci bolo extrémne málo, a preto bola táto stratégia testovaná na priebeh v celom roku. Navyše, na overenie robustnosti tohto obchodného modelu bol experiment spustený aj na ďalších menových pároch.

Rovnako ako základný, tak aj modifikovaný model stratégie NN vykazoval dostatočný počet zrealizovaných obchodov v jednom mesiaci. Po odsledovaní pár reportov medzi základným a modifikovaným modelom, som sa rozhodol testovať na ostatných pároch len modifikovanú verziu NN z dôvodu lepších vykazujúcich výsledkov.

Pri testovaní stratégie BLANNPA som sa chcel zamerať na vplyv stanovenia hranice prahu pre otvorenie pozície. Pôvodný prah, ktorý bol zamýšlaný tak, aby sa v jednom obchodovanom období (mesiaci) zrealizovalo približne 20 obchodov, čo by znamenalo približne 1 obchod denne, bol nastavený na hranicu 90 % z celkovej hodnoty minima/maxima a mediánu. V druhom prípade túto hodnotu znížim na úroveň 85 %. Cieľom nie je overiť, o aké množstvo sa zvýši celkový počet obchodov, ale o to, či aj nižšie výstupné hodnoty neurónovej siete dokážu predikovať správny smer najbližšej sviečky.

Experimenty na BLANNPA sú vyhodnocované na mesačnej báze. Časové okno trénovania a ostrého obchodovania je znazornené na Obrázku [6.1.](#page-46-0) Neurónovú sieť trénujem na vzorke dát vždy z predchádzajúcich 6 období. Po uplynutí jedného mesiaca obchodovania sa vzorka dát posunie o posledný mesiac a nová sieť je pretrénovaná už na posunutom okne vzorky dát.

<span id="page-46-0"></span>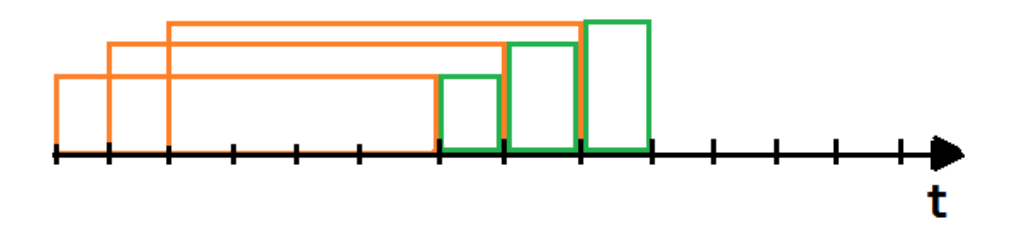

Obr. 6.1: Posun časového okna vzorky dát pre trénovanie a následné ostré obchodovanie. Jeden časový úsek predstavuje obdobie jedného mesiaca.

<span id="page-46-1"></span>Posledný experiment, ktorý prebehol na historických dátach, slúžil na overenie dostatočnej robustnosti systému. Pravidlá stratégie BLANNPA pracujú implicitne na hodinovom časovom rámci a aktualizácia hodnôt a potenciálnych obchodov nastáva raz za hodinu. V tomto experimente nastáva prepočet po každých 15 minútach, čím sa zvýši intenzita prepočtu hodnôt 4násobne. Hodnoty jednotlivých cien, ktoré získame s hodinovým intervalom a intervalom 15 minút, sú znázornené na Obrázku [6.2.](#page-46-1)

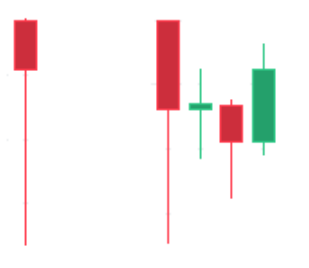

Obr. 6.2: Naľavo je znázornená hodinová sviečka, v ktorej sa nachádzajú ceny štyroch 15 minútových sviečok zobrazených v pravej časti.

#### <span id="page-47-0"></span>**6.2 Vyhodnotenie experimentov - Backtesting**

Pre prehľadnosť boli výsledky experimentov rozdelené do podsekcií podľa názvu obchodnej stratégie. Jednotlivé podsekcie nasledujú za sebou podľa toho, v akom časovom postupe boli obchodné stratégie implementované.

#### <span id="page-47-1"></span>**6.2.1 Obchodná stratégia dvojitých núl**

V ročných testoch stratégie dvojitých núl boli otvárané pozície na základe pravidiel sentimentálneho hľadiska v podobe okrúhlych čísel. Ďalšou podmienkou bolo potvrdenie nastupujúceho trendu v podobe indikátora ADX. Tieto podmienky museli byť splnené na otvorenie každej jednej obchodnej pozície. Výsledné hodnoty testov prebiehajúcich na historických dátach za obdobie jedného roku, presnejšie roku 2016, popisuje tabuľka [6.3.](#page-47-3)

<span id="page-47-3"></span>

| Dvojité nuly |           |            |       |          |                  |
|--------------|-----------|------------|-------|----------|------------------|
| Menový pár   | Zisk      | Expentancy | DD(%) | $\rm PF$ | Uspešnosť $(\%)$ |
| EUR/USD      | 120,64    | 1,37       | 5,23  | $1{,}04$ | 35,23            |
| GBP/USD      | 1083,51   | 4,95       | 13,64 | 1,13     | 37,44            |
| NZD/USD      | $-521,78$ | $-8,28$    | 7.81  | 0.8      | 30,16            |
| USD/JPY      | $-1951,0$ | $-9,2$     | 27,46 | 0,75     | 28,30            |

Tabuľka 6.3: Výsledky testov na jednotlivých menových pároch stratégie dvojitých núl

Najzaujímavejšie výsledky z nášho pohľadu poskytuje menový pár GBP/USD, ktorého zisk sa vyšplhal nad úroveň 1000 €. No zarážajúci môže byť údaj o absolútnom poklese, ktorý je zo všetkých testovaných párov druhý najvyšší a je dokonca vyšší ako samotný čistý zisk. Pri bližšej analýze som zistil, že ak nastal väčší pokles na účte, stalo sa tak po viacerých zasiahnutých stop lossoch v jeden deň. Keďže táto stratégia nemá žiadne denné obmedzenie v podobe maximálnej straty, môžu byť neustále otvárané nové pozície. Detail na maximálny pokles znázorňuje obrázok [6.3.](#page-47-2) No i pri takýchto výrazných stratách sa podarilo zhodnotiť počiatočný vklad o skoro 11 % a z ročného hľadiska sa jedná o dosť vysoké číslo.

Naopak, najhoršie výsledky vykazuje menový pár s japonským jenom. Tu nastal prepad o takmer 20 % počiatočného vkladu. Podľa absolútneho poklesu môžeme dedukovať, že obchodný účet mal tendenciu neustáleho poklesu a úspešnosť predikcie nedosiahla ani hranicu 30 %. Podľa očakávaného výnosu na jeden obchod (Expectancy) nie je vhodným párom pre túto stratégiu ani NZD/USD. Strata nie je vysoká ako pri obchodovaní japonského jenu, ale pri rovnakom počte uzatvorených obchodov by táto strata bola podobná.

<span id="page-47-2"></span>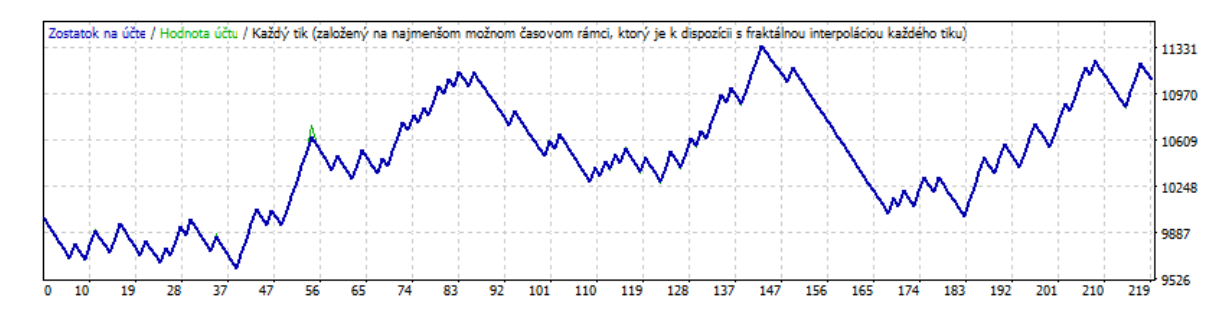

Obr. 6.3: Priebeh stavu účtu pri obchodovaní menového páru GBP/USD stratégie dvojitých núl na historických dátach v roku 2016.

#### <span id="page-48-0"></span>**6.2.2 Obchodná stratégia NN**

Základný model NN, ktorý bol testovaný na menovom páre EUR/USD v období roku 2016, nedokázal vykázať zisk ani v jednom jedinom prípade, Obrázok [6.4.](#page-48-2) Ďalej je vidieť, že strata bola pomerne vysoká a priemerná hodnota straty v jednom mesiaci sa pohybovala na hranici 769 € pri risku 2 % počiatočného vkladu na jeden obchod.

<span id="page-48-2"></span>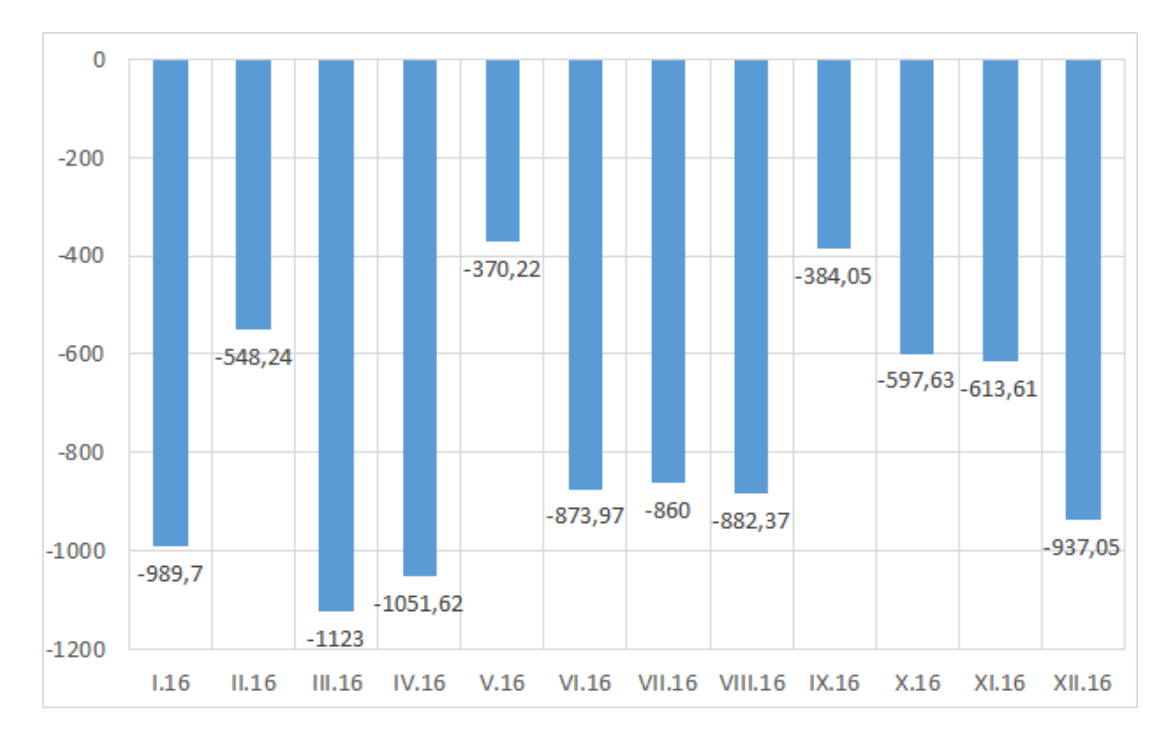

Obr. 6.4: Výkaz ziskovosi stratégie NN jednotlivých mesiacov v roku 2016.

Napriek vysokým stratám bola percentuálna úspešnosť približne 38 %, ale príliš vysoké straty spôsobuje fakt, že stratégia uzatvárala veľa nízkych ziskov a na nepriaznivo vznikajúcu situáciu nedokázal zareagovať včas, čo zapríčinilo časté zasiahnutie stop lossov. Stratégia otvárala často pozície pri vzniku falošných signálov na trhu. Počet otvorených pozícií v jednom mesiaci na hodinovom grafe bol v priemere 74, to predstavuje približne 3–4 otvorené pozície za deň pri 20tich obchodných dňoch v mesiaci.

#### <span id="page-48-1"></span>**6.2.3 Modifikácia obchodnej stratégie NN**

Pri testoch na modifikovanej stratégii NN bude pre nás smerodajná hodnota ukazovateľa Expectancy. Ako napovedá tabuľka [6.4,](#page-49-1) ani jeden zo zvolených párov nevykazuje kladnú priemernú hodnotu očakávaného výnosu na jeden obchod. Najbližšie k tejto hranici sa pohybuje menový pár EUR/USD. Aj keď nevykazuje najviac ziskových mesiacov, má pre zmenu navyrovnanejšie výsledky spomedzi všetkých testovaných párov.

Kľúčovou stratou tejto stratégie boli mesiace október–december. Najmä v mesiaci október predstavuje absolútny pokles na konci mesiaca až 433 €. Do tejto stratégie bol implementovaný filter, ktorý ak zachytí vyskytujúci sa stop loss, zastaví obchodovanie na najbližších 6 hodín. Táto vlastnosť bola implementovaná z dôvodu možného vyhlásenia fundamentálnej správy v čase, keď je zasiahnutý stop loss. Je to len predpoklad, keby na trhu nastali podmienky pre vstup do obchodu a opakovane by sa zasahovali stop lossy.

| Obdobie   | EUR/USD | GBP/USD  | NZD/USD  | USD/JPY  |
|-----------|---------|----------|----------|----------|
| Január    | $-8,23$ | 22,54    | $-6,79$  | $-11,01$ |
| Február   | $-2,08$ | $-24,47$ | $-0,22$  | 4,84     |
| Marec     | 0,49    | 1,36     | 5.49     | $-7,45$  |
| Apríl     | $-0,14$ | $-12,41$ | $-14,71$ | $-6,03$  |
| Máj       | 6,73    | $-16,50$ | $-3,91$  | $-13,91$ |
| Jún       | 3,74    | 0,67     | $-9,63$  | $-14,56$ |
| Júl       | $-8,49$ | 1,96     | 27,25    | $-4,33$  |
| August    | $-3,51$ | $-17,90$ | $-21,64$ | $-18,89$ |
| September | 14,88   | $-9,24$  | $-21,54$ | $-7,68$  |
| Október   | $-6,26$ | 12,05    | $-21,93$ | $-1,62$  |
| November  | $-4,76$ | $-7,88$  | $-8,66$  | $-7,83$  |
| December  | $-5,17$ | $-9,84$  | $-1,27$  | $-9,25$  |
| Priemer   | $-1,06$ | $-4,97$  | $-6,46$  | $-8,14$  |

<span id="page-49-1"></span>**Modifikovaná NN**

Tabuľka 6.4: Výsledky testov na jednotlivých menových pároch modifikovanej stratégie NN, presnejšie znázornenie parametru Expectancy, očakávania na jeden obchod.

Priemerný počet uzatvorených obchodov za mesiac je 30, čo predstavuje približnú predstavu pri tvorbe tejto stratégie. Stratégia bola vytvorená a testovaná primárne na hodinovom časovom rámci. Pri nižšom časovom rámci by vznikali signály na vstup do obchodu častejšie a bolo by vhodnejšie zvoliť menší rozsah testovacej množiny. Naopak, pri vyšších rámcoch, napríklad na dennej báze, by bolo potrebné zväčšiť testovaciu množinu aspoň na obdobie polovice roka.

Z celého testovacieho obdobia jedného roku sa tejto stratégii podarilo uzavrieť 32,43 % úspešných pozícií. Stanovením prísnejších pravidiel money managementu by mohlo byť toto číslo vyššie, a navyše, mohol by sa obmedziť maximálny drawdown a znížiť počet stratových sérií.

#### <span id="page-49-0"></span>**6.2.4 Obchodná stratégia BLANNPA**

Backtesty obchodnej stratégie BLANNPA prebehli na menových pároch EUR/USD, GB-P/USD, USD/JPY, NZD/USD v období od januára 2016 do decembra 2016. Prvým ukazovateľom, ktorý nás zaujíma najviac, je zisk na jednotlivých menových pároch. Mesačné priebehy ziskovosti sú znázornené na Obrázku [6.5,](#page-50-0) kde sme pri jednotlivých nastaveniach začínali s počiatočným kapitálom 10 000 € a po každom ukončenom mesiaci sa začínalo opäť na tejto čiastke. Na konci roku je tak znázornený zisk, ktorý by sme dosiahli pri myšlienke začať nový mesiac s počiatočným kapitálom. Ďalej je vidieť, ako sa pohybovala úroveň zisku obchodnej stratégie pri prahoch s užším a širším výberom.

Najskôr rozoberiem výsledky s nastavením prahovej hodnoty na úroveň 90 %. Evidentne najvyšší zisk dosiahol menový pár GBP/USD, a to presnejšie 10639,7  $\epsilon$  za celé sledované obdobie 12 mesiacov. Ročné zhodnotenie na tomto páre dosahuje hodnotu 106,39 % a do straty sme sa dostali len v jednom prípade.

<span id="page-50-0"></span>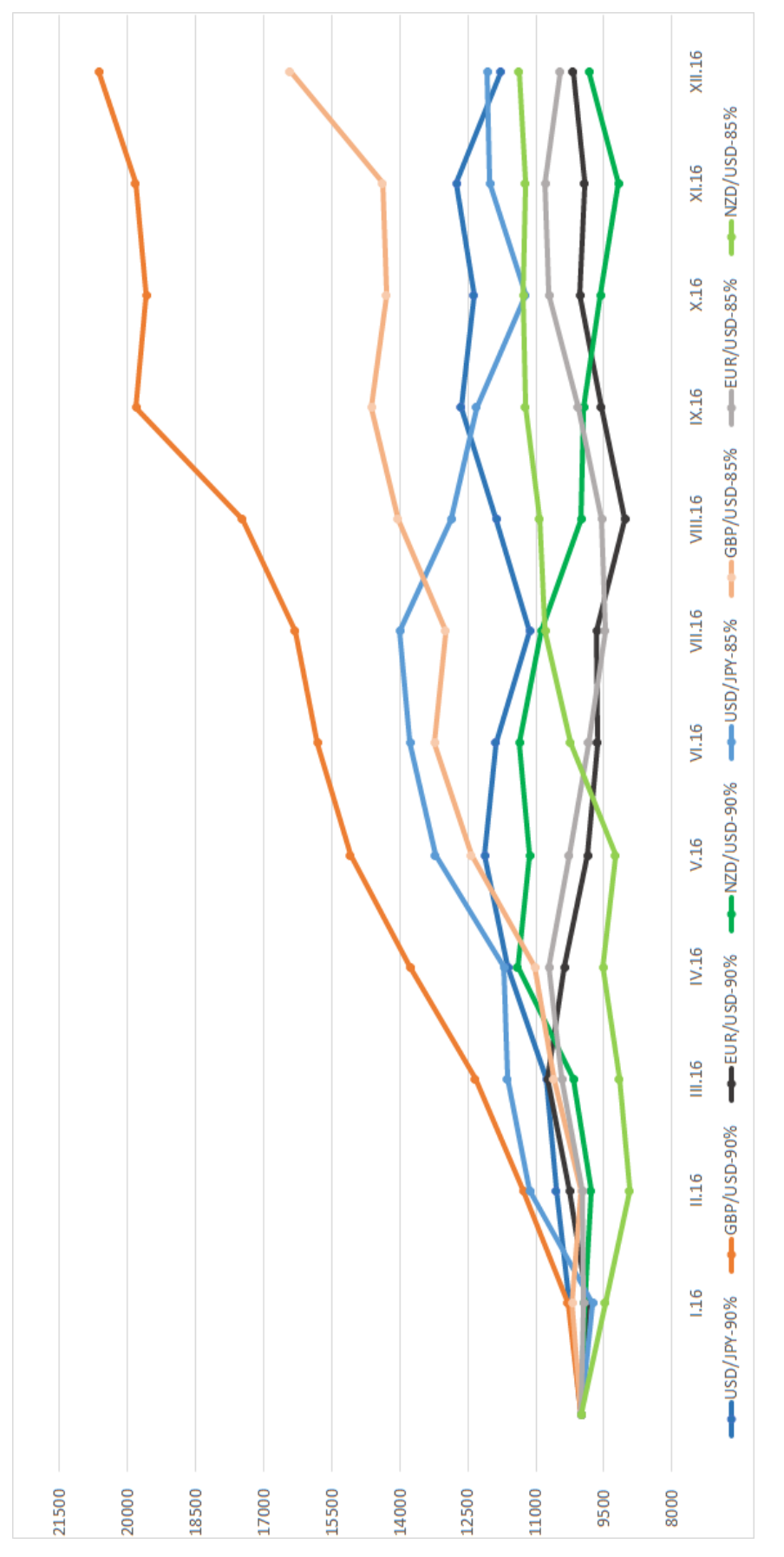

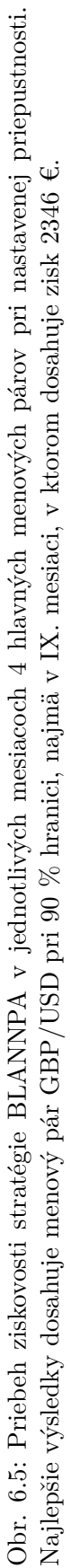

Za úspešný môžeme považovať aj menový pár USD/JPY, ktorý vykazoval zisk na konci 1773,6 € s bilanciou 8/12 plusových mesiacov. Menšou nevýhodou tohto menového páru môžu byť výkyvy ziskovosti v jednotlivých mesiacoch. Ostatné dva menové páry označíme za nevýrazné pri prihliadnutí na celkový zisk, pretože sa pohybujú takmer na nulovej hranici ziskovosti (menový pár NZD/USD sa dokonca dostal do miernej straty 163,69 €).

Pri všetkých menových pároch sa stretávame s priemernou úspešnosťou okolo 50 %, ktorá sa nemusí zdať veľmi vysoká, ale vo väčšine prípadoch končili uzatvárané pozície s vyšším ziskom ako stratou na jeden obchod. Hranica 50 % tvorí slušný základ pre úspešnosť navrhnutej stratégie, k čomu prispieva aj kladný profit faktor. Priemerný počet zrealizovaných obchodov v jednom mesiaci sa pohyboval v rozmedzí 13–19 obchodov v závislosti na menovom páre.

Ďalšie parametre boli odsledované z priemerných hodnôt jednotlivých menových párov. Výsledky sú zobrazené v Tabuľke [6.5.](#page-51-0) Okrem maximálneho poklesu (DD) je menový pár GBP/USD dominantný v ostatných sledovaných veličinách. Mierne vyššia priemerná hodnota DD však nezohráva až takú dôležitú úlohu, pretože aj napriek poklesu 9,63 % v mesiaci november skončila stratégia BLANNPA v tomto mesiaci v zisku 247,17 €.

<span id="page-51-0"></span>

| <b>BLANNPA</b> |               | $90\%$ prah |      |                 |               | 85 % prah |         |       |
|----------------|---------------|-------------|------|-----------------|---------------|-----------|---------|-------|
| Pár            | $E(\epsilon)$ | (%)<br>DD   | PF   | $\tilde{U}(\%)$ | $E(\epsilon)$ | DD(%)     | PF      | (%)   |
| EUR/USD        | 3,34          | 7.11        | 1,08 | 45,79           | 4,15          | 10,5      | 1,08    | 47,96 |
| GBP/USD        | 47,35         | 7,72        | 1,81 | 56,76           | 31,65         | 8,88      | 1,53    | 48,84 |
| USD/JPY        | 12,09         | 8,81        | 1,19 | 47,41           | 5,56          | 11,53     | 1,19    | 41,57 |
| NZD/USD        | $-4.07$       | 6,26        | 1,15 | 52,86           | 3,84          | 8,02      | $1,\!1$ | 49,13 |

Tabuľka 6.5: Najdôležitejšie ukazovatele úspešnosti stratégie BLANNPA. S nastavenými pravidlami money managementu nepresiahla ani jedna stratégia pokles nad úroveň 12 %.

Nastavením prahovej hodnoty na úroveň 85 % sa dosiahli približne rovnaké výsledky ako pri predchádzajúcom nastavení. Z tabuľky je možné odsledovať zvýšený DD o približne 2 %. S nižšie nastaveným prahom sa otvoril aj väčší počet obchodov v každom mesiaci s približným počtom 22–25 zrealizovaných obchodov. Priemerná mesačná úspešnosť klesla na úroveň v priemere 47 %, čo sa odzrkadlilo na celkových ziskoch.

Napriek nižším celkovým zostatkom skončili všetky testované menové páry v zisku, prekvapením je menový pár NZD/USD s konečným ziskom 1379,44 €. Najlepšie výsledky dosiahol opäť menový pár GBP/USD, ktorý dosiahol celkový zisk 6423,46 € s bilanciou 9/12 plusových mesiacov s ročným zhodnotením necelých 65 %. Napriek najvyššiemu priemernému DD dosiahol menový pár USD/JPY ročné zhodnotenie o takmer 21 % a zisk generoval v 8 z 12 testovaných mesiacov.

Cieľom vykonania backtestov bolo taktiež overenie správneho nastavenia počtu neurónov v skrytých vrstvách. Predvolený počet neurónov v predchádzajúcich testoch bol nastavený na úroveň 16. Rovnaké testy boli vykonané aj na počte 32 neurónov v každej skrytej vrstve. Až na mierne odchýlky sa výsledky testov zhodovali v poradí úspešnosti menových párov.

Posledný z testov slúžil k overeniu dostatočnej robustnosti systému a optimalizácie pre výkon na obchodovanie na hodinovom časovom rámci. V Tabuľke [6.6](#page-52-1) sú znázornené spriemerované výsledné hodnoty z celého roku 2016.

<span id="page-52-1"></span>

| BLANNPA M15                             |           |         |       |      |                                                 |
|-----------------------------------------|-----------|---------|-------|------|-------------------------------------------------|
| Menový pár                              | Zisk      |         |       |      | Expectancy   DD $(\%)$   PF   Uspessnost $(\%)$ |
| $\operatorname{GBP}/\operatorname{USD}$ | $-100.21$ | $-0.88$ | 13.04 | 1.04 |                                                 |

Tabuľka 6.6: Výsledky testov na menovom páre GBP/USD s aktualizáciou a následným vyhodnotením hodnôt po 15 minútach.

Pre porovnanie vhodnosti výberu ideálneho nastavenia stratégie bol zvolený menový pár GBP/USD, ktorý bol v predchádzajúcich testoch najúspešnejší. To, že sa navýšila intenzita vyhodnotenia vstupných hodnôt, malo prispieť k väčšej robustnosti pri trénovaní neurónovej siete. No podľa získaných výsledkov by bola takáto optimalizácia dokonca stratová. Iba v piatich prípadoch z dvanástich mesiacov skončila stratégia v zisku. Celkovo vznikla strata 100,21 € a index absolútneho poklesu prekročil hranicu 13 %. Vo všetkých mesiacoch sa zrealizoval vyšší počet obchodov, čo je priamym dôsledkom 4násobného počtu vyhodnotených situácií.

#### <span id="page-52-0"></span>**6.3 Porovnanie výsledkov**

**BLANNPA M15**

Zo všetkých testovaných stratégií, ktoré pracujú od seba úplne odlišne, je vidieť súvislosť v úspešnosti na rovnakých menových pároch. Najlepšie v testoch stratégií NN a dvojité nuly obstáli páry EUR/USD a GBP/USD. Naopak, najhoršie v testoch dopadol japonský jen. V oboch spomenutých stratégiách bol veľmi stratový a ani zďaleka sa nepriblížil úspešnosti ostatných menových párov. Výsledky stratégie NN bez modifikácie sú aj na priaznivom menovom páre veľmi stratové a otázne zostáva, či by príslušná optimalizácia priniesla nejaký zisk, a preto bol jej vývoj ukončený.

Z výsledkov testov modifikovanej stratégie NN som zvolil za najvhodnejší menový pár EUR/USD, ktorý dosahoval v testoch najstabilnejšie výsledky. Táto varianta bola zvolená pre nasledujúce live obchodovanie na vytvorenom Demo účte. Pri stratégii dvojitých núl bol pre live trading zvolený menový pár GBP/USD s výrazne najlepšími výsledkami spomedzi všetkých menových párov.

So stratégiou BLANNPA sa snažím pracovať s ukazovateľom RRR v pomere 1:2 a keďže náš stop loss je vo všetkých prípadoch nastavený na úroveň 200 bodov, potom je potrebné nastaviť take profit na hodnotu aspoň 400 bodov, aby bolo splnené stanovené kritérium risk managementu. Pri niektorých testoch nastával jav, kedy sa trh pohyboval naším smerom k dosiahnutiu požadovaného zisku, ale tesne pred dosiahnutím take profitu sa otočil a pokračoval opačným smerom, v niektorých prípadoch nastala až strata pri uzatvorení pozície.

Jednoznačne najlepším menovým párom sa stal GBP/USD s výrazne vyšším celkovým ziskom v porovnaní s ostatnými testovanými variantami. Tento pár dominoval pri oboch nastaveniach prahovej hodnoty otvorenia obchodnej pozície, pričom výsledky platného referenda o vystúpení Veľkej Británie z EÚ sa len v minimálnej miere odzrkadlili na výsledných hodnotách. Zaujímavé výsledky dosahuje aj menový pár USD/JPY, ktorý generoval po celú dobu testovania stabilné výsledky. Avšak, v oboch testovaných prahoch dosahuje hodnota maximálneho poklesu najvyššiu úroveň spomedzi všetkých párov.

Keďže počet neurónov v skrytých vrstvách nezohrával v testoch až tak dôležitú úlohu, rozhodol som sa pri nasledujúcom live tradingu využiť obe varianty. A teda, do konečnej fázy testovania sú posunuté vyššie spomenuté menové páry s nasledujúcimi nastaveniami:

| Stratégia       | Menový pár             | Počet neurónov | $\text{Prah}(\%)$ |
|-----------------|------------------------|----------------|-------------------|
| Dvojité nuly    | $GBP/\overline{USD}$   | Х              | Χ                 |
| NN modifikovaná | EUR/USD                | 8              | Χ                 |
| <b>BLANNPA</b>  | GBP/USD                | 16             | 90                |
| <b>BLANNPA</b>  | $GBP/\overline{USD}$   | 16             | 85                |
| <b>BLANNPA</b>  | GBP/USD                | 32             | 85                |
| <b>BLANNPA</b>  | USD/JPY                | 16             | 90                |
| <b>BLANNPA</b>  | USD/JPY                | 16             | 85                |
| <b>BLANNPA</b>  | $USD$ $\overline{JPY}$ | 32             | 85                |

Tabuľka 6.7: Vybrané nastavenia jednotlivých stratégií pre nasledujúci live trading.

V poslednom teste sa neosvedčil predpoklad, že zvýšením intenzity vyhodnotenia vstupných hodnôt sa zlepší kvalita celého systému. Pri live tradingu bolo zvolené vo všetkých prípadoch implicitné nastavenie s vyhodnotením vstupu práve len jedenkrát za celú hodinu.

#### <span id="page-53-0"></span>**6.4 Live trading**

V tejto sekcii sú popísané záverečné testy, ktoré prebehli na vytvorených Demo účtoch v období 3.4.2017–2.5.2017. Prístup k jednotlivým Demo účtom je limitovaný na 30 dní a po uplynutí tejto lehoty by bolo potrebné vytvoriť nové Demo účty. Cieľom nebolo porovnávanie jednotlivých modelov, ale skôr zistenie, ako obchoduje daná stratégia na reálnych dátach pri individuálnych nastaveniach plynúcich z testov na historických dátach.

<span id="page-53-1"></span>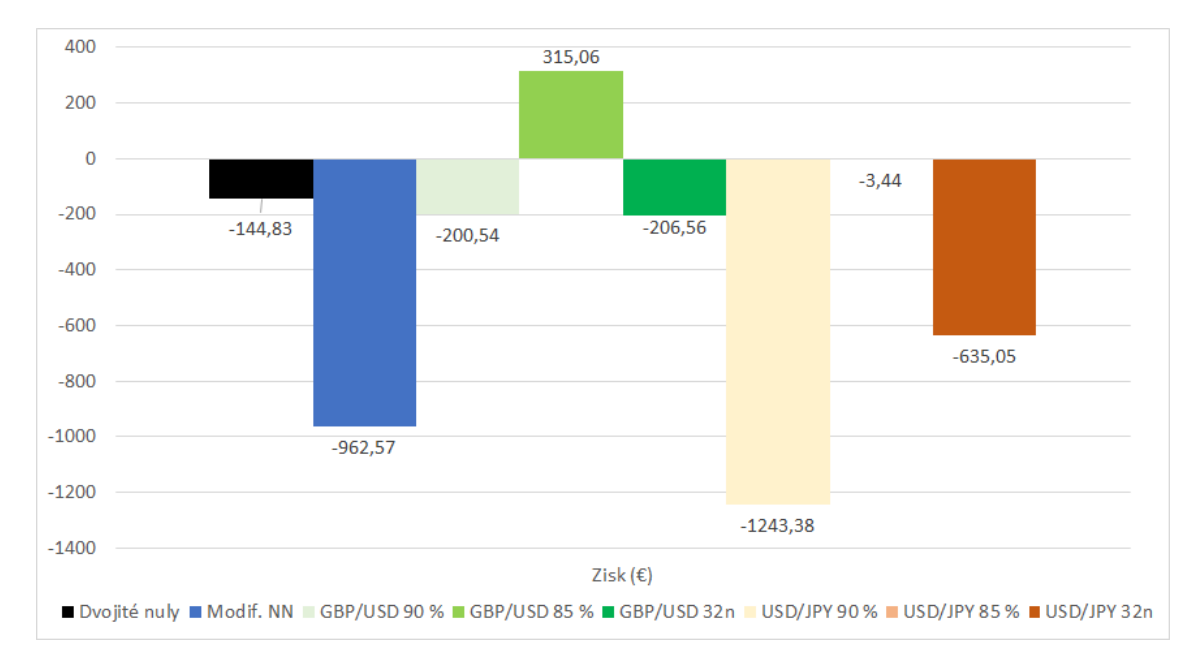

Obr. 6.6: Výsledky ziskovosti pri live obchodovaní na Demo účtoch, kde popis 32n vyjadruje nastavenie s 32 neurónmi v skrytých vrstvách.

Jednotlivé finančné ukazovatele na konci testovaného obdobia v porovnaní s počiatočným kapitálom 10 000 € vyjadruje Obrázok [6.6.](#page-53-1)

Aj bez bližšej analýzy je evidentné, že do kladného zostatku sa dostal len menový pár GBP/USD s nastaveným prahom na 85 %. Zisk predstavuje mesačné zhodnotenie o 3,15 %. Naopak, do najväčšej straty sa dostalo nastavenie s 90 % prahom s menovým párom USD/JPY. Aj keď úspešnosť tejto varianty dosahovala takmer 42 %, väčšina z nich uzatvorila len pozície s nízkymi ziskami a strata sa najviac prehĺbila pri zasiahnutí až 5 stop lossov. Za neúspešnosť tiež môže fakt, že nebol uzatvorený ani jeden ziskový obchod na stranu predaju a strata z krátkych pozícií predstavovala 732,96 €.

<span id="page-54-0"></span>Detailnejšie výsledky popisuje Tabuľka [6.8,](#page-54-0) kde stĺpec stratégia vyjadruje menový pár, prahovú hodnotu a počet neurónov.

| Stratégia                                  | Expectancy $(\%)$ | DD $(\%)$ | PF   | Usp. $(\%)$ |
|--------------------------------------------|-------------------|-----------|------|-------------|
| Dvojité nuly                               | $-6,3$            | 18,27     | 0,95 | 34,78       |
| Modif. NN                                  | $-37,02$          | 10,00     | 0,44 | 15,38       |
| GBP/USD 90 $\%$ 16                         | $-28,65$          | 4,59      | 0,62 | 42,86       |
| GBP/USD 85 % 16                            | 35,01             | 2,18      | 1,84 | 55,56       |
| $\overline{\text{GBP}}/\text{USD}$ 85 % 32 | $-15,89$          | 5,47      | 0,72 | 38,46       |
| USD/JPY 90 $\%$ 16                         | $-73,14$          | 12,43     | 0,22 | 41,18       |
| USD/JPY 85 $\%$ 16                         | $-0,26$           | 4,34      | 0,99 | 76,92       |
| USD/JPY 85 $\sqrt{8}$ 32                   | $-70,56$          | 7,47      | 0,16 | 22,22       |

Tabuľka 6.8: Výkazy vybraných nastavení obchodných stratégií pri live obchodovaní na Demo účtoch v období 3.4.–2.5.2017.

Najlepšiu úspešnosť uzatvorených obchodov dosiahla pri oboch menových pároch prahová hodnota s percentuálnym vyjadrením 85, kde menový pár USD/JPY bol predikovaný s úspešnosťou takmer 77 %. Po bližšom skúmaní výstupného reportu som odhalil jeden nežiaduci jav. Presnejšie, jeden obchod bol otvorený v piatok večer pred zatvorením trhu a pri nedeľnom otvorení vznikol na trhu gap, ten predstavuje cenovú medzeru pri prudkej zmene ceny na trhu [\[20\]](#page-58-3). Ak by sa obchodný model vyhol realizácii tohto obchodu, skončil by nakoniec v kladných číslach s miernym ziskom 119,56 €, čo by predstavovalo zhodnotenie takmer 1,2 %.

Najbližšie k výsledkom z historických dát sa pohybuje parameter dosiahnutej úspešnosti menového páru GBP/USD. Tento pár vykazoval pomerne stabilné výsledky pri všetkých testoch. Obchodný model NN, ktorý vychádza zo semestrálneho projektu, dosiahol úspešnosť predikcie len 15,38 % a počet otvorených pozícií bol najvyšší zo všetkých testovaných inštrumentov, presnejšie 26 uzatvorených obchodov.

Prekvapivé výsledky vygenerovala naivná stratégia dvojitých núl, ktorá zrealizovala 23 obchodov. Približne v polovici mesiaca sa stav účtu pohyboval na úrovni 8200 €, ale tu nastala zmena a v priebehu jednoho týždňa uzatvorila 7/8 úspešných pozícií a equity krivka stúpla na úroveň 10 500 €. Tento trend si nedokázala udržať, a nakoniec obchodovanie ukončila s miernou stratou 144,83 €.

Všetky priebehy live obchodovania na Demo účtoch sa nachádzajú v prílohe v sekcii [C](#page-63-0) na strane [60.](#page-63-0)

## <span id="page-55-0"></span>**Kapitola 7**

# **Záver**

Záverečná kapitola slúži k zhodnoteniu aktuálnych výsledkov a možnému návrhu pre zlepšenie do budúcna. K implementácii obchodných modelov bolo potrebné si naštudovať všeobecné teoretické znalosti k obchodovaniu na burze. Po prečítaní množstva kníh o tradingu bol zvolený nasledujúci cieľ — využiť neurónové siete a ich schopnosť učiť sa. Pochopenie neurónových sietí z teoretického a praktického hľadiska stálo určitú námahu a potrebu načítať niekoľko kníh a odborných článkov s touto tematikou.

Po zvládnutí teoretickej časti bolo nutné navrhnúť a následne implementovať obchodnú stratégiu. V prvom rade bola vytvorená jednoduchšia obchodná stratégia odporúčaná úspešnými tradermi, ktorá sa riadi len základnými pravidlami a takmer žiadnymi pravidlami riadenia obchodných pozícií. Ďalší pokus bol zameraný na vytvorenie stratégie odhadujúcej nastupujúci trend, ktorá k svojmu obchodovaniu využíva neurónové siete. Po pár testoch bola jej podoba modifikovaná a vytvorená odlišná stratégia s rovnakými pravidlami obchodovania.

Vyhodnotenie aplikovaných testov zamerané na ziskovosť a potenciál stratégie odhalilo fakt, že nie je rozumné pokračovať vo vývoji prvej obchodnej stratégie NN bez modifikácie, a rovnako, že menový pár USD/JPY dobre nespolupracuje ani s jednou dovtedy vytvorenou stratégiou.

Zlepšenie vo vytvorených stratégiách prinieslo aplikovanie prísnejších pravidiel money managementu, napríklad využitie fixného percenta kapitálu a zlepšenie riešenia situácie násobných výskytov stop lossov. Stop lossy boli zavedené v každej obchodnej stratégii, ale bolo potrebné nastaviť podmienky obchodovania tak, aby sa napríklad v jednom obchodnom dni nevyskytovalo 4–5 stop lossov.

Veľa úspešných traderov tvrdí, že za ich úspešným tradingom stojí diverzifikácia portfólia [\[5\]](#page-57-9), preto ďalším bodom bolo vytvorenie novej obchodnej stratégie. Táto stratégia bola navrhnutá tak, aby korelácia medzi už vytvorenými stratégiami bola čo najmenšia. Predchádzajúce obchodné modely pracovali s technickými indikátormi, ale v tomto prípade využíva stratégia BLANNPA výhradne cenové hladiny.

Návrh a implementácia obchodnej stratégie NN a jej modifikácie nepriniesli zlepšenie v porovnaní s naivným modelom dvojitých núl. Hlavnou nevýhodou navrhnutej stratégie je jej kolísavosť a nestabilita výsledkov v jednotlivých mesiacoch. Zlepšenie priniesol až návrh obchodného modelu BLANNPA, ktorý pri testovaní na historických dátach generoval výrazný zisk v porovnaní s naivnou stratégiou dvojitých núl. Hlavnou výhodou tohto modelu je stabilita a možnosť ďalšej optimalizácie pre zlepšenie obchodovania.

Naopak, menšou nevýhodou, ktorú som odhalil pri live obchodovaní, je fakt, že v niektorých prípadoch sa vyskytovali situácie, kedy nemuseli byť prahové hodnoty nastavené ideálne, pretože sa realizovali len obchodné pozície na jednu stranu. To môže byť spôsobené tým, že prahová hodnota je počítaná z mediánu. V týchto prípadoch mohla byť pri nastavovaní prahu pomocou cvičných cieľov použitá mierne vyššia/nižšia krajná hodnota.

Návrh na možné budúce zlepšenie by mohol predstavovať krok, ktorý odstráni extrémne hodnoty a výsledný prah by bol počítaný bez týchto hodnôt. Riešenie by mohlo vychádzať zo sekcie [4.4.1,](#page-34-0) v ktorej odstraňujem vstupné extrémne hodnoty. Touto úpravou by sa pravdepodobne zvýšil objem zrealizovaných obchodov, pretože výsledný prah pre otvorenie pozície by bol pochopiteľne nižší.

Z testovania na reálnych dátach môžem vyvodiť záver, že odstránením vyššie vzniknutého problému by obchodná stratégia BLANNPA mohla dosahovať ziskovosti aj v ďalších mesiacoch. Vývoj a optimalizácia obchodného modelu bude pokračovať aj po odovzdaní tejto práce.

# <span id="page-57-0"></span>**Literatúra**

- <span id="page-57-6"></span>[1] Badura, P.: *Obchodné hodiny na Forexe*. [Online; navštívené 19.12.2016]. URL http://www.etrading.[sk/forex-trading-obchodovanie/715-obchodne](http://www.etrading.sk/forex-trading-obchodovanie/715-obchodne-hodiny-forex-market-hours)[hodiny-forex-market-hours](http://www.etrading.sk/forex-trading-obchodovanie/715-obchodne-hodiny-forex-market-hours)
- <span id="page-57-5"></span>[2] Bank for International Settlements: *Triennial Central Bank Survey of foreign exchange and OTC derivatives markets in 2016*. Dec 2016, [Online; navštívené 20.12.2016]. URL http://www.bis.[org/publ/rpfx16fx](http://www.bis.org/publ/rpfx16fx.pdf).pdf
- <span id="page-57-2"></span>[3] Dědič, J.: *Burza cenných papírů a komoditní burza*. Prospektrum Praha, 1992, ISBN 80-85431-62-9.
- <span id="page-57-1"></span>[4] Desai, J.; Trivedi, A.; Joshi, N. A.: *Forecasting of Stock Market Indices Using Artificial Neural Network*. [Online; navštíveno 11.10.2016]. URL https://papers.ssrn.com/sol3/papers.[cfm?abstract\\_id=2214219](https://papers.ssrn.com/sol3/papers.cfm?abstract_id=2214219)
- <span id="page-57-9"></span>[5] Dvořák, R.: *Trading strategie*. Computer Press, 2008, ISBN 978-80-251-2240-2.
- <span id="page-57-13"></span>[6] Fausett, L.: *Fundamentals of Neural Networks: Architectures, Algorithms And Applications*. Prentice-Hall, 1994, ISBN 978-0-13-334186-7.
- <span id="page-57-4"></span>[7] Hartman, O.: *Jak se stát forexovým obchodníkem*. FXstreet.cz spol. s.r.o., 2014, ISBN 978-80-904418-3-5.
- <span id="page-57-8"></span>[8] Janáč, R.: *Automatické obchodní systémy aneb FOREX ROBOT*. Tribun EU, 2016, ISBN 978-1-56581-231-4.
- <span id="page-57-7"></span>[9] Janáč, R.: *Průvodce FOREXEM bez cenzury nejen pro začátečníky*. Tribun EU, 2017, ISBN 978-80-263-1172-0.
- <span id="page-57-3"></span>[10] Jílek, J.: *Finanční trhy*. Grada Publishing, 1997, ISBN 80-7169-453-3.
- <span id="page-57-10"></span>[11] Lien, K.: *Forex - Ziskové intradenní a swingové obchodní strategie*. FXStreet, 2013, ISBN 978-80-904-4182-8.
- <span id="page-57-11"></span>[12] Mařík, V.: *Umělá inteligence [1]*. Academia Praha, 1993, ISBN 80-200-0496-3.
- <span id="page-57-14"></span>[13] Nissen, S.: *Large Scale Reinforcement Learning using Q-SARSA() and Cascading Neural Networks*. [Online; navštíveno 12.10.2016]. URL [http://leenissen](http://leenissen.dk/fann/report.pdf).dk/fann/report.pdf
- <span id="page-57-12"></span>[14] Novák, M.: *Umělé neurónové sítě teorie a aplikace*. C.H.Beck, 1998, ISBN 80-7179-132-6.
- <span id="page-58-6"></span>[15] Pardo, R.: *The Evaluation and Optimization of Trading Strategies*. Wiley, 2008, ISBN 978-04-701-2801-5.
- <span id="page-58-1"></span>[16] *Typy príkazov na Forexe*. 2016, [Online; navštívené 20.12.2016]. URL http://web.archive.[org/web/20110625062330im\\_/http:](http://web.archive.org/web/20110625062330im_/http://dealing24.com/img01/userguide/119_3089.gif) //dealing24.[com/img01/userguide/119\\_3089](http://web.archive.org/web/20110625062330im_/http://dealing24.com/img01/userguide/119_3089.gif).gif
- <span id="page-58-2"></span>[17] Rejnuš, O.: *Finanční trhy*. KEY Publishing s.r.o., 2011, ISBN 978-80-7418-128-3.
- <span id="page-58-0"></span>[18] Rose, P. S.: *Money and Capital Markets*. Mcgraw-Hill College, 2007, ISBN 978-0073405162.
- <span id="page-58-4"></span>[19] Stibor, M.: *Forex - jak zbohatnout a nekrást*. Grada Publishing, 2017, ISBN 978-80-271-0205-1.
- <span id="page-58-3"></span>[20] Turek, L.: *Manuál forexového obchodníka*. Czechwealth s.r.o., 2015, ISBN 978-80-260-9385-5.
- <span id="page-58-5"></span>[21] Veselá, J.; Oliva, M.: *Technická analýza na akciových, měnových a komoditních trzích*. Ekopress, 2015, ISBN 978-80-878-6522-4.
- <span id="page-58-7"></span>[22] Woloszyn, M.: *USING NEURAL NETWORKS IN METATRADER*. March 2017, [Online; navštíveno 27.3.2017]. URL https://www.mql5.[com/en/articles/1565](https://www.mql5.com/en/articles/1565)

# <span id="page-59-0"></span>**Prílohy**

### <span id="page-60-0"></span>**Zoznam príloh**

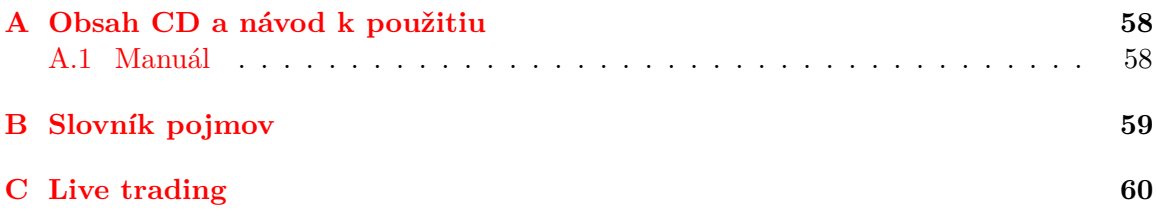

### <span id="page-61-0"></span>**Príloha A**

# **Obsah CD a návod k použitiu**

Priložené CD obsahuje tieto zložky:

- Experts zdrojové kódy k jednotlivým stratégiam
- Install inštalačné súbory Metatrader a TickDownloader
- Library potrebné knižnice na prácu s neurónovými sieťami a skripty pre transformáciu dát
- Latex zdrojové kódy diplomovej práce
- Poster Video plagát a video odovzdávané spolu s diplomovou prácou
- Experiments Reporty z experimentov obchodných stratégií

#### <span id="page-61-1"></span>**A.1 Manuál**

Pre spustenie alebo otestovanie jednotlivých stratégií v prostredí Metatrader je potrebné postupovať podľa tohto návodu. V prvom rade je potrebné nainštalovať obchodnú platformu **Metatrader**. Po inštalácií sa prihlásime do existujúceho účtu alebo vytvoríme **účet nový**. Pre live obchodovanie, bez testovania môžeme najbližší krok preskočiť. Aby sme mohli nejakú stratégiu otestovať na historických dátach potrebujeme nainštalovať program **Tick-Downloader**. Pomocou tohto programu stiahneme tie menové páry, na ktorých chceme stratégiu backtestovať (1 rok jedného menového páru predstavuje približne 2 GB dát). Stiahnuté dáta presunieme do podzložky Files pre zdrojové kódy Metatraderu. Umiestnenie je závislé podľa operačného systému, najčastejšie ako:

C:\Users\Uzivatel\AppData\Roaming\MetaQuotes\Terminal\ID\MQL4.

Do podzložky Experts nakopírujeme naše **obchodné stratégie** a do podzložky Scripts presunieme súbor **CSV2FXT**, skript pre transformáciu dát. Ďalej je potrebné nainštalovať knižnicu pre prácu s neurónovými sieťami **FANN2MQL** a následne presunúť jej zdrojové súbory do zložky pre zdrojové kódy. Po spustení platformy Metatrader povolíme **import DLL knižníc** (Menu–Nástroje–Možnosti–Expertní poradcovia). Do editoru sa dostaneme stlačením klávesy F4. V prípade obchodnej stratégie NN a BLANNPA je potrebné zmeniť v ich zdrojovom kóde cestu, kam sa uložia jednotlivé naučené neurónové siete, a priamo v editore zkompilujeme. Nakoniec spustíme nahraný skript presunutím do okna s grafom, po transformácii dát reštartujeme prostredie Metatrader. Po reštarte môžeme backestovať pomocou testeru stratégií priamo v platfrome (zobrazenie pomocou kombinácie Ctrl+R).

# <span id="page-62-0"></span>**Príloha B**

# **Slovník pojmov**

#### **Broker**

Firma, ktorá sprotredkováva prístup na trh. Ich hlavnou úlohou je uľahčiť obchod medzi dvoma stranami [\[7\]](#page-57-4). **Drawdown** Prepad kapitálu [\[7\]](#page-57-4).

#### **Gap**

Cenová medzera znamená miesto trhu, kde prebehla prudká nesúvislá zmena ceny [\[9\]](#page-57-7). **Likvidita**

Schopnosť a rýchlosť s ktorou môžeme dané aktívum premeniť na peniaze [\[11\]](#page-57-10).

#### **Lot**

Spotový trh je obchodovaný v lotoch. Lot predstavuje jednotku objemu [\[7\]](#page-57-4).

#### **Momentum**

Technický indikátor hybnosti trhu [\[21\]](#page-58-5).

#### **Pip**

Hodnota, ktorá predstavuje posun ceny menového páru o 0.0001 pri 5 desatinných miestach (GBP/USD) alebo o 0.01 pri 3 desatinných miestach (USD/JPY) [\[8\]](#page-57-8).

#### **RSI**

Relative Strength Index. Index relatívnej sily, indikátor technickej analýzy [\[21\]](#page-58-5).

#### **SMA**

Simple Moving Average. Jednoduchý kĺzavý priemer, indikátor technickej analýzy [\[9\]](#page-57-7). **Spread**

Rozdiel medzi nákupnou a predajnou cenou brokera [\[8\]](#page-57-8).

#### **Stop loss**

Zastavenie straty, nastavenie maximálneho poveleného rizika na 1 obchod [\[7\]](#page-57-4).

#### **Špekulácia**

Obchodovanie s krátkodobým výhľadom na rast nakúpenej meny s cieľom vytvoriť čo najvyšší zisk pri predaji [\[11\]](#page-57-10).

#### **Take profit**

Dosiahnutie požadovaného zisku [\[11\]](#page-57-10).

#### **Trend**

Zreteľný a rozpoznateľný smer pohybu kurzu inštrumentu, ktorý zostane v platnosti dostatočne dlho [\[21\]](#page-58-5).

#### **Vzor**

Grafické znázornenie cenovej formácie na trhu [\[21\]](#page-58-5).

# <span id="page-63-0"></span>**Príloha C Live trading**

<span id="page-63-1"></span>Výber vstupných parametrov stratégie BLANNPA, ktoré si môže nastaviť uživateľ individuálne, sú zobrazené na Obrázoku [C.1.](#page-63-1)

| Expert - BLANNPA                              |         |             | P<br>$\mathbf{x}$ |
|-----------------------------------------------|---------|-------------|-------------------|
| Vstupy<br>Bežný<br>Dependencies<br>O programe |         |             |                   |
| Premenná                                      | Hodnota |             |                   |
| 123 obdobie                                   | 12000   |             |                   |
| <sup>Va</sup> hranica                         | 0.95    |             |                   |
| tea denny_limit                               | 1000    |             |                   |
| $\frac{1}{2}$ tp                              | 400.0   |             |                   |
| $\frac{1}{2}$ sl                              | 200.0   |             |                   |
| [ <sup>1/2</sup> ] minimalny_zostatok         | 1000.0  |             |                   |
| 123 magic_number                              | 5       |             |                   |
| <sup>1/2</sup> hranica_prahu                  | 0.85    |             |                   |
| 123 pocet_skrytych_n                          | 16      |             | Nahrat'           |
| 123 cvicne_ciele_pocet                        | 1500    |             |                   |
| <sup>Va</sup> M_percent                       | 2.0     |             | Uložiť            |
|                                               |         | OК<br>Stomo | Resetovať         |
|                                               |         |             |                   |

Obr. C.1: Vstupné parametre obchodnej stratégie BLANNPA.

V tejto časti prílohy sa nachádzajú priebehy obchodovania z live obchodovania na samostatných Demo účtoch. Z priebehov je vidieť, že prvá polovica obchodov končí v strate a lepšie výsledky dosahuje až druhá polovica obchodovaného obdobia.

<span id="page-63-2"></span>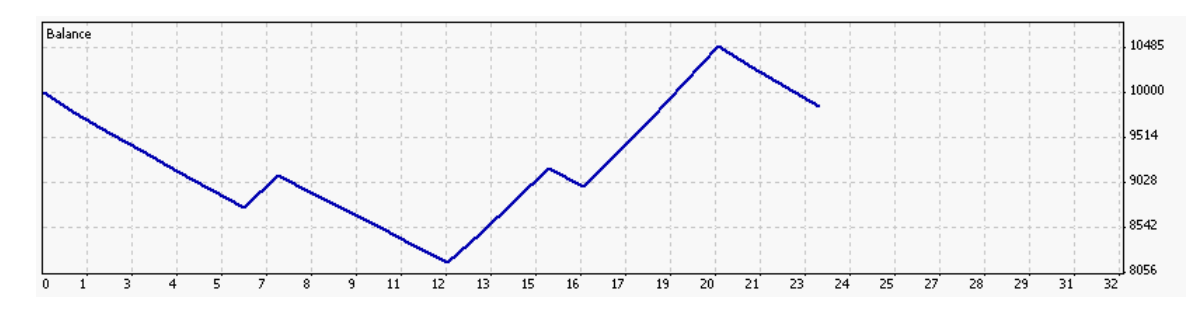

Obr. C.2: Priebeh stavu účtu pri obchodovaní menového páru GBP/USD stratégiou dvojitých núl.

<span id="page-64-0"></span>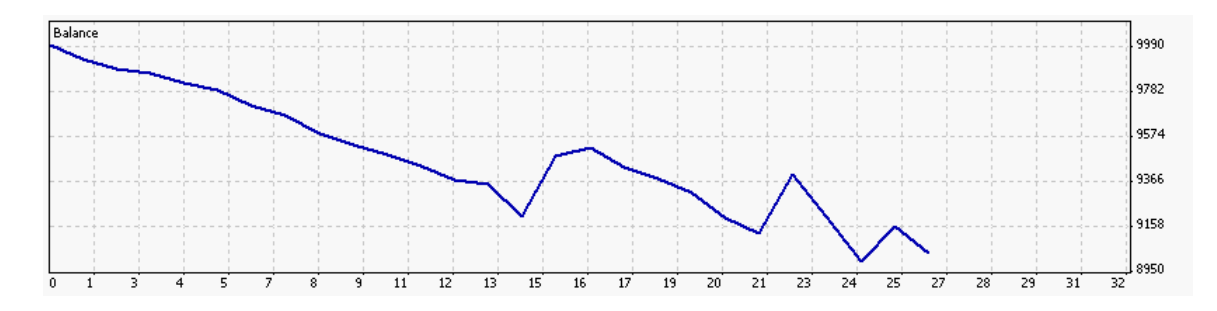

Obr. C.3: Priebeh stavu účtu pri obchodovaní menového páru EUR/USD modifikovanou stratégiou NN.

<span id="page-64-1"></span>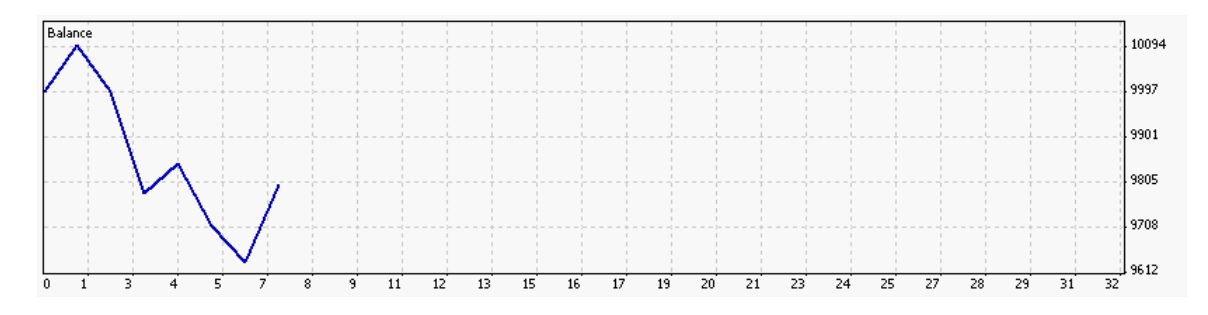

Obr. C.4: Priebeh stavu účtu pri obchodovaní menového páru GBP/USD stratégiou BLANNPA s 90 % prahom.

<span id="page-64-2"></span>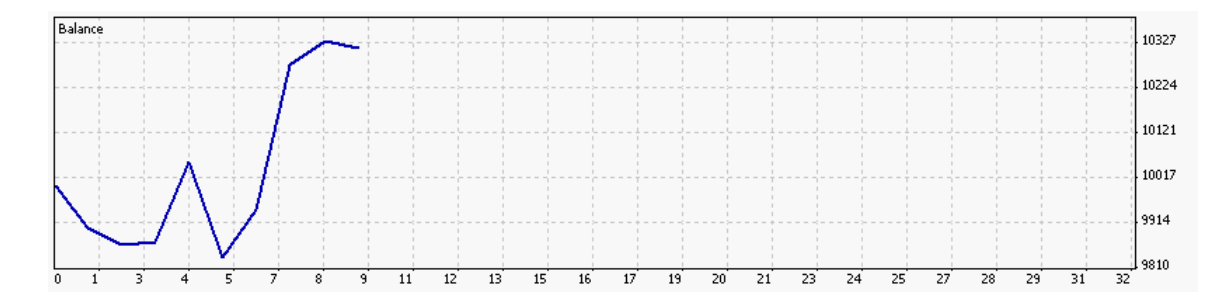

Obr. C.5: Priebeh stavu účtu pri obchodovaní menového páru GBP/USD stratégiou BLANNPA s 85 % prahom.

<span id="page-64-3"></span>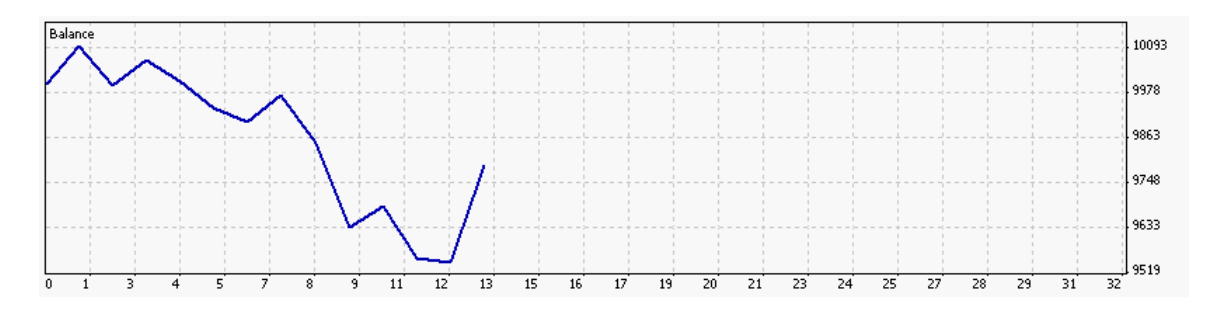

Obr. C.6: Priebeh stavu účtu pri obchodovaní menového páru GBP/USD stratégiou BLANNPA s 32 neúronmi v skrytých vrstvách.

<span id="page-65-0"></span>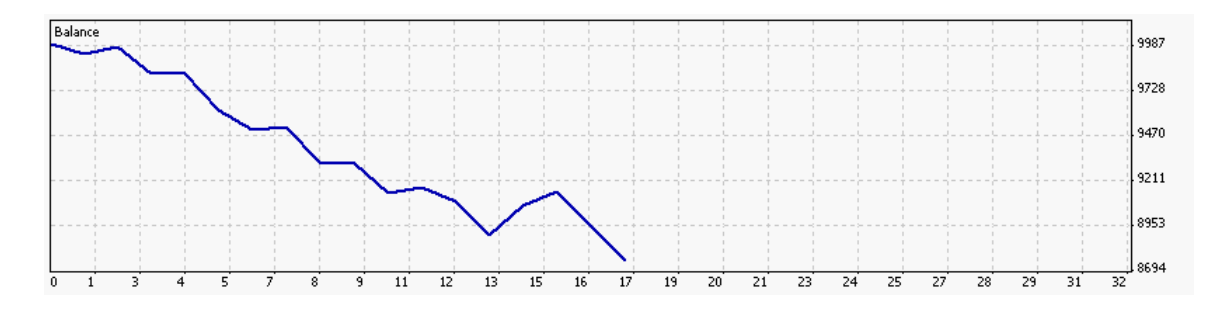

Obr. C.7: Priebeh stavu účtu pri obchodovaní menového páru USD/JPY stratégiou BLANNPA s 90 % prahom.

<span id="page-65-1"></span>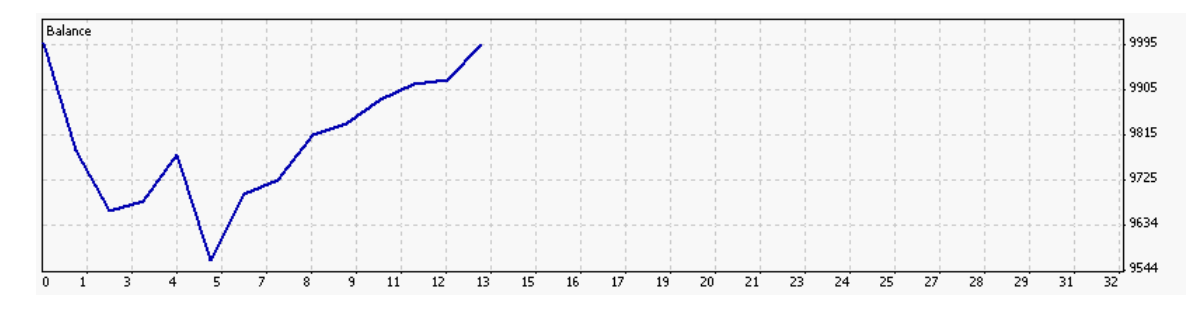

Obr. C.8: Priebeh stavu účtu pri obchodovaní menového páru USD/JPY stratégiou BLANNPA s 85 % prahom.

<span id="page-65-2"></span>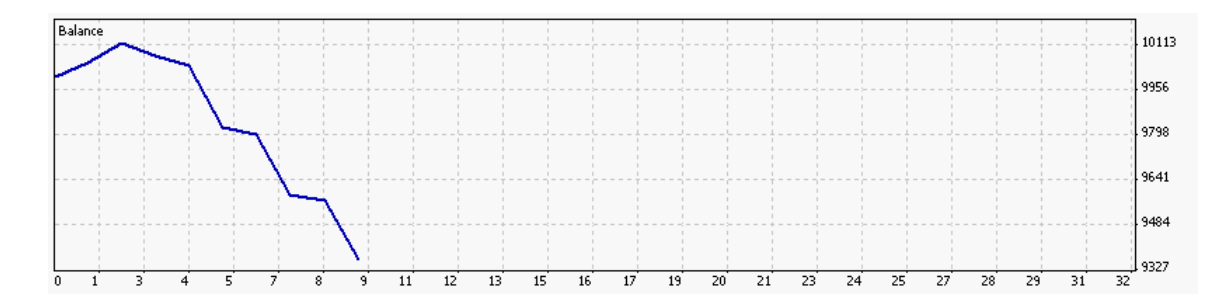

Obr. C.9: Priebeh stavu účtu pri obchodovaní menového páru USD/JPY stratégiou BLANNPA s 32 neúronmi v skrytých vrstvách.